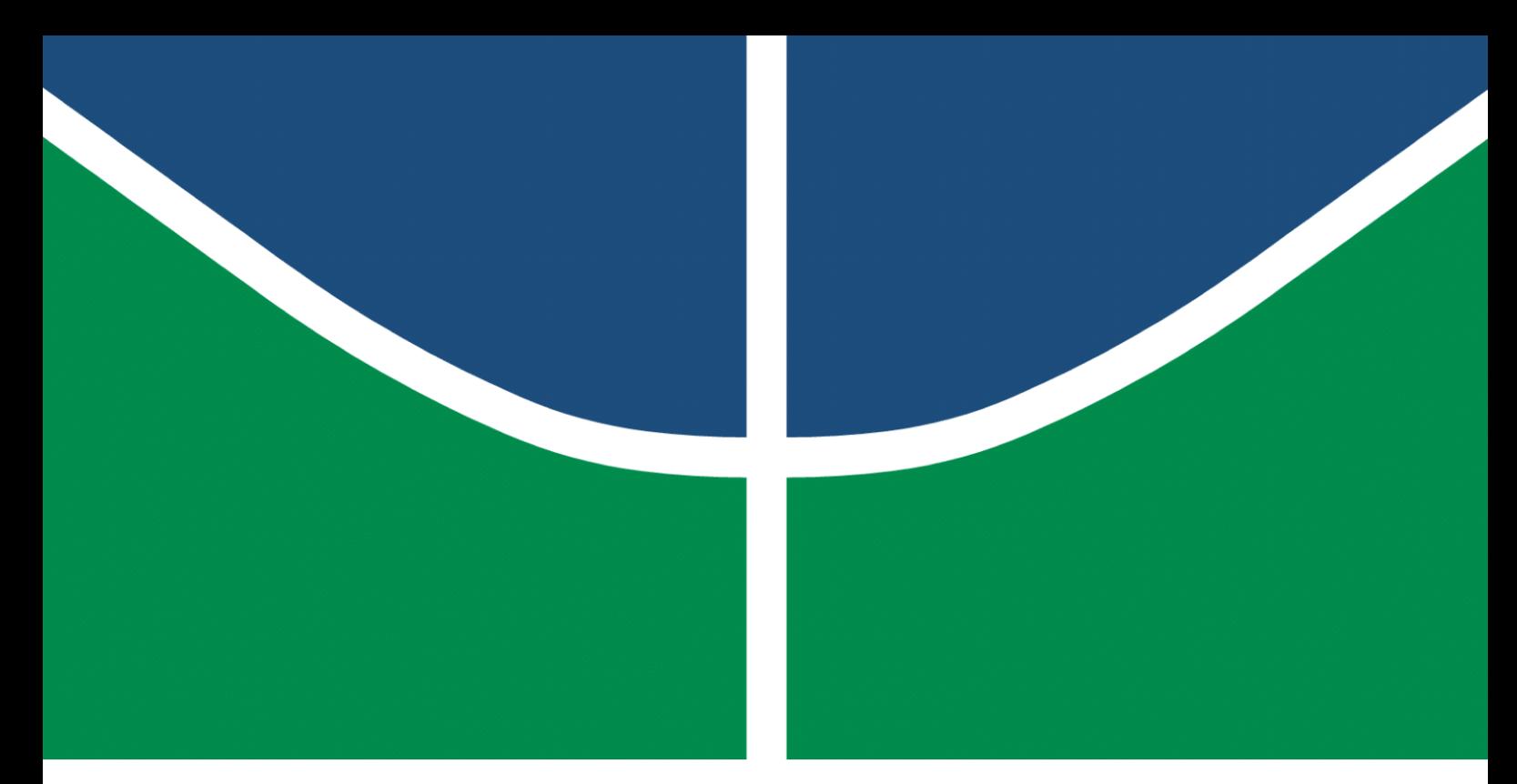

**Universidade de Brasília – UnB Faculdade UnB Gama – FGA Engenharia de Software**

### **Verificação e Validação sobre Acessibilidade no Aplicativo Mia Ajuda: Uma Abordagem Orientada à Experiência de Usuário**

**Autor: Brenda Vitória dos Santos Orientadora: Profª. Drª Milene Serrano**

**Brasília, DF 2023**

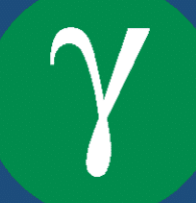

Brenda Vitória dos Santos

## **Verificação e Validação sobre Acessibilidade no Aplicativo Mia Ajuda: Uma Abordagem Orientada à Experiência de Usuário**

Monografia submetida ao curso de graduação em Engenharia de Software da Universidade de Brasília, como requisito parcial para obtenção do Título de Bacharel em Engenharia de Software.

Universidade de Brasília – UnB Faculdade UnB Gama – FGA

Orientadora: Profª. Drª Milene Serrano Coorientador: Prof. Dr. Maurício Serrano

> Brasília, DF 2023

Brenda Vitória dos Santos

Verificação e Validação sobre Acessibilidade no Aplicativo Mia Ajuda: Uma Abordagem Orientada à Experiência de Usuário/ Brenda Vitória dos Santos. – Brasília, DF, 2023-

140 p. : il. (algumas color.) ; 30 cm.

Orientadora: Profª. Drª Milene Serrano

Trabalho de Conclusão de Curso – Universidade de Brasília – UnB Faculdade UnB Gama – FGA , 2023.

1. Acessibilidade. 2. Experiência do usuário. I. Profª. Drª Milene Serrano. II. Universidade de Brasília. III. Faculdade UnB Gama. IV. Verificação e Validação sobre Acessibilidade no Aplicativo Mia Ajuda: Uma Abordagem Orientada à Experiência de Usuário

Brenda Vitória dos Santos

#### **Verificação e Validação sobre Acessibilidade no Aplicativo Mia Ajuda: Uma Abordagem Orientada à Experiência de Usuário**

Monografia submetida ao curso de graduação em Engenharia de Software da Universidade de Brasília, como requisito parcial para obtenção do Título de Bacharel em Engenharia de Software.

Trabalho aprovado. Brasília, DF, 19 de dezembro de 2023.

**Profª. Drª Milene Serrano** Orientadora

**Prof. Dr. Maurício Serrano** Co-orientador

**Prof. MSc. Ricardo Ajax Dias Kosloski** Convidado 1

**Profª. MSc. Cristiane Soares Ramos** Convidado 2

> Brasília, DF 2023

## Agradecimentos

Gostaria de agradecer, primeiramente, a Deus, por estar sempre ao meu lado, por fortalecer minha mente e meu coração para passar por todas as dificuldades que encontrei ao longo desses anos e pelo amor incondicional de sempre que, mesmo sem ser dito, é sentido até nos mínimos detalhes. Sem dúvidas, abençoou-me com orientadores e um tema incrível, os quais fizeram toda a diferença no final dessa jornada.

Aos meus pais, obrigada por sempre me proporcionarem um lar cheio de amor, amizade, apoio, confiança e tudo mais que me permitiu ser a pessoa que sou hoje. Não conseguiria alçar voos tão altos sem ter uma base sólida como essa. Nossa família é um dos bens mais preciosos que tenho. Sei que Deus sabia exatamente o que eu precisava quando me deu vocês.

Ao meu amor...Eu, que sempre soube me expressar, não tenho palavras para descrever tudo que fez por mim e tudo que construímos juntos. Me deu uma segunda família, dois cachorros novos para amar, um time para torcer e, principalmente, um grande motivo para tentar ser alguém melhor todos os dias.

Aos meus poucos e bons amigos, em especial os da faculdade, não teria conseguido sem a confiança que sempre tiveram em mim, o companheirismo em tudo que fizemos juntos e o apoio em tudo que precisei, independente do momento. Não poderia ter recebido presente melhor nesses anos de graduação do que ter feito parte do caminho de cada um de vocês.

*"Senhor, me dê forças para mudar as coisas que posso mudar, coragem para aceitar as que não posso e sabedoria para ver a diferença." (Versão polular da oração da serenidade)*

### Resumo

Com a ascensão da era digital, o uso de recursos tecnológicos tornou-se fundamental em muitos contextos vividos diariamente pela população mundial. Apesar de, comumente, serem apresentados como meio de facilitar a comunicação; potencializar a realização de tarefas, e obter rápido acesso à informações de qualquer domínio, os avanços na tecnologia têm se tornado representantes de novos desafios enfrentados pela parcela do público que não tem sua realidade considerada ao longo de tantos progressos. Ainda que ocorram avanços relacionados à adesão de práticas de promoção à acessibilidade, como a criação de leis e diretrizes, as pessoas com deficiência ainda são altamente impactadas pelo não-cumprimento dessas condutas, justificado muitas vezes pela falta de inclusão, conscientização, recursos e fiscalização. Nesse contexto, foi utilizado, para desenvolver uma abordagem simplificada de verificação e validação de acessibilidade, um estudo de caso que desconsiderou, assim como muitos outros aplicativos, as possíveis limitações dos usuários. O aplicativo estudado, chamado Mia Ajuda, é de cunho solidário, e mesmo oferecendo funcionalidades bem condizentes com seu público-alvo, no seu desenvolvimento, não ocorreu uma preocupação direta com acessibilidade. Visando, principalmente, incentivar a adesão de práticas de acessibilidade e impactar positivamente na experiência de todos os usuários, a abordagem proposta será disponibilizada *online*, e, sendo de fácil compreensão, poderá ser replicada em aplicativos de perfil semelhante ao estudado.

**Palavras-chave**: Acessibilidade. Experiência do usuário. Verificação. Validação. Estudo de casos. Aplicativo móvel.

## Abstract

With the rise of the digital age, the use of technological resources has become fundamental in many contexts experienced daily by the world's population. Although, commonly, they are presented as means to facilitate communication; to enhance the performance of tasks, and obtain quick access to information in any domain, advances in technology have become representatives of new challenges faced by the portion of the public that does not have their reality considered throughout so much progress. Even though there are advances related to adherence to accessibility promotion practices, such as the creation of laws and guidelines, people with disabilities are still highly impacted by non-compliance with these practices, often justified by the lack of inclusion, awareness, resources and supervision . In this context, to develop a simplified accessibility verification and validation approach, a study case was used that disregarded, like many other applications, the possible limitations of users. The application studied, called Mia Ajuda, is of a solidarity nature, and even offering functionalities that are well suited to its target audience, in its development, there was no direct concern with accessibility. Aiming, mainly, to encourage the adherence to accessibility practices and positively impact the experience of all users, the proposed approach will be made available online, and, being easy to understand, it can be replicated in applications with a profile similar to the one studied.

**Key-words**: Acessibility. User experience. Verification. Validation. Case study. Mobile application.

# Lista de ilustrações

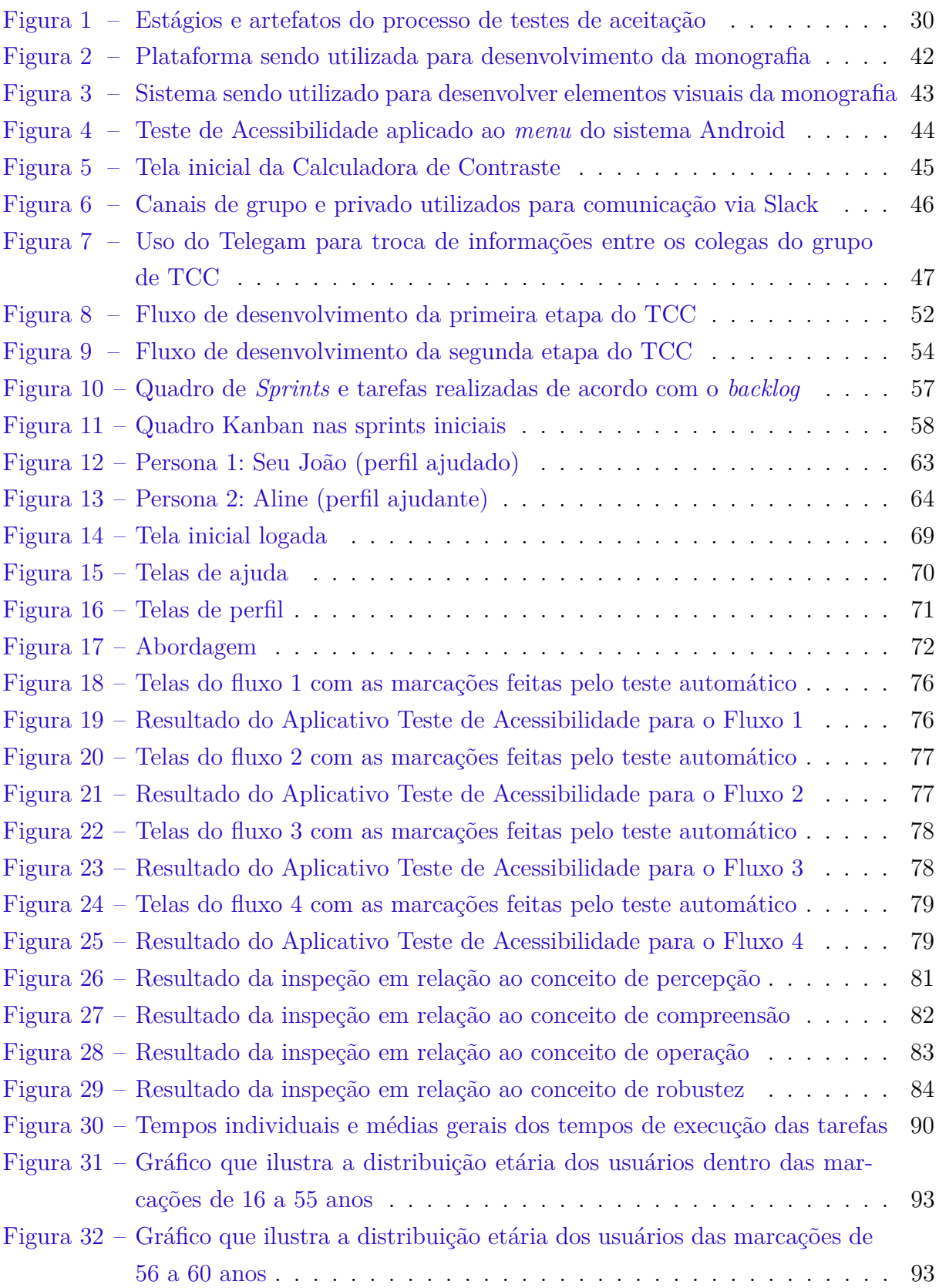

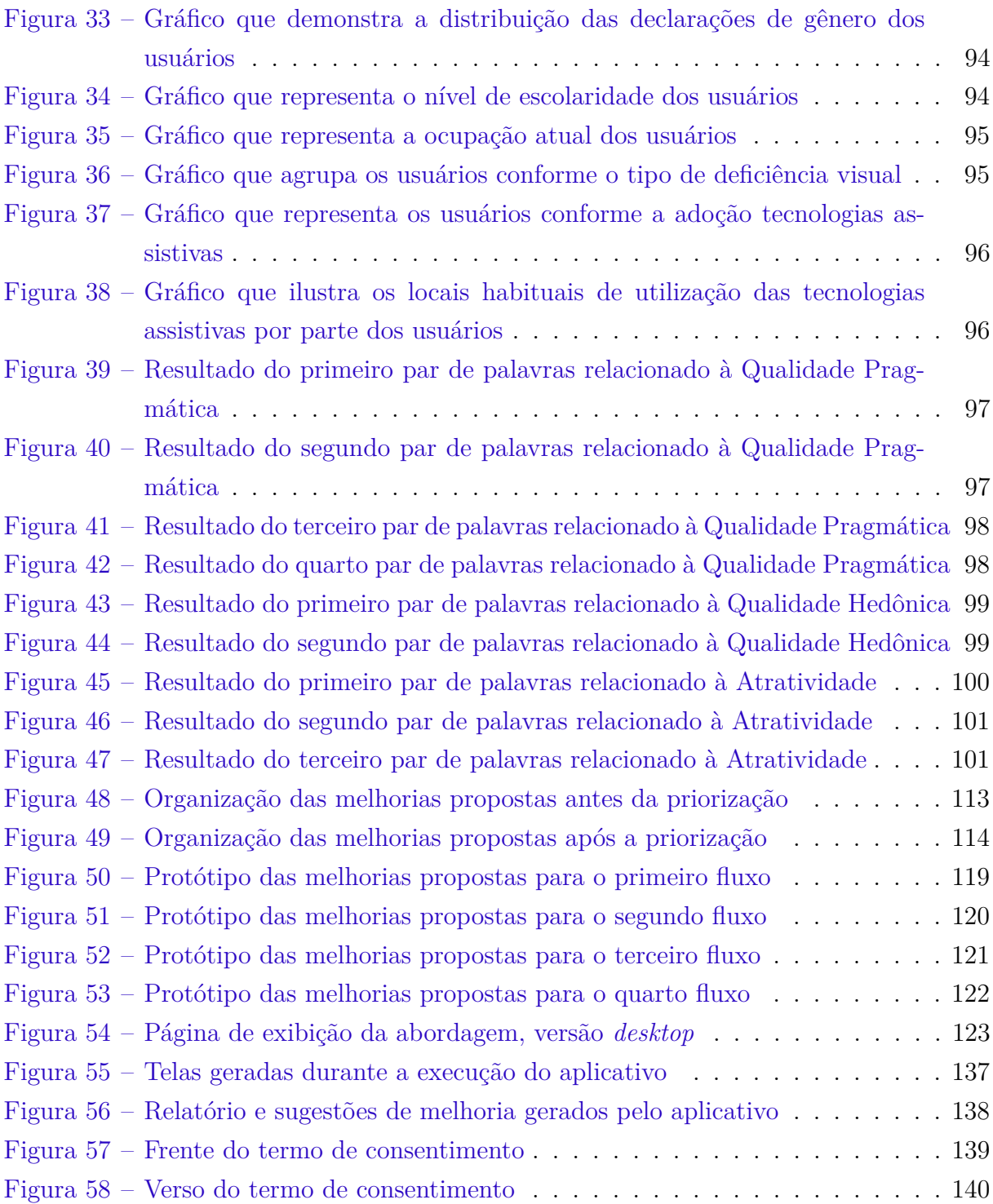

## Lista de tabelas

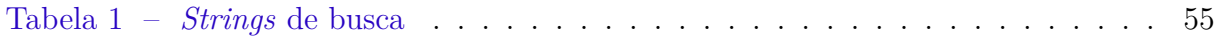

# Lista de quadros

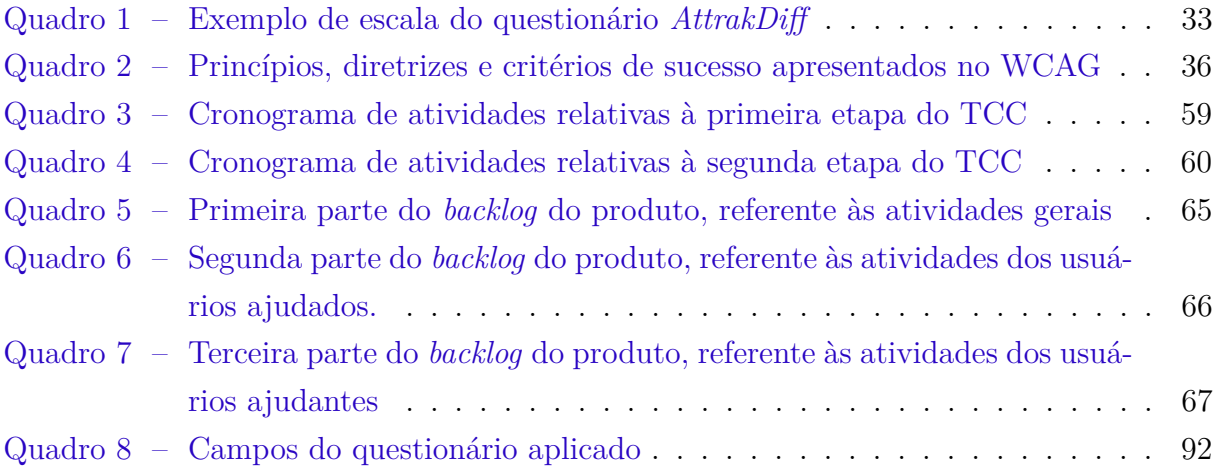

# Lista de abreviaturas e siglas

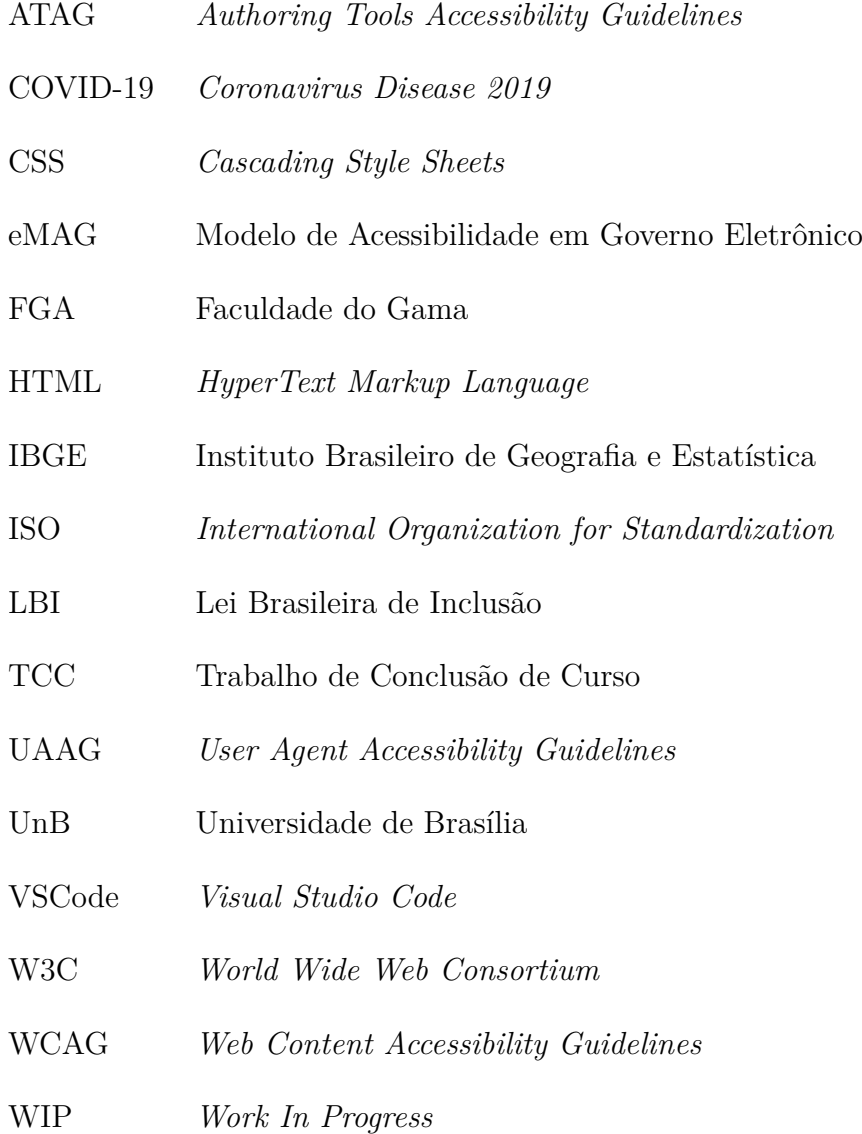

## Sumário

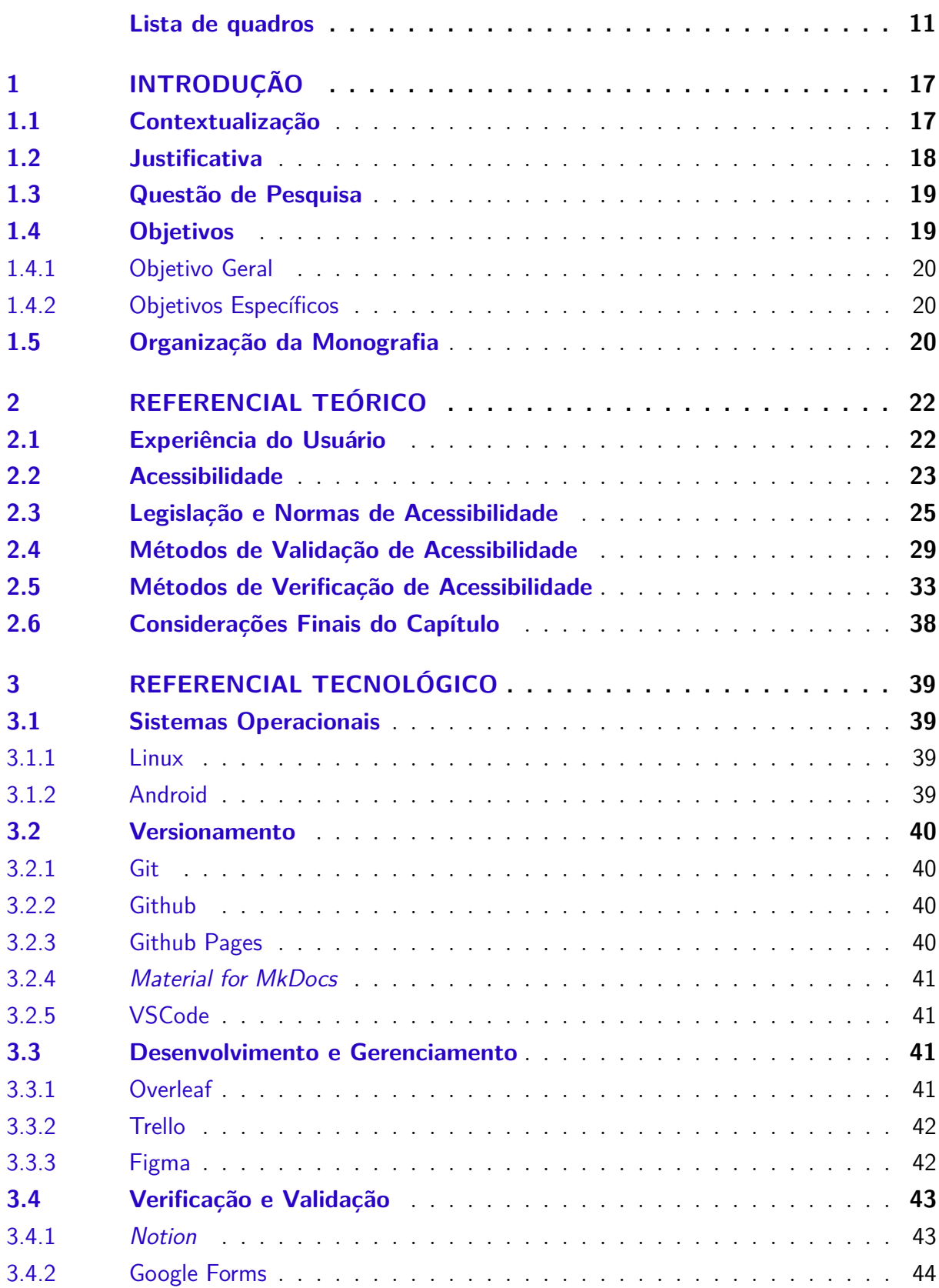

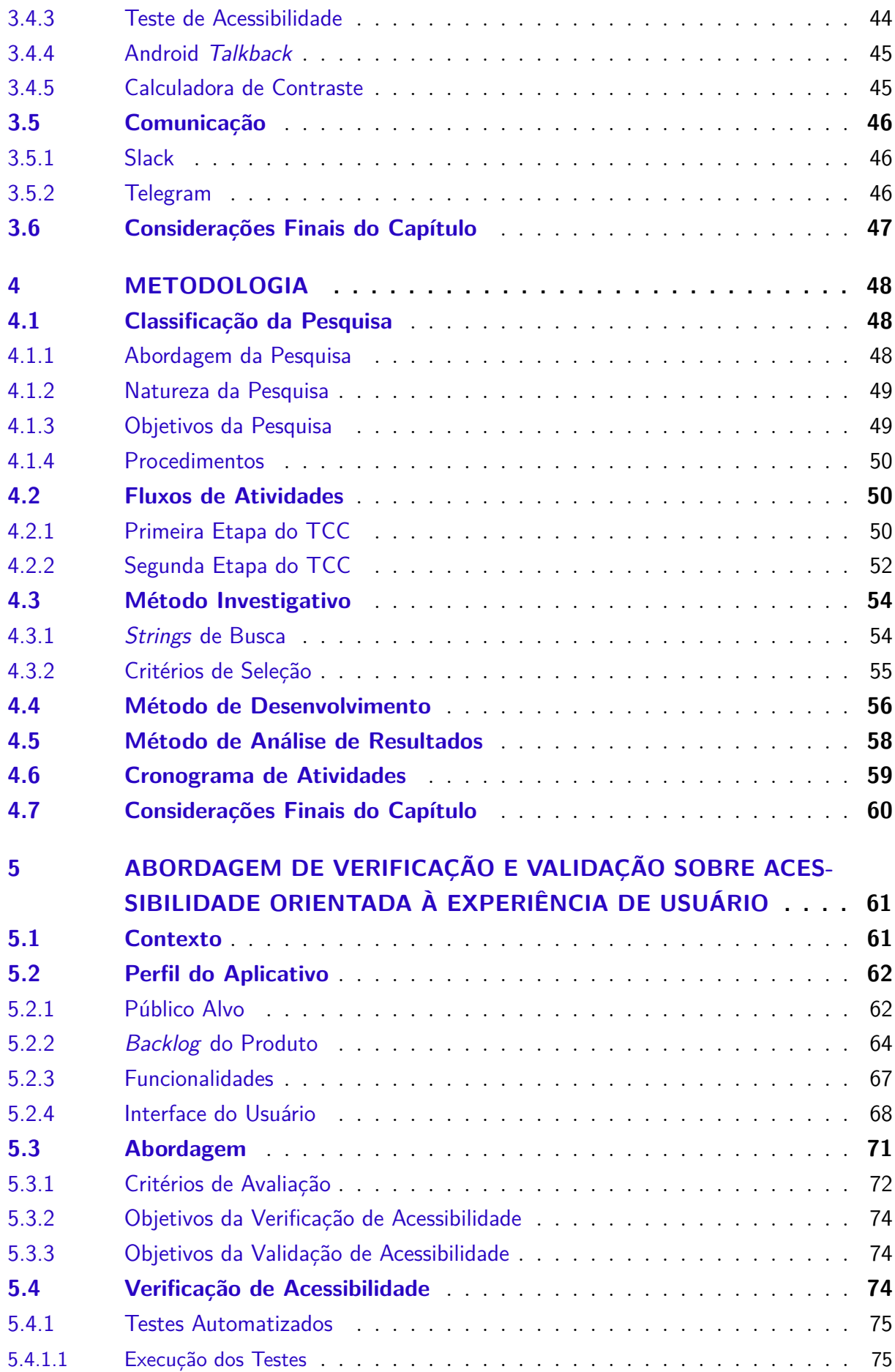

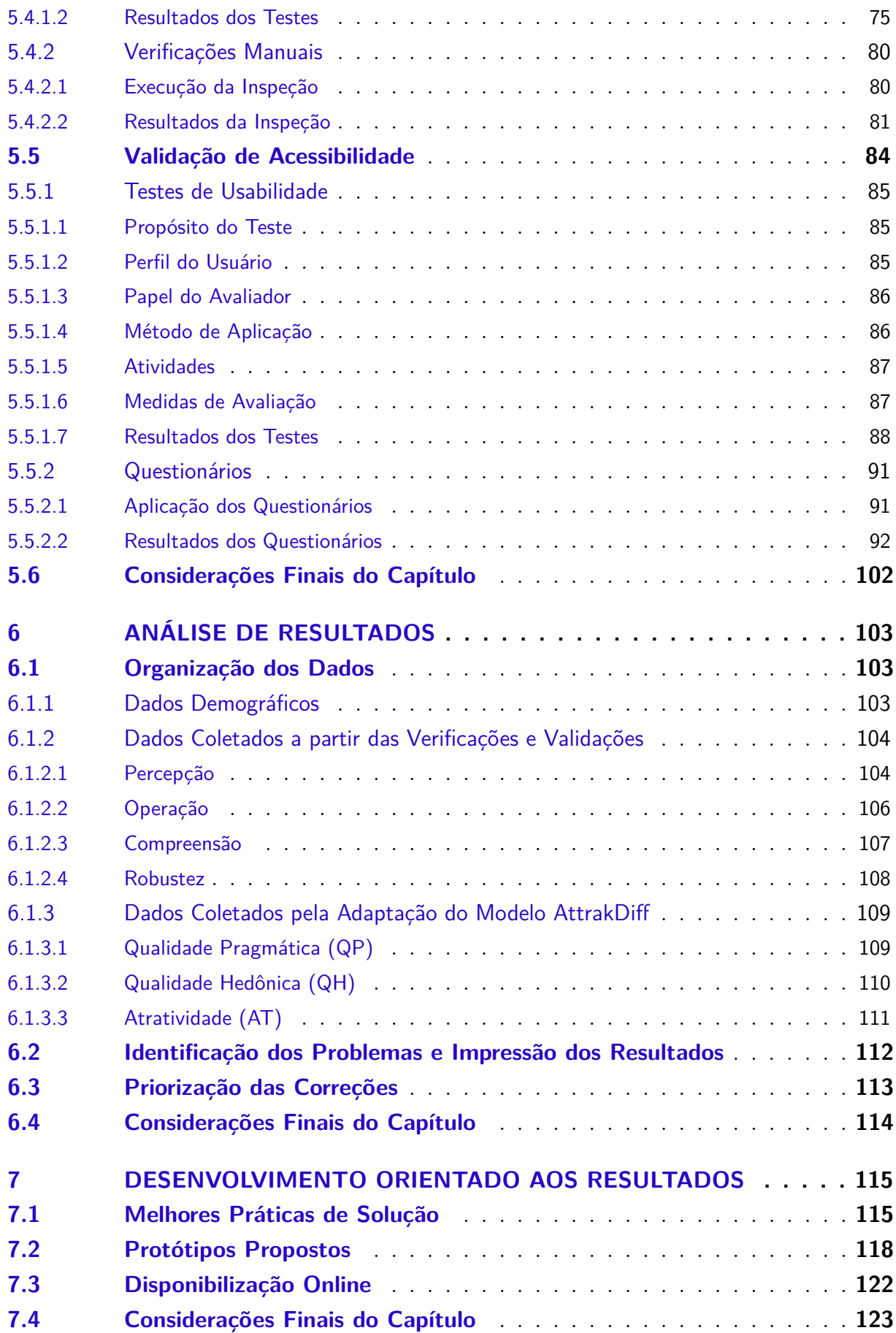

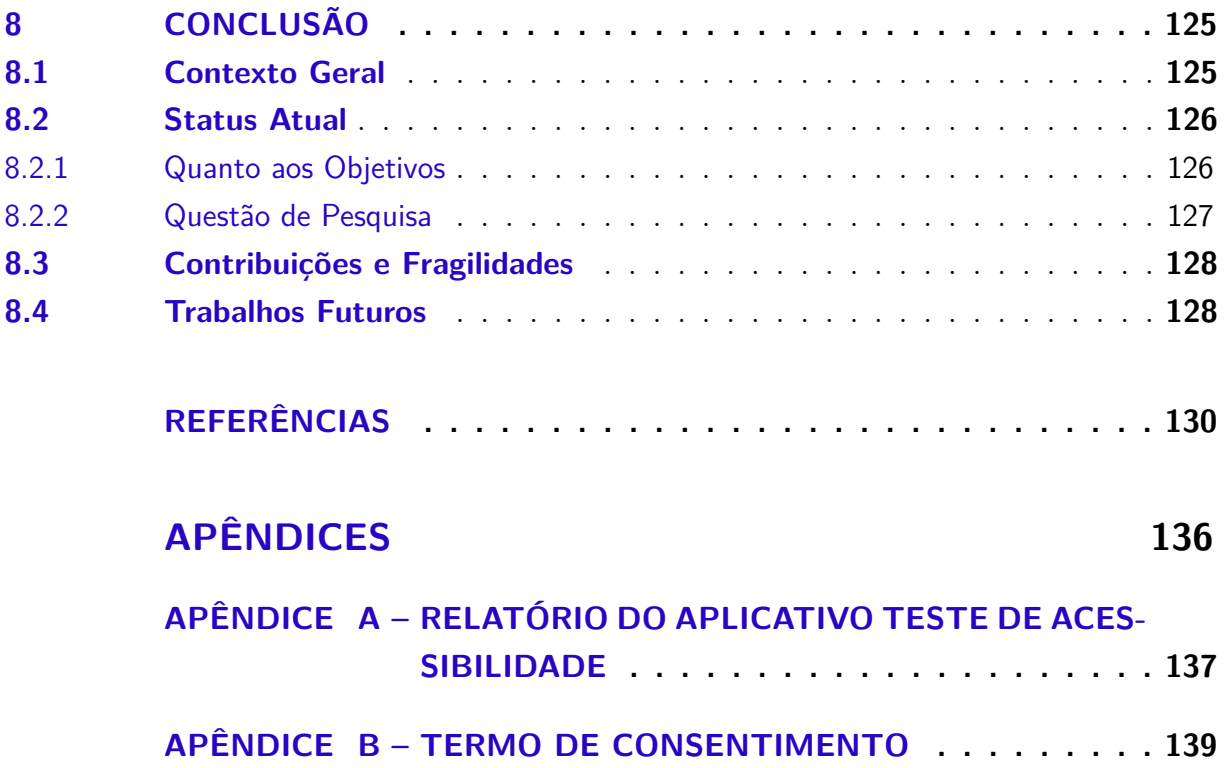

## 1 Introdução

O presente capítulo tem como objetivo realizar uma breve Contextualização sobre o cenário que originou o tema, introduzindo o aplicativo Mia Ajuda e o processo de adaptação que o desenvolvimento de software têm incorrido para acompanhar os contextos e as necessidades do público. Após oferecer uma melhor compreensão do contexto, é apresentada a Justificativa, que fundamenta a realização o trabalho; a Questão de Pesquisa originada, e os Objetivos utilizados para definir o que se pretende alcançar como resultado. Por fim, é exibida a Organização da Monografia, com a breve descrição dos conteúdos de cada capítulo.

#### 1.1 Contextualização

Em uma sociedade altamente impactada pela globalização - conceito que caracteriza a integração, em nível mundial, de aspectos econômicos, políticos e sociais, o avanço da tecnologia representa a inovação dos meios de comunicação; o compartilhamento rápido de informações e, segundo Kenski (2003), uma transição cultural, que afeta pensamentos, sentimentos e ações, mediada pelas tecnologias contemporâneas. Assim, a adesão de novos recursos tecnológicos, seja por pressões sociais, econômicas ou políticas, pode ser interpretada como uma nova expectativa, por parte do público, para uso em diversas áreas (COSTA, 2000).

Com o mercado mundial já estabelecido na era digital, as instituições têm se adaptado às novas demandas através de práticas relacionadas à transformação digital. Considerada um processo que engloba quaisquer modificações no modelo de negócios, cultura e experiências do cliente, por meio de tecnologias digitais (ROGERS, 2017), a transformação digital diz respeito a como a tecnologia, já amplamente utilizada, pode agregar valor aos clientes, levando em consideração suas aflições e objetivos.

No contexto de acompanhar novas demandas conforme as necessidades do público, e tendo em vista a realidade das medidas restritivas impostas para a segurança da população, decorrente do agravamento da pandemia causada pela COVID-19, a tecnologia foi uma grande aliada das novas adaptações vividas pela população em relação à forma de trabalhar, ensinar, consumir e cuidar da saúde. Nessas circunstâncias, foi concebida a ideia de criar um aplicativo que permitisse que qualquer usuário interessado pudesse solicitar apoio emocional, suporte psicológico ou auxílio para a realização de tarefas cotidianas, surgindo assim o Mia Ajuda (SERRANO, Milene; SERRANO, Maurício; CRUZ, 2020).

Desenvolvido por um grupo de alunos e professores da Universidade de Brasília (UnB), o projeto Mia Ajuda foi a solução desenvolvida para disponibilizar, via aplicação em dispositivos móveis, um sistema que permitisse cadastro, visualização e filtragem dessas novas demandas de parte da população, possibilitando que sejam supridas por voluntários de qualquer lugar (SERRANO, Milene; SERRANO, Maurício; CRUZ, 2020).

Por meio das tecnologias digitais, processos como os de implementação, verificação, testes e experimentação podem ser realizados de forma mais rápida e econômica (ROGERS, 2017). A facilitação desses procedimentos permitiu que o aplicativo fosse desenvolvido em um mês. Devido à urgência em fornecer os serviços pretendidos, seus requisitos foram elicitados com base nas necessidades populares mencionadas por sites de órgãos governamentais, boletins médicos e reportagens sobre a pandemia (SERRANO, Milene; SERRANO, Maurício; CRUZ, 2020).

O projeto foi idealizado para servir a diferentes propósitos vindos de diversos tipos de usuários. Em razão da falta de informações quanto ao perfil dos usuários finais, as versões desenvolvidas até então não levaram em conta, de forma criteriosa, aspectos relacionados à qualidade e à experiência do usuário (GUEDES, 2023).

#### 1.2 Justificativa

Com o avanço do processo de transformação digital, parte significativa dos serviços públicos e privados passaram a ser disponibilizados digitalmente. Entretanto, ainda que existam leis destinadas à garantia dos direitos dos cidadãos em relação ao acesso à informação e recursos de acessibilidade, a não periodicidade da fiscalização dessas práticas compromete diretamente o cumprimento da lei e gera, consequentemente, um baixo nível de promoção à acessibilidade em serviços digitais por todo o mundo (GOULD; MONTE-NEGRO, 2016).

Apesar do crescente investimento em oferecer sistemas, serviços e produtos com altos níveis de usabilidade através do conceito de experiência de usuário (INTERNATIO-NAL ORGANIZATION FOR STANDARDIZATION, 2019), estudos evidenciam condutas negligentes em relação à acessibilidade pela maioria dos fornecedores de aplicações atuais, mostrando, por exemplo, que, aproximadamente, 95% dos aplicativos mais baixados para sistemas *android* apresentam graves violações às principais diretrizes de acessibilidade (YAN; RAMACHANDRAN, 2019).

Devido à necessidade de acompanhar constantes evoluções, com certa frequência, o desenvolvimento de sistemas têm sido realizado de forma que os produtos atendam os usuários e suas expectativas sem considerar, de forma aprofundada, suas especificidades, como no caso do aplicativo Mia Ajuda (GUEDES, 2023). Anteriormente, em Guedes (2023), foram realizados estudos com parte do público, considerado alvo do projeto, para uma melhor compreensão de suas necessidades e percepções. Apesar das melhorias propostas, e já executadas, para os fluxos e interfaces de usuário, não foram feitas observações quanto à acessibilidade, ou ausência dela, no aplicativo.

Autores como Brown e Hollier (2015) defendem que, para que pessoas com deficiência possam aproveitar os recursos e as oportunidades proporcionados pelo acesso à Internet, são necessárias tecnologias de apoio para o uso de dispositivos e, principalmente, que sites e aplicações adotem padrões determinados por normas de acessibilidade web. Nesse sentido, o presente trabalho visa contribuir com o desenvolvimento de produtos de software que propiciem boas experiências a seus usuários, independente de suas limitações. Assim, foi realizado um estudo do aplicativo fruto do projeto Mia Ajuda, sob a perspectiva da acessibilidade. Com base nesse estudo, desenvolveu-se uma abordagem, orientada à experiência do usuário, de verificação e validação sobre acessibilidade. Ainda foi almejado que todo o processo fosse passível de réplicas em aplicativos de cunho similar ao Mia Ajuda.

#### 1.3 Questão de Pesquisa

Com base nas colocações expostas anteriormente, o trabalho procura a responder a seguinte questão de pesquisa: **Como seria uma abordagem, orientada à Experiência de Usuário, e que permitisse verificar e validar acessibilidade em aplicativos móveis?**

O Mia Ajuda é um aplicativo, de código aberto, sob a licença GNU GENERAL PUBLIC LICENSE, *version* 3, 2007. Adicionalmente, segundo a definição estabelecida pela International Organization for Standardization (2016), o aplicativo é considerado um projeto de pequeno/médio porte, uma vez que envolve uma equipe de até vinte e cinco pessoas. Assim, o perfil dos aplicativos móveis candidatos à replicação da abordagem a ser desenvolvida deve ser similar ao do aplicativo Mia Ajuda.

De acordo com Larrucea et al. (2016), ao se limitar o porte das organizações ao escopo de pequeno/médio portes, há grande dificuldade de aplicação, adaptação e manutenção de boas práticas de projeto, seja por: falta de recursos financeiros, carência de mão de obra qualificada, ou ainda pela própria cultura da equipe, que já se habitou a um *modus operandi* que não permite se adequar a outras propostas. Sendo assim, é um desafio propor uma abordagem que atenda esse perfil de projeto.

#### 1.4 Objetivos

Pretendendo responder a Questão de Pesquisa definida, foram estabelecidos um objetivo geral e seis objetivos específicos.

#### 1.4.1 Objetivo Geral

O objetivo geral do trabalho é a utilização do aplicativo Mia Ajuda como estudo de caso visando uma abordagem, orientada à Experiência de Usuário, de Verificação e Validação sobre Acessibilidade em aplicações móveis.

#### 1.4.2 Objetivos Específicos

- Definição do perfil do Aplicativo Mia Ajuda;
- Levantamento conceitual sobre Acessibilidade em Aplicativos Móveis orientando-se pela Experiência de Usuário;
- Pesquisa sobre estratégias de Verificação e Validação de Acessibilidade em Aplicativos Móveis;
- Elaboração e Aplicação de Planos de Verificação e Validação de Acessibilidade no Aplicativo Mia Ajuda;
- Generalização da Elaboração e da Aplicação dos Planos de Verificação e Validação de Acessibilidade do Aplicativo Mia Ajuda, visando replicar o processo em Aplicativos Móveis similares, e
- Análise dos Resultados Obtidos.

#### 1.5 Organização da Monografia

O trabalho foi estruturado da seguinte forma:

- Capítulo 2 Referencial Teórico: Fornece a base teórica utilizada para o desenvolvimento do trabalho, apresentando, no contexto da engenharia de software, conceitos relacionados aos tópicos de interesse Experiência de Usuário, Legislação e Normas de Acessibilidade, e Métodos de Verificação e Validação de Acessibilidade;
- Capítulo 3 Referencial Tecnológico: Apresenta os recursos tecnológicos utilizados na escrita, no desenvolvimento e em aspectos auxiliares à pesquisa;
- Capítulo 4 Metodologia: Classifica a pesquisa, e detalha os principais aspectos metodológicos envolvidos no levantamento da literatura, no desenvolvimento, e na análise de resultados;
- Capítulo 5 Abordagem de Verificação e Validação sobre Acessibilidade Orientada à Experiência de Usuário: Detalha a abordagem desenvolvida de forma mais abrangente, conferindo sobre a origem da ideia e execução das Verificações e Validações de Acessibilidade utilizadas no Aplicativo Mia Ajuda, além dos resultados obtidos;
- Capítulo 6 Análise de Resultados: Apresenta a organização e as análises realizadas sobre os dados obtidos durante as Verificações e Validações, contendo observações importantes sobre os problemas identificados e sobre a priorização aplicada para que todos possam, posteriormente, serem corrigidos;
- Capítulo 7 Desenvolvimento Orientado aos Resultados: Explica as melhores práticas encontradas para solucionar os problemas apontados anteriormente. Nele, são exibidos os protótipos propostos para exemplificar as alterações sugeridas na aplicação e mais detalhes sobre como foi feita a disponibilização online da abordagem, e
- Capítulo 8 Conclusão: Confere uma retomada ao contexto geral em que a pesquisa foi desenvolvida, além de revelar o *status* atual dos objetivos propostos na primeira versão do estudo; contribuições do projeto ao público; principais fragilidades, e um breve direcionamentos para futuras pesquisas.

## 2 Referencial Teórico

Visando um melhor entendimento das ideias compreendidas no trabalho, neste capítulo, serão apresentadas a definição de Experiência do Usuário e as principais características relacionadas a um de seus elementos essenciais: a Acessibilidade. Em um contexto voltado à tecnologia da informação, será mostrado como os conceitos se relacionam, e como a acessibilidade pode ser um meio de realizar melhorias na experiência do usuário. Adicionalmente, serão apresentadas Legislação e Normas de Acessibilidade direcionadas à criação e à adaptação de conteúdos acessíveis. Por fim, serão apresentados Métodos de Validação de Acessibilidade e Métodos de Verificação de Acessibilidade, seguidos pelas Considerações Finais do Capítulo.

#### 2.1 Experiência do Usuário

O termo "experiência do usuário"foi popularizado por Norman (2005) e, apesar de defini-la como "um conjunto de elementos e fatores relativos à interação do usuário com um determinado produto, sistema ou serviço", atualmente, o termo é utilizado quase que de forma exclusiva para experiências e sensações adquiridas durante o uso de serviços digitais.

Em 2010, a experiência do usuário foi definida de forma semelhante pela Asssociação Brasileira de Normas Técnicas (2010) - como um conjunto de percepções e respostas dos usuários ao utilizar uma tecnologia, produto ou serviço. A norma também relaciona aspectos emocionais, físicos e psicológicos decorrentes de alguma forma de interação com a solução.

No contexto de produtos tecnológicos, a experiência do usuário é construída através do *design*. Ao tornar a interação um dos pontos principais de foco, o sucesso ou fracasso das aplicações podem ser resultados de como as necessidades e emoções do usuário foram consideradas ao interagir com a aplicação (VALENTIM; SILVA; CONTE, 2015).

O *design* de experiência do usuário pode, em grande parte, significar a atração ou a aversão do usuário de acordo com o que está sendo proposto e, principalmente, como está sendo apresentado. De acordo com Norman (2008), existem três principais níveis de experiência do usuário que definirão como positivas, ou negativas, as percepções adquiridas:

• Nível visceral: diretamente relacionado ao subconsciente e ao instinto, é o nível que permite a apreciação de ordenação, cores bonitas e, em geral, padrões consistentes.

É a sensação do usuário ao entrar em contato com o aspecto visual, auditivo ou tátil antes mesmo da interação com o produto acontecer;

- Nível comportamental: também fora do controle do usuário e ligado ao subconsciente, o nível comportamental confere a sensação de estar no controle e realizar tarefas que correspondam às suas expectativas, ou seja, de forma fluida e contínua através da facilidade e da eficácia de uso, e
- Nível reflexivo: mais relacionado à experiência do cliente, este nível proporciona uma reflexão de como o usuário se sente interagindo com elementos que podem, ou não, terem familiaridades, sintetizando a comparação entre a experiência atual e outras anteriores.

Desempenho, funcionalidade e comportamento interativo são alguns dos aspectos que, sintetizados, dão origem à experiência do usuário de um sistema. Além das características técnicas, a experiência também é consequência direta de vivências, estado físico e habilidades dos usuários ao interagir com o produto, independente do quão distintas podem ser (ISO/9241-11, 2018).

Na busca por fazer todos os usuários serem impactados positivamente nos três níveis de experiência descritos, iniciam-se o pensamento, o estudo e a definição de uma experiência acessível. Podendo ser considerada uma experiência de usuário avançada, a experiência acessível deve se atentar às necessidades dos diversos tipos de usuário, seja por limitações físicas, mentais ou inexperiência no uso de recursos tecnológicos.

#### 2.2 Acessibilidade

No intuito de aprimorar suas abordagens através do estudo do público, a experiência do usuário visa defender os interesses dos usuários em diversos contextos de aplicação. Para tratar particularmente a finalidade de cada um dos níveis de experiência apresentados por Norman (2008), que possuem seu próprio conjunto de restrições e objetivos, a acessibilidade atribui igual importância a pessoas com e sem limitações nas capacidades de movimento, percepção, cognição e aprendizado (W3C, 2023). Portanto, a acessibilidade é considerada um dos principais pilares da experiência do usuário.

Neste trabalho, parte-se dos conceitos de experiência do usuário e acessibilidade voltadas à interação humano-computador, tratando de sistemas que, ao serem considerados acessíveis, permitem que pessoas de uma população com a mais ampla gama de necessidades, características e capacidades sejam capazes de utilizá-los de forma eficiente.

Um estudo publicado pelo Instituto Brasileiro de Geografia e Estatística Instituto Brasileiro de Geografia e Estatística (2022) mostra que, aproximadamente, 8,4% da população brasileira possui algum tipo de deficiência parcial ou integral. De acordo com Barbosa e Silva (2010), cuidar da acessibilidade significa "permitir que mais pessoas possam interagir com o sistema, tenham elas alguma deficiência ou não", ou seja, ao incentivar a criação de produtos que apresentem uma experiência acessível, impacta-se usuários além do grupo apontado pelo estudo, independentemente de suas particularidades como idade, habilidade ou situação.

Idealmente, todos os tipos de usuários são beneficiados por uma experiência acessível. Na obra de Barbosa e Silva (2010), os autores defendem que a acessibilidade baseia-se na eliminação de barreiras que, possivelmente, impediriam usuários de interagirem com o sistema ou acessá-lo.

Conforme há necessidade de desenvolver sistemas mais acessíveis e diversos, passou a aumentar uma vertente do *design* chamada de *design* inclusivo (SANTOS; SENNA; VIEIRA, 2007), que se tornou mais visível ao tratar de aspectos específicos da experiência de usuário no mercado de produtos digitais. Tendo em vista, principalmente, usuários que possuem algum tipo de deficiência permanente, temporária ou até mesmo situacional, o *design* inclusivo é caracterizado por permitir o desenvolvimento de produtos que podem ser utilizados pelo maior número de pessoas possível (SANTOS; SENNA; VIEIRA, 2007).

Devido ao nível de detalhamento e à necessidade de planejar e realizar testes com o público alvo, Tognazzini (2009) enfatiza, em um artigo republicado pelo Norman Group, sobre a demanda de priorizar a acessibilidade para pessoas com deficiência desde o início do processo de desenvolvimento. Ainda de acordo com Tognazzini (2009), quando desenhada de forma coletiva e inclusiva, a solução pode atingir um público mais amplo ao ser comercializada e evitar substancialmente o custo de um provável retrabalho ao final do projeto. No momento de finalização do projeto, as empresas precisam contratar especialistas para realizar melhorias voltadas à acessibilidade, já que anteriormente não foram priorizadas ou receberam a devida importância.

Um produto projetado para trazer acessibilidade tende a apresentar benefícios a todos os usuários W3C (2012), podendo influenciar a experiência oferecida como, por exemplo, através do aumento significativo da usabilidade. De acordo com Nielsen (1994b), esse critério qualitativo é composto por um conjunto de fatores que determinam a qualidade de interação com um sistema.

Para oferecer uma boa acessibilidade, é imprescindível que todos os conteúdos disponibilizados possam ser percebidos, acessados e entendidos com autonomia, em igualdade de oportunidades, por todos os usuários (W3C, 2012). Quando o objetivo é fornecer recursos eficientes, torna-se necessário conhecer quais são as possíveis limitações dos usuários a serem consideradas e, a partir disso, quais pontos do projeto podem se tornar barreiras para esse grupo de pessoas. Preece, Sharp e Rogers (2019) categorizam as limitações em três principais tipos:

- Limitações sensoriais: não funcionamento ou funcionamento parcial de pelo menos um dos cinco sentidos. Encaixam-se na categoria, por exemplo, cegos e surdos;
- Limitações físicas: alterações físicas que causam impedimentos de longo prazo, comprometendo a mobilidade e a coordenação. Podem ser considerados exemplos paraplégicos, amputados e pessoas com nanismo, e
- Limitações cognitivas: associadas a pessoas que possuem padrões intelectuais abaixo da média, apresentando, por exemplo, características como dificuldade de memorização, baixa taxa de aprendizado, e dificuldade em desenvolver habilidades sociais e cognitivas.

Tendo em vista as diversas realidades apresentadas pelos usuários, Barbosa e Silva (2010) ressaltam a importância de avaliar a conformidade dos sistemas com certos padrões para garantir, a exemplo, no contexto de acessibilidade, que usuários com algum tipo de limitação não encontrarão barreiras insuperáveis para acessar sistemas ou interagir com interfaces. Desde 2015, a sanção da Lei Brasileira de Inclusão (LBI) (BRASIL, 2015), também conhecida como Estatuto da Pessoa com Deficiência, fez com que, no Brasil, a acessibilidade digital não fosse mais opcional. Para tornar essas práticas (agora obrigatórias) avaliáveis, executáveis e mais consistentes, existem diversos padrões, diretrizes e leis que determinam critérios básicos de promoção à acessibilidade.

#### 2.3 Legislação e Normas de Acessibilidade

Como mecanismo utilizado na defesa de direitos das pessoas com deficiência e como forma de assegurar que houvesse inclusão em diversos meios, foram instituídas, nas últimas décadas, leis de garantia de direitos sociais e individuais a essa parcela da população.

O ano 2000 foi marcado pela instituição da Lei n.° 10.098, que:

Estabelece normas gerais e critérios básicos para a promoção da acessibilidade das pessoas portadoras de deficiência ou com mobilidade reduzida, mediante a supressão de barreiras e de obstáculos nas vias e espaços públicos, no mobiliário urbano, na construção e reforma de edifícios e nos meios de transporte e de comunicação (BRASIL, 2000).

Considerada a primeira lei diretamente voltada à acessibilidade, a determinação abriu precedente para novas leis e decretos complementares.

Em relação à tecnologia, a acessibilidade de conteúdos para pessoas com deficiência foi garantida a partir da lei de acesso à informação Brasil (2011), e complementada pela obrigatoriedade da utilização de soluções que proporcionem acessibilidade, principalmente nos serviços governamentais, prevista no Estatuto da Pessoa com Deficiência

(BRASIL, 2015). Também sendo impostas a sistemas de empresas com algum tipo de representação comercial no Brasil, as principais leis e os materiais de instrução direcionados à acessibilidade são, usualmente, baseados em diretrizes e normas já existentes.

Em 1994, Jakob Nielsen foi responsável por desenvolver as principais heurísticas utilizadas atualmente para alinhar sobre a qualidade da usabilidade e, consequentemente, sobre boa parte da experiência do usuário de um sistema (NIELSEN, 1994a). Um dos principais fundamentos, dentre os dez existentes, diz respeito a um atributo essencial à criação de sistemas acessíveis: padrões e consistência na criação de campos de interação.

Embora boas interfaces possam oferecer ao consumidor uma experiência melhor e reduzir a complexidade inerente da relação entre o usuário e o computador (YUA; XU, 2021), os padrões de *design* não determinam uma interface por completo. O intuito em manter um nível de consistência nos comportamentos, nas expressões e nas demais características do sistema é evitar que os usuários sejam sobrecarregados ao terem que aprender algo novo durante a experiência (NIELSEN, 2020).

Conforme explicado por Nielsen (2020), ao desenvolver um produto, seguindo convenções e padrões, a utilização do sistema torna-se mais intuitiva, diminuindo a frequência com que os usuários têm dúvidas sobre os aspectos que orientam suas ações, tais como: ícones, cores, tipografia e navegação como um todo, beneficiando a experiência de pessoas que podem, ou não, possuir algum tipo de limitação.

Visando dispor informações importantes relacionadas aos padrões adotados no processo de desenvolvimento de conteúdos e páginas públicas, o governo brasileiro desenvolveu um manual que orienta como a implementação de portais e sites deve ser realizada para compreender a inclusão digital. O Modelo de Acessibilidade em Governo Eletrônico (eMAG) é um guia de práticas adaptadas à realidade do país. Criado em 2004, foi desenvolvido baseado no estudo de quatorze normas existentes em outros países, e detalhado a partir de regras e pontos de verificação de uma das principais diretrizes de acessibilidade para conteúdos *web* da atualidade (BRASIL, 2014).

Existem diversas normas que trazem especificações técnicas relacionadas à melhoria da acessibilidade e da experiência do usuário em produtos de software. As principais normas serão apresentadas, entretanto, dado que os interesses desse trabalho estão focados em sistemas desenvolvidos para dispositivos móveis, apenas as normas direcionadas a esse contexto serão destacadas.

Considerada a base das especificações contidas no eMAG, a *Web Content Accessibility Guidelines* (WCAG), ou cartilha de acessibilidade na *web*, é uma diretriz composta por 78 critérios que tem por objetivo garantir a acessibilidade de conteúdos *web* a todos os tipos de usuário, independente do sistema operacional, harware, software e tecnologias utilizadas (W3C, 2013).

Conhecida pela sigla WCAG, a cartilha fundamenta a construção de conteúdos digitais mais acessíveis através de quatro características principais (W3C, 2022b), onde os sistemas devem ser:

- Robustos: podem ser interpretados de forma confiável por uma ampla variedade de agentes de usuário, incluindo tecnologias assistivas, permitindo que os conteúdos possam ser acessados independente dos avanços das tecnologias;
- Operáveis: os usuários devem ser capazes de operar a interface, a fim de realizar qualquer ação solicitada pelo sistema;
- Perceptíveis: as informações e os componentes da interface do usuário devem ser apresentáveis aos usuários de maneira que possam ser percebidos por, pelo menos, um de seus cinco sentidos, e
- Compreensivos: os conteúdos devem estar dentro do limite de compreensão dos usuários, e facilmente disponíveis através de operações que o público consiga realizar.

Além das propriedades descritas, a WCAG também disponibiliza um documento introdutório contendo critérios de sucesso que descrevem especificamente o que é necessário para estar em conformidade com tais padrões. Ao realizar testes específicos nos conteúdos *web*, cada critério será aplicado, avaliado e declarado como verdadeiro ou como falso, de acordo com o nível de cumprimento (W3C, 2022b).

A WCAG foi concebida por um consórcio chamado *World Wide Web* (W3C) que, composto por uma comunidade internacional e mantido em tempo integral por especialistas, é mundialmente conhecido por defender os princípios detalhados nas heurísticas de Nielsen, e desenvolver padrões *web* que auxiliam na criação e na verificação de acessibilidade em sistemas. Embora disponha de normas voltadas à acessibilidade para conteúdos *web*, as recomendações feitas no WCAG podem ser utilizadas, com os ajustes necessários, em aplicações *desktop* e *mobile*.

Apesar das adaptações permitirem o uso das normas em mais de um cenário, seja *desktop*, seja *mobile*, sites e aplicações desenvolvidas considerando normas mais específicas para o contexto *mobile* tendem a proporcionar uma melhor experiência do usuário para usuários de dispositivos móveis (HAZAëL-MASSIEUX, c2023). No intuito de estimular a criação de sistemas acessíveis, tanto para usuários *desktop* quanto para usuários *mobile*, o W3C documentou, através da criação do *Mobile Web Best Practices* (W3C, 2008), uma série de práticas recomendadas. Essas práticas, mesmo possuindo diversas semelhanças com o WCAG, evidenciam pontos específicos do desenvolvimento para dispositivos móveis. Dentre os conteúdos disponibilizados, é possível encontrar: exemplificações de problemas que as práticas propostas visam melhorar; uma boa discussão sobre o público de destino

e os contextos de entrega envolvidos, e a descrição dos padrões propostos. Tais padrões podem ser resumidos em dez regras:

- Faça seu projeto para uma *web* única: Solicita que, independente do tipo de dispositivo alvo do desenvolvimento, sejam realizados testes para garantir que as mesmas informações sejam encontradas através de uma boa navegação independente de onde está sendo realizado o acesso;
- Confie nos padrões *web*: Aborda aspectos relacionados aos padrões existentes para criação de conteúdo *web* e a importância de sua utilização para os usuários, além de enfatizar o uso de folhas de estilo e incentivar a criação de mensagens de erro que auxiliem os usuários em eventuais problemas;
- Evite os riscos conhecidos: Através de boas práticas de alinhamento, espaçamento e uso de *pop-ups*, indica como reduzir problemas de usabilidade ao utilizar dispositivos com tamanho reduzido de tela e teclas;
- Seja prudente com as limitações dos dispositivos: Alerta sobre o uso de recursos muito rebuscados, como de tipografia, ícones, tabelas, *cookies*, e como os dispositivos podem não suportar tal utilização, causando prejuízos não previstos na experiência;
- Aperfeiçoe a navegação: Menciona como a navegação pode ser simplificada através de melhorias como, por exemplo, a identificação do destino de cada *link*, a criação de URIs curtas, e a concentração da navegação na parte superior da página;
- Teste antes os gráficos e cores: Recomenda a utilização de contraste e dimensionamento facilmente adaptáveis quanto às possíveis alterações ao alternar entre dispositivos de exibição;
- Faça em tamanho reduzido: Indica a utilização de limitações na rolagem da tela e prevê o desenvolvimento de itens, como folha de estilo, em tamanhos mínimos para facilitar a adequação dos espaços;
- Economize o uso da rede: Prevê a utilização de protocolos *web* para evitar gastos desnecessários em tempo e recursos, como através de configurações que evitam redirecionamentos automáticos, uso de muitos *links* externos, e atualizações automáticas;
- Facilite a entrada dos dados: Apresenta como o fornecimento e a rotulação com valores pré-definidos facilitam a utilização do sistema, reduzindo ao mínimo o uso do teclado (que pode ser desconfortável para os usuários, principalmente para os que possuem algum tipo de limitação), e

• Pense nos usuários da *web* móvel: Incentiva a criação de conteúdos objetivos e de simples acesso, que possam facilmente ser manipulados através de dispositivos móveis (de preferência, de forma rápida).

Para o W3C, a acessibilidade móvel refere-se a tornar *sites* e aplicativos mais acessíveis para pessoas com deficiência quando estão usando telefones celulares e outros dispositivos (W3C, 2021). De forma a complementar os padrões estabelecidos no WCAG, foram desenvolvidas outras duas diretrizes que, independentemente das tecnologias, podem ser amplamente utilizadas:

*User Agent Accessibility Guidelines* - também conhecida pela sigla UAAG, tem por objetivo determinar critérios de acessibilidade para *user agents*, que são aplicativos que processam conteúdo da *web* como extensões de navegador, reprodutores de mídia, leitores e navegadores (W3C, 2016). De acordo com os autores, todos os tipos de usuários, com deficiência ou não, são beneficiados pelo uso do UAAG e, através das recomendações apresentadas, os agentes de usuário melhorarão a acessibilidade por meio de sua interface e capacidade próprias de se comunicar com outras tecnologias, incluindo as assistivas, e

*Authoring Tools Accessibility Guidelines* - também conhecida pela sigla ATAG, foi criada como forma de promover e apoiar a produção de conteúdos padronizados de acordo com o WCAG. Visa tornar acessíveis os produtos de software utilizados para produzir conteúdo *web*, permitindo que pessoas com deficiência possam tanto criar, quanto acessar os conteúdos. Estão inclusos no grupo de ferramentas de autoria: editores HTML, software para gerar *sites*, software que converte documentos em tecnologias de conteúdo da *web*, e *sites* que permitem aos usuários adicionar conteúdo, como *blogs*, fóruns *online* e redes sociais (W3C, 2022a).

Depois de compreender melhor alguns direitos garantidos a pessoas com deficiência e as principais normas empregadas para assegurar que sejam disponibilizados conteúdos prezando por esses direitos, é importante saber quais as formas de garantir que esses mecanismos estão sendo construídos da maneira correta. Adicionalmente, deve-se perceber se estão cumprindo seu papel de proporcionar melhorias na experiência. Para tal fim, podem ser realizadas verificações e validações de software que, voltadas a critérios de acessibilidade, permitem a averiguação de tais fatores.

#### 2.4 Métodos de Validação de Acessibilidade

Descrita por SOFTEX (2016) como o processo de avaliação da qualidade de produtos, ou componentes, de forma que as necessidades dos usuários sejam atendidas ao utilizá-lo, o principal objetivo da validação é garantir que o produto correto esteja sendo desenvolvido. Tendo como principal base os requisitos funcionais e não funcionais estabelecidos, através da validação é possível garantir, ao final ou ao longo das fases de desenvolvimento, que o produto entregue será alinhado com as expectativas do usuário final.

A validação de software é realizada por meio da comprovação, expressa por evidências, de que os requisitos especificados para um contexto característico estão sendo atendidos (INTERNATIONAL ORGANIZATION FOR STANDARDIZATION, 2008). De acordo com SOFTEX (2016), tem-se que:

> É importante ressaltar que a realização da validação em um projeto de software envolve um bom planejamento, que determine quais produtos serão validados, quais métodos e técnicas serão utilizados, além de incluir também a definição dos ambientes necessários para validação, ferramentas e demais recursos que serão utilizados na validação.

A acessibilidade, de acordo com Borges et al. (2019), é parte do conjunto principal de fatores que compõem a experiência do usuário, incluindo também aspectos como usabilidade, utilidade e conveniência. Conforme explicitado anteriormente, a validação pode ser realizada de maneiras muito diversas, a depender das características do que se pretende validar. Assim, objetivando adaptar o processo de validação para identificar perspectivas, tanto positivas quanto negativas, sobre a experiência do usuário através de traços da acessibilidade, é possível utilizar testes como:

**Testes de aceitação** - Permitem que o usuário final execute funções do sistema e determine se a implementação deverá, ou não, ser aceita em produção (SOFTEX, 2016). Os testes de aceitação são usados para descrever formalmente o comportamento do software (ALLIANCE, 2015) e permitir, através da análise das descrições, checar se o que está sendo proposto como entrega atende aos requisitos previamente definidos. Quando a base de usuários selecionados para realizar tais testes incluem pessoas com deficiência, a acessibilidade do sistema também é explorada juntamente com outros requisitos não funcionais compreendidos pela experiência do usuário. De acordo com Sommerville (2011), os testes de aceitação são uma parte inerente ao desenvolvimento de sistemas customizados.

A seguir, a Figura 1 exibe o fluxo de execução principal definido para a realização de testes de aceitação, composto por seis estágios.

Figura 1 – Estágios e artefatos do processo de testes de aceitação

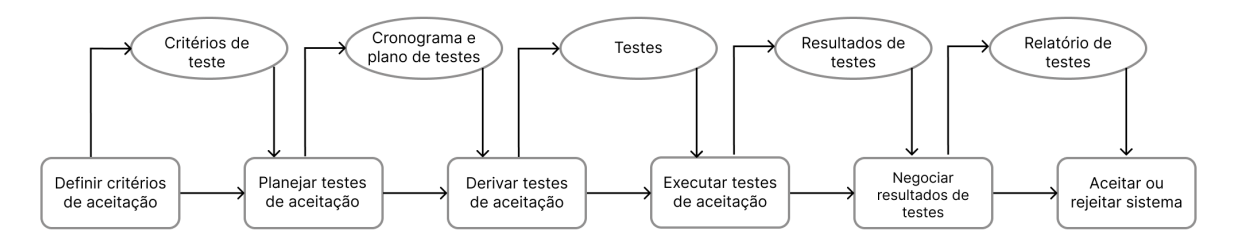

Fonte: Adaptado de Sommerville (2011)

Os estágios ilustrados podem ser sequenciados e descritos da seguinte forma:

- 1. Definição: Acontece no início, e decorrer, do projeto, onde os critérios de aceitação são definidos baseados no detalhamento de requisitos;
- 2. Planejamento: São estabelecidos cronograma e plano de testes de acordo com o tempo e o orçamento disponíveis. Além disso, são discutidos quais requisitos serão testados, em qual ordem, e como serão mitigados problemas como interrupção de sistema e desempenho inadequado;
- 3. Derivação: Visando avaliar tanto características funcionais quanto não funcionais (como desempenho e experiência do usuário), os testes estabelecidos são projetados para verificar se existe ou não um sistema aceitável;
- 4. Execução: Os testes são executados, preferencialmente, no ambiente em que o sistema será usado ou de forma automatizada, caso não seja necessário testar características que envolvam interação com o usuário. Nesse caso, em particular, sendo mais um instrumento de verificação do que de validação;
- 5. Negociação de resultados: Ao serem detectados possíveis problemas, é negociado se o sistema é minimamente aceitável para uso e quais melhorias serão propostas para o aceite do projeto, e
- 6. Rejeição ou aceitação do sistema: Por meio de reunião entre os desenvolvedores e clientes, é decidido se o que foi proposto pode ser usado, ou se será necessário um tempo maior para ajustes e repetição dos testes.

**Testes de usabilidade** - O conceito de usabilidade, segundo Borges et al. (2019), pode ser reduzido à relação de facilidade de uso de um sistema. Apesar de possuírem algumas semelhanças com os testes de aceitação, os testes de usabilidade preveem a observação do funcionamento das interfaces durante uma utilização mais usual. Segundo a ALLIANCE (2015), os testes de aceitação consistem em observar um usuário final representativo interagindo com o produto, dando-lhe alguns objetivos para realizar com poucas, ou nenhuma, instruções de uso. Para o contexto específico de pretender melhorias na acessibilidade, os testes de usabilidade requerem, assim como os testes de aceitação, a participação de usuários representativos que possuam certos tipos de limitação. Dessa forma, os testes devem ser planejados e executados com algumas adaptações em relação a testes de usabilidade mais gerais, de forma a considerar a realidade específica dos usuários participantes (HENRY, 2007).

Além da abordagem referente ao uso de testes, que devem ser recorrentemente utilizados, devido a sua capacidade de aumentar a qualidade do produto final e fortalecer a detecção de falhas (BARTIÉ, 2002), podem ser aplicados também:

**Cenários** - Conforme a explicação dada por Rosson e Carroll (2002), cenários podem ser descritos como:

> Uma narrativa, textual ou pictórica, concreta, rica em detalhes contextuais, de uma situação de uso da aplicação, envolvendo usuários, processos e dados reais ou potenciais. Os cenários podem ser utilizados em diversas etapas do processo, com diferentes objetivos: para descrever uma história num domínio de atividade, visando capturar requisitos e auxiliar no entendimento da atividade, levantar questões sobre a introdução de tecnologia, explorar diferentes soluções de *design* e avaliar se um produto satisfaz a necessidade dos seus usuários.

O uso de cenários é voltado, principalmente, à descrição das experiências dos atores e como se comportam diante das facilidades ou dificuldades encontradas no uso do sistema. É realizado de forma que cada ator possua objetivos que dirijam quais tarefas serão realizadas por ele (BARBOSA; SILVA, 2010). Ainda de acordo com Barbosa e Silva (2010), os cenários devem possuir enredos contendo as ações dos usuários, o que acontece com eles e quais mudanças ocorrem no ambiente, aproximando-os ou não de atingirem seus objetivos.

*Screening techniques* - Podem ser consideradas atividades simples para ajudar a identificar potenciais barreiras de acessibilidade em projetos de produtos. Através da interação com o sistema, após os usuários terem uma ou mais de suas habilidades físicas ou sensoriais reduzidas artificialmente, o uso de *screening techniques* visa identificar potenciais problemas de *design* da interface, fazendo uso de estratégias adaptativas, dispositivos assistivos e tecnologias assistivas (HENRY, 2007). A técnica é utilizada, principalmente, para eliminar problemas simples e permitir que os testes de usabilidade, realmente realizados por usuários representativos, sejam voltados a áreas mais problemáticas. Podem ser consideradas versões prévias e mais baratas dos testes de usabilidade, por produzirem resultados potencialmente semelhantes (LAW; VANDERHEIDEN, 1999).

**Questionários** - Citado por Silva, Santos e Siqueira (1997) como meio de realizar uma "coleta sistemática de informações a partir dos respondentes com o propósito de compreender e/ou prever alguns aspectos do comportamento da população em estudo", o uso de questionários é destinado à coleta de dados e levantamento de informações de diversos aspectos. São amplamente utilizados durante a coleta de requisitos e, voltados à experiência do usuário, podem ser de grande utilidade para coletar impressões dos usuários sobre as soluções propostas.

Um exemplo conhecido de questionário utilizado para medir a percepção do usuário sobre determinado sistema é o *AttrakDiff*. Desenvolvido por Hassenzahl, Burmester e Koller (2003), é um método que utiliza diferenciais semânticos como instrumento de medição, avaliando os aspectos pragmáticos, hedônicos e atratividade da experiência sob três dimensões principais:

- Qualidade Pragmática (QP): Aborda como os aspectos de utilidade, usabilidade e funcionalidade influenciam no cumprimento, ou não, dos objetivos dos usuários (BRENNAND, 2018);
- Qualidade Hedônica (QH): Subdividido em duas categorias, a Qualidade de Estimulação Hedônica (QH-E) confere ênfase no bem-estar psicológico, desejo de desenvolver habilidades e interesse sobre o produto (BRENNAND, 2018). Avaliando também a inovação, desperta interesse ou possui recursos de interação, conteúdo e apresentação (RAMOS, 2016). Enquanto isso, a Qualidade de Identificação Hedônica (QH-I) diz respeito à identificação do usuário com o contexto do produto (MARGOLIS; PROVIDÊNCIA, 2021), e
- Atratividade (AT): É considerada uma forma de mensurar o apelo global do produto e como isso afeta o julgamento (BRENNAND, 2018). Forma ainda uma percepção de qualidade para o usuário (RAMOS, 2016).

Através de uma escala de sete pontos likert, o questionário permite que o usuário avalie quais os termos mais apropriados em relação à sua experiência com o sistema e qual o nível dessa concordância, no exemplo exposto no Quadro 1.

Quadro 1 – Exemplo de escala do questionário *AttrakDiff*

|                |  | ഄ | л. |  |            |
|----------------|--|---|----|--|------------|
| <i>Simples</i> |  |   |    |  | Complicado |

Fonte: Elaborado pela Autora (2023)

Quando posto em avaliação os termos simples ou complicado, ao marcar 1, o usuário diria que concorda totalmente que o sistema é simples de se utilizar(termo apresentado à esquerda); ao marcar 4, o usuário estaria escolhendo uma posição neutra entre os dois termos, onde nenhum prevalece; e, por fim, ao marcar 7, estaria afirmando que considera o sistema complicado de se utilizar (termo apresentado à direita).

Normalmente, a verificação e a validação são realizadas em conjunto devido à dificuldade de distinguir o início e o fim de cada uma, podendo ser apontadas como processos complementares (BOEHM, 1981). Apesar da proximidade dos conceitos, fortalecem o processo de aumento de qualidade por meio de objetivos distintos, não devendo ser considerados redundantes (BARTIÉ, 2002).

#### 2.5 Métodos de Verificação de Acessibilidade

A verificação de sistemas pode ter seu propósito definido pela confirmação de que cada produto, ou parte dele, desenvolvido durante o projeto, atenda aos requisitos especificados SOFTEX (2016). Devido à natureza flexível do processo de verificação, é possível averiguar se as especificações estipuladas estão sendo construídas de forma adequada, independente das metodologias e tecnologias utilizadas no desenvolvimento do software.

SOFTEX (2016) apresenta como função das técnicas de verificação a garantia da declaração de todos os requisitos de forma não ambígua; da consistência entre requisitos de diferentes níveis, e da detecção de erros e omissões de qualquer natureza. Através do resultado dessas checagens e da análise de cenários e requisitos, afirma que é possível atingir uma melhor compreensão de restrições, necessidades e expectativas dos envolvidos, aspectos esses de grande importância para atingir bons níveis de acessibilidade em qualquer sistema.

A verificação é responsável pela garantia de que o que foi exigido na concepção de um sistema será, de alguma forma, contemplado pelo que será entregue. Em relação a possíveis pontos de verificação, a International Organization for Standardization (2008) apresenta como possibilidade, além dos artefatos mais comuns como os requisitos especificados e as descrições do *design*, a utilização do próprio sistema e da descrição do projeto. Quando a acessibilidade é mencionada como uma das características que descrevem o produto, existem diversas maneiras de comprovar, por meio da verificação, a presença, ou ausência, dessas práticas.

Por definição, a avaliação de serviços por meio da verificação acontece com a identificação dos itens a serem verificados; do planejamento da verificação de cada um destes itens, e da execução da verificação conforme planejado ao longo do desenvolvimento do produto (SOFTEX, 2016). Na fase de execução, podem ser usadas diversas abordagens, tais como:

- **Testes**: Podem ser considerados atividades nas quais um sistema, ou alguma parte dele, é executado sob condições especificadas. Os resultados são observados, registrados, e é feita uma avaliação de algum aspecto (INTERNATIONAL ORGANI-ZATION FOR STANDARDIZATION, 2022). A depender da natureza do que será verificado, podem ser realizados, por exemplo, testes unitários, testes de integração, testes de aceitação e testes de segurança;
- **Inspeção**: Criada por Fagan (2002), a inspeção é uma técnica de análise estática para verificação de características do sistema. Considerada uma abordagem de revisão detalhada, possui um processo de detecção de problemas bem definido, capaz de reduzir consideravelmente as chances dos usuários depararem-se com falhas ou omissões por parte do sistema. Originalmente, as inspeções podem ser realizadas a partir de seis principais etapas: planejamento, visão geral, preparação, reunião de execução, retrabalho e revisão, e
- **Revisão por pares**: Consiste na revisão de um artefato por, pelo menos, uma dupla

que possua conhecimento prévio sobre o conteúdo abordado na análise. Além disso, SOFTEX (2016) também especifica que a revisão deve ser realizada por indivíduos que não façam parte da autoria do objeto avaliado, e enfatiza como necessária a aplicação de critérios objetivos em todo o processo.

Quando o objetivo principal é verificar a utilização de práticas que proporcionem uma melhor experiência e facilitem a utilização do sistema, podem ser aplicados métodos de inspeção como a avaliação heurística; inspeção formal de usabilidade; avaliações de conformidade; revisão de *guidelines*, e inspeções de características. Para isso, as inspeções baseiam-se em padrões como os citados no tópico de legislação e normas, diretrizes nacionais, regionais, ou quaisquer regras definidas internamente por uma organização (BRAJNIK, 2008). Quando tais avaliações são direcionadas mais especificamente à acessibilidade, podem ser executadas das seguintes formas:

**Utilizando ferramentas de automação de testes** - Devido à existência de padrões para acessibilidade *web* amplamente estudados, os testes automatizados inseridos nesse contexto já possuem certas ferramentas e definições para suas realizações. De acordo com Schveitzer (2022), testes automatizados de acessibilidade *web* são testes executados por meio de ferramentas com o intuito de avaliar se as páginas e os conteúdos fornecidos estão de acordo com as normas previstas, assim proporcionam economia de tempo e esforço em relação a testes realizados com envolvimento humano. Através da *Web accessibility evaluation tools*, a W3C disponibiliza cerca de 167 ferramentas que verificam critérios de acessibilidade e um recurso de busca que permite a filtragem de ferramentas de acordo com, por exemplo, qual será a diretriz seguida, qual o idioma suportado e qual a licença avaliada.

**Realizando verificações manualmente** - No caso da realização de verificações manuais, são feitas revisões diretas para que a avaliação humana possa auxiliar em melhorias na navegação, clareza de linguagem e boas utilizações de equivalentes textuais, dentre outros aspectos (QUEIROZ, 2008). Para sistematizar esse processo, avaliações de conformidade são amplamente utilizadas, e indicam a inspeção do sistema por um indivíduo com o intuito de determinar o grau de conformidade com as práticas especificadas em uma ou mais diretrizes (BRAJNIK; YESILADA; HARPER, 2010).

Dentre as normas citadas no tópico de Legislação e Normas de Acessibilidade e as demais existentes, a WCAG é evoluída por uma ampla comunidade e reconhecida internacionalmente, além de ser a principal base para a criação de diversos guias de acessibilidade. Por isso, a diretriz pode ser considerada altamente aderente ao propósito do trabalho, e uma ótima origem para a extração de critérios passíveis de verificação.

Operável, compreensivo, robusto e perceptível são as características descritas, pela versão mais atual do WCAG, como constituintes da base da acessibilidade *web*. No docu-
mento, tais princípios são utilizados como forma de agrupar e descrever o intuito geral de treze diretrizes e seus critérios de sucesso, disponibilizando a estrutura e os objetivos de âmbito global necessários à compreensão, execução e análise das verificações de cada um (W3C, 2018). De forma resumida, são dispostos conforme apresentado no Quadro 2:

| Princípio   | Diretriz                 | Resumo dos critérios de sucesso                |  |  |  |  |
|-------------|--------------------------|------------------------------------------------|--|--|--|--|
|             |                          | Disponibilização de alternativas               |  |  |  |  |
|             | Alternativas em texto    | textuais ou identificações descritivas para    |  |  |  |  |
|             |                          | qualquer recurso de mídia disponibilizado.     |  |  |  |  |
| Perceptivel |                          | Fornecimento de alternativas para              |  |  |  |  |
|             |                          | mídias baseadas em tempo de forma              |  |  |  |  |
|             | Mídias com base em tempo | que as mesmas informações sejam oferecidas     |  |  |  |  |
|             |                          | por meios diferentes, como através do uso      |  |  |  |  |
|             |                          | de legendas, lingua de sinais e áudios.        |  |  |  |  |
|             |                          | Disponibilização de conteúdos que podem ser    |  |  |  |  |
|             |                          | apresentados de diversas formas sem perdas     |  |  |  |  |
|             |                          | de informação ou prejuízo no entendimento      |  |  |  |  |
|             | Adaptável                | devido à mudanças significativas na estrutura. |  |  |  |  |
|             |                          | A prática dá-se tanto através do fornecimento  |  |  |  |  |
|             |                          | de instruções do que deve ser realizado quanto |  |  |  |  |
|             |                          | pela determinação via código da sequencia de   |  |  |  |  |
|             |                          | apresentação dos conteúdos.                    |  |  |  |  |
|             |                          | Presença de formas de facilitar o consumo de   |  |  |  |  |
|             |                          | conteúdos, incluindo a separação entre o       |  |  |  |  |
|             |                          | primeiro plano e o plano de fundo, e           |  |  |  |  |
|             | Discernível              | disponibilizando mecanismos de controle,       |  |  |  |  |
|             |                          | aumento e distinção de elmentos, além          |  |  |  |  |
|             |                          | da preferência por textos para exibir          |  |  |  |  |
|             |                          | informações essenciais.                        |  |  |  |  |

Quadro 2 – Princípios, diretrizes e critérios de sucesso apresentados no WCAG

|               |                               | Possibilidade de acesso a qualquer<br>funcionalidade por meio do teclado sem |  |  |  |  |  |
|---------------|-------------------------------|------------------------------------------------------------------------------|--|--|--|--|--|
|               | Acessível por teclado         | temporizações específicas, disponibilizando                                  |  |  |  |  |  |
|               |                               | e informando atalhos aos usuários.                                           |  |  |  |  |  |
| Operável      |                               | Possbilidade de ajustar, remover ou                                          |  |  |  |  |  |
|               |                               | pausar temporizações para permitir                                           |  |  |  |  |  |
|               | Tempo suficiente              | que o usuário tenha tempo suficiente para                                    |  |  |  |  |  |
|               |                               | ler e utilizar o conteúdo.                                                   |  |  |  |  |  |
|               |                               | Não utilização de conteúdos que                                              |  |  |  |  |  |
|               |                               | possam causar reações físicas e convulsões,                                  |  |  |  |  |  |
|               | Convulsões e relações físicas | como animações de interações e o uso de                                      |  |  |  |  |  |
|               |                               | flashes.                                                                     |  |  |  |  |  |
|               |                               | Disponibilização de mecanismos que                                           |  |  |  |  |  |
|               |                               | facilitem a navegação e ajudem na                                            |  |  |  |  |  |
|               | Navegável                     | identificação/localização de conteúdos,                                      |  |  |  |  |  |
|               |                               | como descrições de recursos, links,                                          |  |  |  |  |  |
|               |                               | utilização de títulos, cabeçalhos e rótulos.                                 |  |  |  |  |  |
|               |                               | Disponibilização de formas de operar                                         |  |  |  |  |  |
|               |                               | funcionalidades além do teclado. Indica                                      |  |  |  |  |  |
|               | Mobilidade de entrada         | o acionamento de recursos através de                                         |  |  |  |  |  |
|               |                               | movimentação e gestos, além de boas                                          |  |  |  |  |  |
|               |                               | práticas para operações realizadas                                           |  |  |  |  |  |
|               |                               | usando ponteiros únicos.                                                     |  |  |  |  |  |
|               |                               | Existência de aspectos que tornem os                                         |  |  |  |  |  |
|               |                               | conteúdos mais compreensíveis e legíveis,                                    |  |  |  |  |  |
|               | Legível                       | como a possibilidade de seleção do idioma,                                   |  |  |  |  |  |
|               |                               | da expansão de abreviaturas e da não                                         |  |  |  |  |  |
| Compreensivel |                               | utilização ou identificação de palavras                                      |  |  |  |  |  |
|               |                               | incomuns.                                                                    |  |  |  |  |  |
|               |                               | Utilização de práticas que tornam o                                          |  |  |  |  |  |
|               |                               | comportamento de uma página previsível                                       |  |  |  |  |  |
|               | Previsível                    | e a navegação mais consistente, como                                         |  |  |  |  |  |
|               |                               | pela diminuição das alterações de contexto                                   |  |  |  |  |  |
|               |                               | e identificação padronizada de                                               |  |  |  |  |  |
|               |                               | funcionalidades.                                                             |  |  |  |  |  |
|               |                               | Prevenção de erros e auxilio na correção,                                    |  |  |  |  |  |
|               | Assistência de entrada        | caso ocorram, por meio de instruções,                                        |  |  |  |  |  |
|               |                               | rótulos e sugestões.                                                         |  |  |  |  |  |
|               |                               | Utilização de boas práticas em páginas                                       |  |  |  |  |  |
|               |                               | desenvolvidas utilizando linguagem de marcação                               |  |  |  |  |  |
| Robusto       | Compatível                    | ou componentes no geral, visando ampliar                                     |  |  |  |  |  |
|               |                               | a compatibilidade entre os atuais e futuros                                  |  |  |  |  |  |
|               |                               | agentes de usuário, incluindo tecnologias                                    |  |  |  |  |  |
|               |                               | assistivas.                                                                  |  |  |  |  |  |

Fonte: Adaptado de (W3C, 2018)

Além dos critérios devidamente categorizados, o W3C disponibiliza informações de como classificar a conformidade de conteúdos, sites e aplicações em três níveis: A (o mais baixo), AA e AAA (o mais elevado) (W3C, 2018).

### 2.6 Considerações Finais do Capítulo

Visto que a experiência do usuário é resultado de um conjunto de fatores relativos à interação, para se obter boas experiências em contextos variados, é necessário considerar as diferentes realidades vividas pelos usuários. Para isso, o capítulo apresentou conceitos importantes da experiência do usuário; quais níveis definem uma experiência, e como a acessibilidade pode ser um meio de otimizá-la. Além disso, foi apresentado o contexto de acessibilidade voltada à interação humano-computador, sendo abordadas noções importantes sobre o principal público a quem as práticas e os recursos de acessibilidade se destinam.

Foram levantadas leis que preveem mecanismos de garantia da acessibilidade em diversos meios, incluindo o digital, e quais as principais normas utilizadas para guiar a criação, ou adaptação, de conteúdos acessíveis em território nacional e internacional. Por fim, para demonstrar formas de atestar que os sistemas estão proporcionando uma boa experiência, através de aspectos relacionados à acessibilidade, e sendo construídos corretamente, são apresentados os conceitos de validação e verificação e possíveis métodos de aplicação dessas avaliações.

# 3 Referencial Tecnológico

Neste capítulo, serão apresentadas as principais ferramentas e tecnologias utilizadas no desenvolvimento do trabalho e da abordagem proposta. Inicialmente, serão explicitados os Sistemas Operacionais utilizados para instalação e execução dos produtos de software selecionados. Logo após, são descritas as principais tecnologias utilizadas no Desenvolvimento e Gerenciamento desse trabalho, seguidas pelas ferramentas selecionadas para apoiar os processos de Verificação e Validação. Por fim, são apresentadas as aplicações utilizadas para Comunicação com os orientadores e demais alunos orientados e as Considerações Finais do Capítulo.

### 3.1 Sistemas Operacionais

Esse trabalho demanda o uso de diferentes Sistemas Operacionais, uma vez que a escrita da monografia envolve a instalação de ferramentas adequadas, as quais são instaladas no Linux, e o objeto de estudo desse trabalho compreende um aplicativo móvel, desenvolvido para Android.

#### 3.1.1 Linux

Desenvolvido em 1991 por Torvalds (1991), Linux é um sistema operacional de código aberto compatível com múltiplas arquiteturas. A depender das variações de ferramentas utilizadas, como as GNU, e a distribuição escolhida, o usuário tem acesso a um sistema operacional flexível e robusto que permite diferentes configurações de segurança, desempenho e instalação de programas. Foi utilizado para a instalação e a utilização das ferramentas de desenvolvimento da monografia.

#### 3.1.2 Android

O Android<sup>1</sup> é um sistema operacional móvel desenvolvido pelo Google, projetado para alimentar dispositivos como smartphones, tablets, smartwatches e TVs inteligentes. Conhecido por sua ampla disponibilidade e popularidade, oferece uma plataforma aberta que permite aos desenvolvedores criar e personalizar aplicativos para uma variedade de dispositivos. O aplicativo Mia Ajuda, escolhido como caso de estudo, só se encontra disponível para dispositivos que usem o sistema operacional Android. Portanto, a seleção do sistema foi necessária para garantir a viabilidade do projeto, e permitir a análise e o

 $\frac{1}{1}$  <https://www.android.com/intl/pt-BR\_br/>. Acessado pela última vez em 22/05/2023.

estudo aprofundado do aplicativo em questão, garantindo a total compatibilidade com o ambiente de desenvolvimento e execução.

### 3.2 Versionamento

Tanto para manter versões da monografia, como para hospedagem e adequada disponibilidade da abordagem proposta, há necessidade de usar recursos de versionamento e hospedagem.

### 3.2.1 Git

O Git <sup>2</sup> pode ser descrito como um sistema distribuído de controle de versão. Desenvolvido através de práticas de código aberto, permite o rastreamento de histórico; realização e reversão de commits; criação de *branches*, dentre outras ações importantes. No atual projeto, o Git foi utilizado, na versão 2.25.1, para realizar o controle de versão do conteúdo que está disponibilizado via Github Pages.

#### 3.2.2 Github

O GitHub <sup>3</sup> é um sistema de hospedagens de repositórios criado para permitir o desenvolvimento colaborativo e o controle de versão dos códigos armazenados. Nesse contexto, é possível criar e gerenciar repositórios, bem como seus acessos e permissões; fazer o *upload* de código, e realizar integrações e *deploys* contínuos, dentre outras possibilidades. No presente trabalho, foi utilizado para armazenar o conteúdo criado e submeter as atualizações exibidas pelo Github Pages.

#### 3.2.3 Github Pages

O GitHub Pages <sup>4</sup> é um serviço de hospedagem de sites estáticos oferecido pelo GitHub. Permite que os usuários publiquem sites diretamente de seus repositórios do GitHub, tornando o processo de compartilhamento de conteúdo *online*, simples e gratuito. Com o GitHub Pages, os usuários podem criar sites estáticos usando HTML, CSS, JavaScript e outros arquivos relacionados. Através da integração do Git com o GitHub, permite que as atualizações de arquivos feitas no repositório sejam refletidas automaticamente no site hospedado, fornecendo atualizações contínuas do conteúdo. Foi utilizado para hospedar de forma mais visual e didática a abordagem desenvolvida.

<sup>&</sup>lt;sup>2</sup>  $\lt$ https://git-scm.com/>. Acessado pela última vez em 04/06/2023.

<sup>&</sup>lt;sup>3</sup> <https://github.com/>. Acessado pela última vez em 04/06/2023.

<sup>&</sup>lt;sup>4</sup>  $\lt$ https://pages.github.com/>. Acessado pela última vez em 04/06/2023.

#### 3.2.4 Material for MkDocs

É uma ferramenta de criação de documentação em formato Markdown, projetada para oferecer uma experiência de documentação esteticamente agradável e funcional. O tema cuida da apresentação visual e do *layout* da documentação, oferecendo um conjunto de configurações predefinidas que podem ser personalizadas através de um arquivo de configuração específico. Além disso, o *Material for MkDocs* <sup>5</sup> , na versão 9.1.18, oferece recursos avançados prontos para uso, como navegação intuitiva, pesquisa integrada, tabelas de conteúdo automáticas, suporte a vários idiomas, e *layouts* responsivos para diferentes tamanhos de tela.

### 3.2.5 VSCode

O VSCode <sup>6</sup> (*Visual Studio Code*), utilizado na versão 1.79.2, é um editor de código-fonte desenvolvido pela Microsoft. Conhecido por sua leveza, versatilidade e suporte à ampla gama de linguagens de programação, é um software gratuito e de código aberto, disponível para Windows, macOS e Linux. O editor foi escolhido, principalmente, por possuir uma interface de usuário intuitiva, permitir a instalação de milhares de extensões e pelos recursos avançados, como realce de sintaxe, sugestões de código, depuração integrada, controle de versão e terminal integrado.

### 3.3 Desenvolvimento e Gerenciamento

No intuito de viabilizar a elaboração dessa monografia, bem como gerenciar diferentes atividades inerentes ao trabalho como um todo, ocorreu a necessidade de editor de texto; ferramenta orientada à Metodologia Kanban, e ferramenta de prototipação.

#### 3.3.1 Overleaf

O Overleaf é um editor que, através do uso de LaTex, permite escrita, edição e publicação colaborativa de artigos, relatórios, apresentações e documentos no geral (NA-MIOT, 2019). A linguagem de marcação utilizada pelo editor proporciona um amplo controle da estrutura dos documentos, além de recursos para padronizar fontes, espaçamentos, posicionamento de figuras e adição de tabelas (SILVA et al., 2020). Na versão utilizada, 0.1.3, a ferramenta fornece *templates* base para a criação de documentos, um compilador LaTex, e não exige instalação. A Figura 2 ilustra o uso do Overleaf para elaboração dessa monografia.

<sup>5</sup> <https://squidfunk.ithub.io/mkdocs-material/>. Acessado pela última vez em 04/06/2023.

 $\langle \text{https://code.visual studio.com/}\rangle$ . Acessado pela última vez em 04/06/2023.

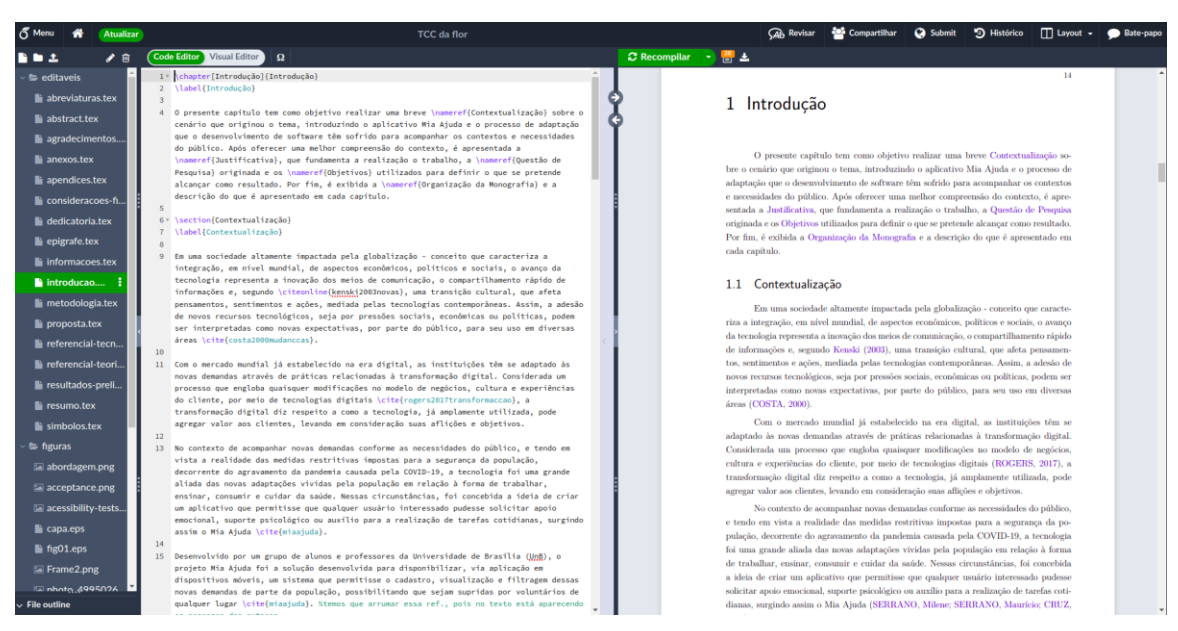

Figura 2 – Plataforma sendo utilizada para desenvolvimento da monografia

Fonte: Elaborado pela Autora (2023)

### 3.3.2 Trello

Trello <sup>7</sup> é uma ferramenta visual que possibilita a criação de *dashboards* colaborativos. Através de quadros, listas e cartões, o sistema viabiliza a divisão e a classificação de tarefas de acordo com sua natureza e seu status de andamento ou organização de informações de qualquer contexto. O trabalho utiliza, na versão 2023.9, o sistema baseado na Metodologia Kanban, de forma que as etapas principais dos processos de validação e verificação possam ser divididas em sub-tarefas e monitoradas, detalhadas e replicadas no quadro.

### 3.3.3 Figma

Desenvolvido para proporcionar uma experiência colaborativa na construção de esquemas, protótipos e interfaces, o Figma <sup>8</sup> é uma aplicação web multiplataformas que pode ser utilizada em diversas etapas do desenvolvimento e da evolução de produtos de software. A ferramenta, utilizada na versão 23.5.0, permite interação com os usuários; criação de fluxos de uso; adição de plugins, entre outras possibilidades. Será utilizado em diversas atividades, como a criação de fluxos relacionados ao projeto e esboços de telas. Na Figura 3, o Figma foi utilizado para elaboração de elementos visuais que ilustram essa monografia.

 $\langle \text{https://trello.com/}\rangle$ . Acessado pela última vez em 20/05/2023.

 $\langle \text{https://www.figma.com/}\rangle$ . Acessado pela última vez em 21/05/2023.

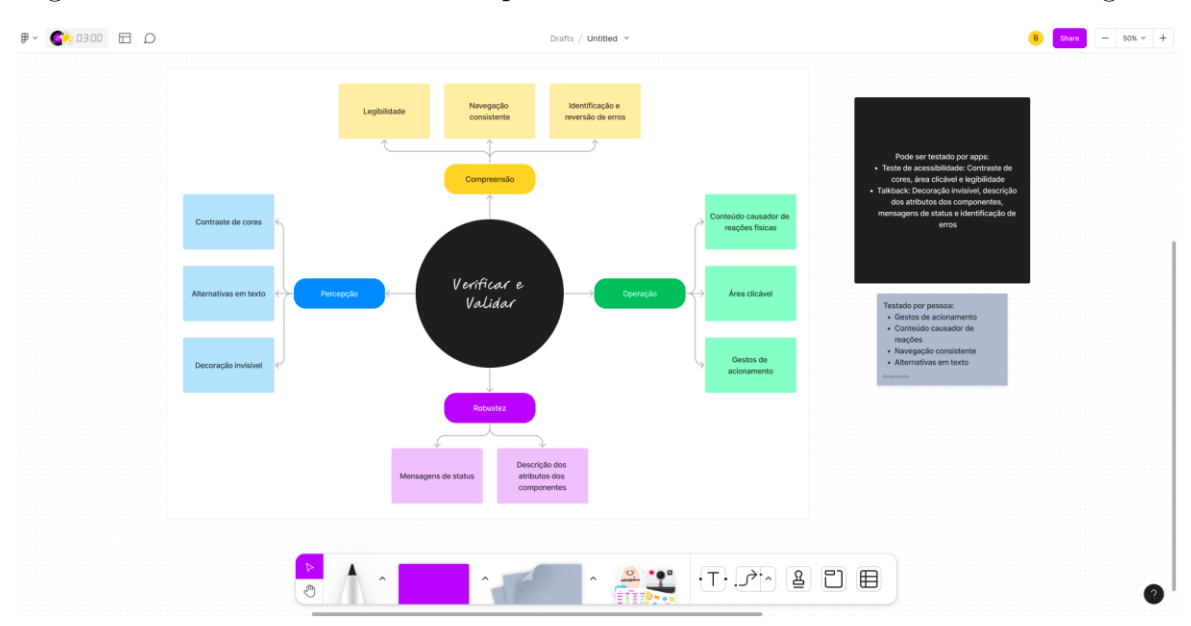

Figura 3 – Sistema sendo utilizado para desenvolver elementos visuais da monografia

Fonte: Elaborado pela Autora (2023)

### 3.4 Verificação e Validação

Como atividades *core* no escopo de atuação desse trabalho, verificação e validação precisam contar com adequado apoio tecnológico, para que possam ser realizadas de forma criteriosa.

### 3.4.1 Notion

Aplicativo gratuito, desenvolvido para organização e aumento de produtividade. Disponível *online*, versão *mobile* e versão *desktop*, o Notion <sup>9</sup> possui uma interface baseada em quadros e blocos para gerenciar e acompanhar o desenvolvimento de atividades. Dentre os recursos disponibilizados na versão 1.7.122, podem ser citados como principais:

- Capacidade de integração: Permite que haja conexão, por exemplo, com o GitHub, Google, e Figma;
- Criação de modelos: Fornece modelos que podem ser facilmente editados e adequados de acordo com o projeto;
- Definição de propriedades: Viabiliza a definição de propriedades como datas, *tags* e fórmulas, e
- Relacionamento interno: Possibilita que blocos, quadros, páginas e cronogramas sejam relacionados para criar sistema de informações e fluxos de trabalho.

<sup>&</sup>lt;sup>9</sup> <https://www.notion.so/>. Acessado pela última vez em  $22/05/2023$ .

No contexto do presente trabalho, foi utilizado como recurso de apoio, principalmente, das verificações realizadas, ajudando na checagem e na listagem dos itens.

#### 3.4.2 Google Forms

O Google forms <sup>10</sup> é um sistema desenvolvido pelo Google, que permite a criação e o compartilhamento de formulários personalizados, pesquisas e suas respectivas análises, de forma automática. Todas as funcionalidades podem ser acessadas pelos criadores e utilizadas pelos usuários em qualquer lugar e por qualquer dispositivo, além de compartilhadas por link, *e-mail* e sites. Foi utilizado para coleta e análise de dados referentes aos questionários submetidos aos usuários durante o desenvolvimento do projeto.

#### 3.4.3 Teste de Acessibilidade

O Teste de Acessibilidade  $11$  é uma ferramenta desenvolvida para ajudar os desenvolvedores a avaliar a acessibilidade de seus aplicativos móveis. Foi criada pelo Google, para Android, e tem como principal objetivo fornecer recursos e orientações para identificar problemas de acessibilidade, sugerindo possíveis soluções para tornar os aplicativos mais inclusivos. A ferramenta, na versão 2.3, realiza verificações automáticas, e gera relatórios detalhados sobre os problemas encontrados, destacando áreas que podem precisar de melhorias. A Figura 4 mostra um teste de acessibilidade aplicado ao *menu* do Sistema Operacional Android.

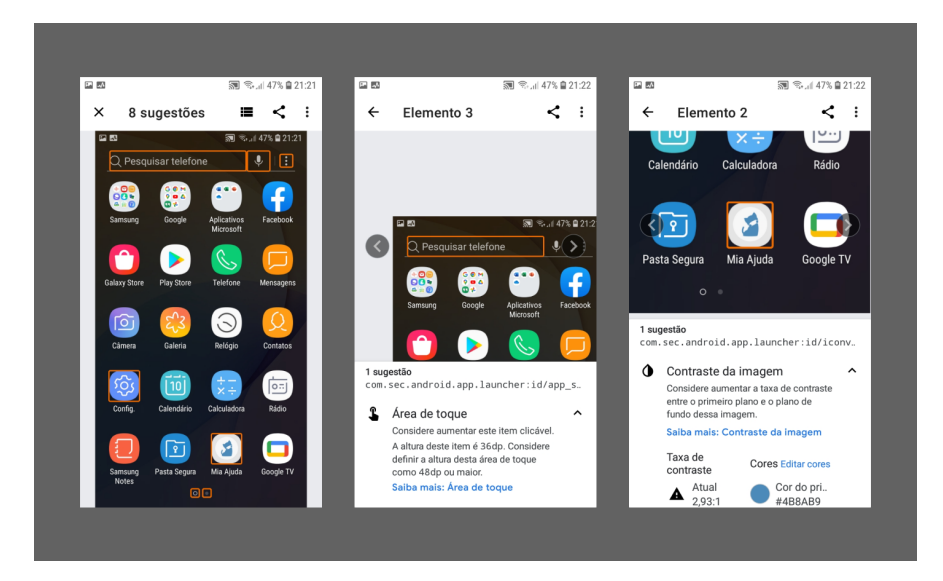

Figura 4 – Teste de Acessibilidade aplicado ao *menu* do sistema Android

Fonte: Elaborado pela Autora (2023)

<sup>&</sup>lt;sup>10</sup>  $\langle \text{https://www.google.com/int1/pt-BR/forms/about/}\rangle$ . Acessado pela última vez em 22/05/2023.

 $^{11}$  <https://l1nk.dev/fsXUm>. Acessado pela última vez em 22/05/2023.

#### 3.4.4 Android Talkback

É uma ferramenta de acessibilidade projetada para auxiliar usuários com deficiência, principalmente a visual, a compreender e utilizar dispositivos Android. Sua principal funcionalidade consiste na descrição de textos e elementos, como botões e ícones, por áudio, permitindo que os usuários escutem o conteúdo e naveguem pela interface usando movimentos requeridos. Ao tocar em um item na tela, o *TalkBack* <sup>12</sup> anuncia o nome do item, e oferece opções de interação, como tocar, arrastar ou deslizar, e fornece *feedbacks* auditivos para confirmar as ações executadas.

### 3.4.5 Calculadora de Contraste

É uma ferramenta de medição de contraste desenvolvida, baseada nos critérios de contraste estabelecidos no WCAG, por membros da UFRGS. A Calculadora de Contraste <sup>13</sup> possibilita que as cores do texto e de fundo sejam descritas utilizando o padrão RGBA, indicando após isso se houve falha, se há um contraste mediano, a depender do tamanho da fonte, ou se foi aprovado com louvor, tudo isso de acordo com o WCAG 2.0. A seguir, a Figura 5 ilustra o uso dessa ferramenta.

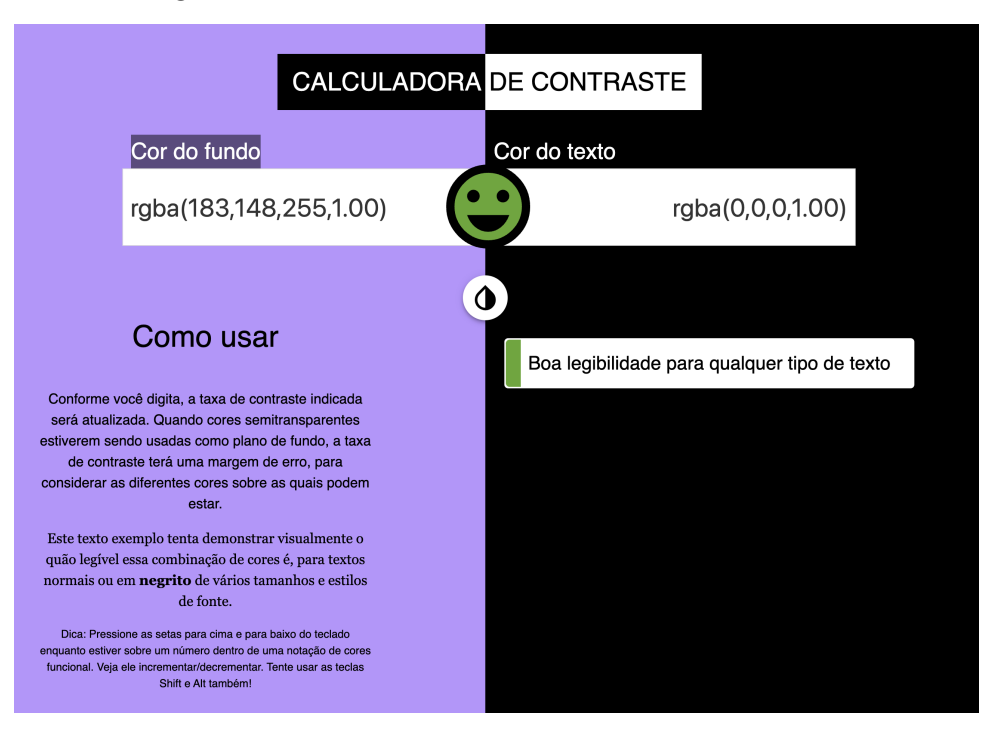

Figura 5 – Tela inicial da Calculadora de Contraste

Fonte: Elaborado pela Autora (2023)

<sup>12</sup> <https://support.google.com/accessibility/android/topic/3529932?hl=pt-BR&ref\_topic=9078845& sjid=5390253343677989389-SA>. Acessado pela última vez em 22/05/2023.

<sup>13</sup> <https://www.ufrgs.br/calculacontraste/>

### 3.5 Comunicação

No intuito de facilitar a comunicação entre orientadores e autora, além de conferir rastreabilidade às trocas de ideias e artefatos gerados ao longo do trabalho, ocorreu a necessidade de usar ferramentas de comunicação.

### 3.5.1 Slack

O Slack <sup>14</sup> é uma ferramenta de comunicação e colaboração em equipe amplamente utilizada por empresas e equipes de trabalho. Foi projetado para facilitar a comunicação entre membros de uma equipe, permitindo que eles criem canais de conversa para tópicos específicos; enviem mensagens diretas uns aos outros, e trabalhem em projetos de forma colaborativa. Foi utilizado, na versão 23.6.40, como principal canal para tirar dúvidas e trocar revisões com os orientadores, conforme ilustrado na Figura 6, que evidenciam canais de grupo e canal dedicado ao TCC da autora.

Figura 6 – Canais de grupo e privado utilizados para comunicação via Slack

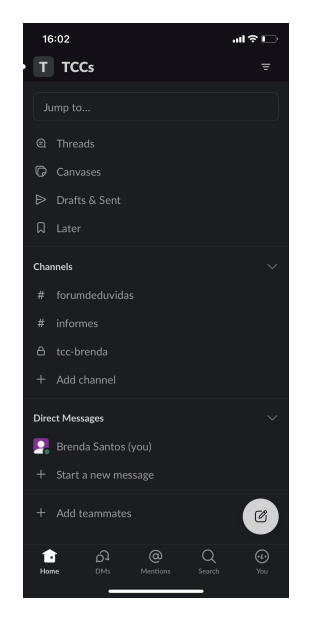

Fonte: Elaborado pela Autora (2023)

#### 3.5.2 Telegram

É um aplicativo de mensagens instantâneas que apoia a troca de mensagens individuais e em grupo. O Telegram <sup>15</sup>, na versão 9.6.3, oferece recursos de envio de mensagens de texto, voz, imagens, vídeos e arquivos. Além disso, é possível criar canais públicos e privados, onde os administradores podem compartilhar conteúdos com um grande número

 $^{14}$  <https://slack.com/intl/pt-br>. Acessado pela última vez em 22/05/2023.

<sup>&</sup>lt;sup>15</sup> <https://web.telegram.org/>. Acessado pela última vez em 22/05/2023.

de seguidores. Foi utilizado como canal secundário de contato com os orientadores e demais alunos orientados para troca de informações (Figura 7), e para comunicação com a equipe envolvida no desenvolvimento do aplicativo Mia Ajuda.

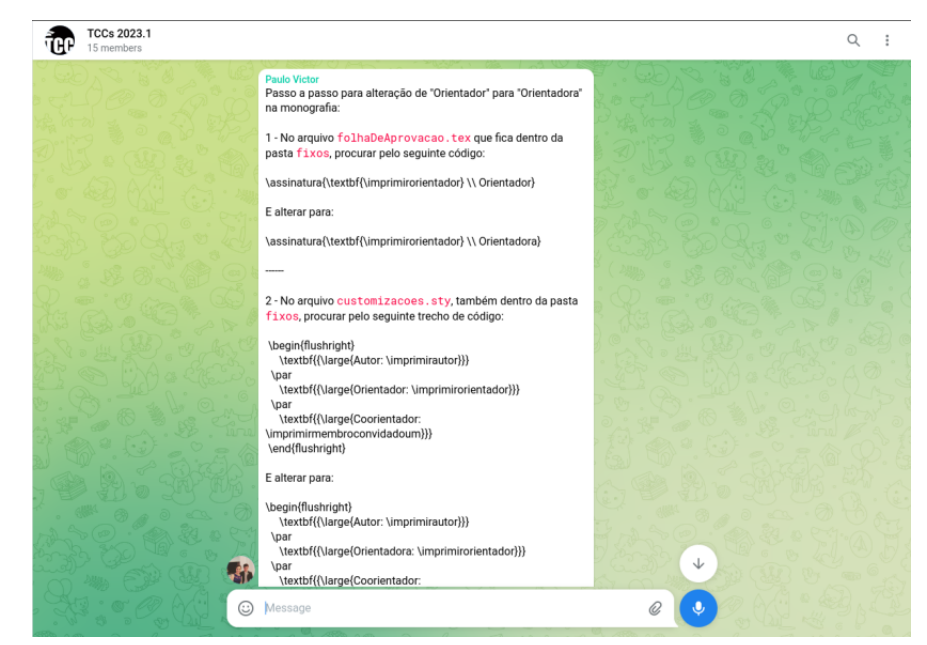

Figura 7 – Uso do Telegam para troca de informações entre os colegas do grupo de TCC

Fonte: Elaborado pela Autora (2023)

### 3.6 Considerações Finais do Capítulo

Neste capítulo, foram discutidas algumas das principais colocações para a escolha das tecnologias e ferramentas relacionadas ao projeto, levando em consideração as especificações do caso de estudo, o aplicativo Mia Ajuda. Durante o processo de seleção, foram consideradas as tecnologias necessárias para o desenvolvimento e a exibição da abordagem em desenvolvimento, bem como as ferramentas que poderiam ajudar na familiarização com o tema. Assim, foram enfatizadas as ferramentas que apoiam questões de acessibilidade ou auxiliam na avaliação de critérios utilizados no processo de verificação e validação.

# 4 Metodologia

Este capítulo tem como objetivo apresentar particularidades da metodologia adotada para a execução do trabalho. Inicialmente, são reveladas características como abordagem, natureza, objetivos e procedimentos, utilizados para determinar a Classificação da Pesquisa. Em seguida, são exibidos os Fluxos de Atividades, que indicam a sequência em que foram realizadas as atividades propostas. Para fornecer melhores explicações e uma visão geral dos processos, são apresentadas as seções de Método Investigativo, Método de Desenvolvimento e Método de Análise de Resultados. Por fim, são explicitados o Cronograma de Atividades e as Considerações Finais do Capítulo.

### 4.1 Classificação da Pesquisa

De acordo com Gerhardt e Silveira (2009), a pesquisa científica pode ser definida como o desfecho de uma investigação detalhada, ou análise, que utiliza métodos científicos como meio de solucionar alguma questão. Partindo desse conceito, as autoras salientam que as pesquisas podem ser caracterizadas através de três principais aspectos: quanto à abordagem da pesquisa, quanto à natureza, quanto aos objetivos e quanto aos procedimentos.

#### 4.1.1 Abordagem da Pesquisa

Em relação à abordagem, as pesquisas podem ser classificadas como parte de um, ou ambos, dos seguintes grupos (GERHARDT; SILVEIRA, 2009):

- Pesquisa quantitativa: Busca validar resultados através de representatividade numérica, e, de forma objetiva, descreve as causas de um fenômeno através de notações matemáticas, e
- Pesquisa qualitativa: Não se baseia na quantificação de valores e, objetivando respaldar diferentes abordagens, permite a análise de dados relacionados a interação, motivação e relações, dentre outras possibilidades.

Tendo em vista tais definições, a pesquisa pode ser classificada como **quantitativa e qualitativa**. O conceito de qualitativa torna-se pertinente devido à natureza subjetiva dos conceitos utilizados, como acessibilidade e experiência do usuário, por se relacionarem diretamente às percepções e sensações humanas. Enquanto isso, a possibilidade de utilizar mecanismos que permitam mensurar e quantificar tais características, como a avaliação de conformidade com as normas de acessibilidade, que geram valores, por exemplo,

em porcentagens ou índices em escalas numéricas de conformidade, atesta características compatíveis com as de pesquisas quantitativas.

### 4.1.2 Natureza da Pesquisa

Assim como a abordagem, a natureza da pesquisa também pode ser classificada por dois principais perfis, de acordo com Gerhardt e Silveira (2009):

- Pesquisa básica: Tem por objetivo gerar conhecimentos gerais independente de ter, ou não, uma previsão de utilização concreta, e
- Pesquisa aplicada: Almeja a resolução de problemas específicos através da promoção de novos conhecimentos voltados à aplicação prática.

É importante contextualizar que o trabalho permitiu desenvolver, através dos conhecimentos adquiridos, uma abordagem que viabilize a verificação e a validação de acessibilidade em aplicativos de perfis semelhantes ao estudado. Ao incentivar a replicação da abordagem proposta, a intenção é contribuir com melhorias na experiência de usuário através da identificação de problemas que podem prejudicá-la. Nesse contexto, a pesquisa pode ser definida como **aplicada**. Teve como objeto de estudo e aplicação do conhecimento o aplicativo Mia Ajuda.

### 4.1.3 Objetivos da Pesquisa

Em relação aos objetivos, de acordo com Gerhardt e Silveira (2009), as pesquisas podem ser divididas em três grupos:

- Pesquisa descritiva: Consiste em um modelo de pesquisa que pretende descrever os fatos e, por isso, exige que o autor adquira bastante conhecimento sobre o tema;
- Pesquisa explicativa: Baseia-se em pesquisas que visam identificar e descrever porquê, e como, determinado fato ocorre, e
- Pesquisa exploratória: Refere-se a um tipo de pesquisa que tem como principal característica a obtenção de conhecimento sobre o tema para possibilitar a criação de hipóteses, explorando diferentes nuances do tema.

Em relação aos objetivos, a pesquisa pode ser classificada, principalmente, como **exploratória**. Essa classificação é favorável a pesquisas com viés qualitativo, pois permite que sejam empregados vários métodos, como revisão bibliográfica, entrevistas, estudos de caso e observações informais, para aprofundar o conhecimento nas experiências, percepções e contextos dos participantes envolvidos (GIL, 2007). Além disso, há espaço para familiarização com os conceitos de acessibilidade e experiência do usuário, pouco explorados no aplicativo Mia Ajuda, e para a identificação de questões importantes inerentes ao contexto.

#### 4.1.4 Procedimentos

Inicialmente, a pesquisa pode ser classificada como **bibliográfica**, pois, como em qualquer trabalho científico, foi necessário o levantamento e o estudo de referências teóricas já analisadas sobre os principais conceitos utilizados, como acessibilidade e experiência do usuário (FONSECA, 2002). Posteriormente, conforme o avanço do projeto, a pesquisa também pode ser vista como **pesquisa-ação**, pois foi concebida e realizada de forma associada ao contexto do aplicativo Mia Ajuda, utilizando-o como base para propor mudanças práticas de foma objetiva (THIOLLENT, 2022). A partir desse conceito, o planejamento e as intervenções foram realizadas, os resultados analisados e, com base nas reflexões, ações foram propostas.

### 4.2 Fluxos de Atividades

O fluxo que abrange todas as atividades abordadas neste trabalho foi fragmentado em duas fases distintas, relativas às etapas do TCC (Primeira Etapa do TCC e Segunda Etapa do TCC). As atividades e subprocessos descritos estão associados às ações e aos processos realizados ao longo desse trabalho como um todo, podendo ser observados nas Figuras 8 e 9.

### 4.2.1 Primeira Etapa do TCC

- 1. **Definir tema**: Atividade inicial do trabalho em que a área de pesquisa é selecionada e possíveis temas são avaliados para decidir qual será abordado na pesquisa. Nessa etapa, são identificadas áreas de interesse, sendo realizada uma análise preliminar para escolher um tema específico, considerando relevância, originalidade e possíveis interesses pessoais. O tema escolhido para esse trabalho foi "Verificação e Validação sobre Acessibilidade no Aplicativo Mia Ajuda: Uma Abordagem Orientada à Experiência de Usuário ". Status: Atividade Concluída;
- 2. **Pesquisa bibliográfica**: Subprocesso que consiste em buscar e analisar fontes bibliográficas relevantes, como livros, artigos e teses, para embasar teoricamente o trabalho e obter uma compreensão aprofundada do tema. Status: Subprocesso Concluído, orientando-se pela Método Investigativo, e resultando no Capítulo 2 - Referencial Teórico (Versão Inicial);
- 3. **Introduzir proposta**: Atividade na qual ocorre a delimitação do escopo do trabalho, estabelecendo os limites e aspectos específicos a serem abordados. A partir da definição clara do tema, o capítulo de Introdução é responsável por apresentar o objetivo central do trabalho, indicando qual problema foi resolvido, as questões de pesquisa e como tudo encontra-se organizado. Status: Atividade Concluída, resultando no Capítulo 1 - Introdução;
- 4. **Descrever referencial teórico**: Atividade na qual são descritos e sintetizados os principais conceitos, teorias e modelos relacionados ao tema, fornecendo um Referencial Teórico sólido para a pesquisa. Status: Atividade Concluída, e resultando no Capítulo 2 - Referencial Teórico;
- 5. **Descrever referencial tecnológico**: Atividade que envolve a descrição das tecnologias, ferramentas ou métodos relacionados ao tema e utilizados no trabalho, com o objetivo de mostrar o contexto tecnológico em que a pesquisa se insere. Status: Atividade Concluída, resultando no Capítulo 3 - Referencial Tecnológico;
- 6. **Descrever metodologia**: Atividade que compreendeu a escrita e as justificativas quanto aos métodos de pesquisa adotados, detalhando os procedimentos utilizados na coleta e na análise dos dados. Status: Atividade Concluída, resultando no Presente Capítulo;
- 7. **Refinamento da proposta**: Subprocesso que envolve o aperfeiçoamento, a validação e o alinhamento de todos os elementos da Proposta, visando garantir que o trabalho estivesse bem estruturado e realizado no prazo. Status: Subprocesso Concluído, resultando na Presente Monografia (Primeira Etapa do TCC);
- 8. **Elaborar prova de conceito**: Atividade para desenvolvimento de uma demonstração prática ou protótipo para validar a viabilidade da proposta, e verificar a aplicabilidade dos conceitos teóricos discutidos. No caso do presente trabalho, foi feita através da apresentação de uma prévia, ou seja, uma versão preliminar da abordagem. Status: Atividade Concluída, resultando no Capítulo 5 - Abordagem de Verificação e Validação sobre Acessibilidade Orientada à Experiência de Usuário;
- 9. **Realizar melhorias**: Atividade que envolveu a revisão e o aprimoramento contínuos do trabalho, com o objetivo de corrigir eventuais falhas, evoluir a qualidade do texto, ajustar metodologias e resultados parciais, bem como incorporar sugestões recebidas. Status: Atividade Concluída, resultando na Presente Monografia (Primeira Etapa do TCC), e
- 10. **Apresentar TCC 1**: Atividade que consiste na apresentação do trabalho, em sua primeira versão, para a banca examinadora, expondo os resultados obtidos, as análises realizadas e as conclusões parciais. Através da apresentação, foram obtidas

sugestões de melhorias, sendo essas realizadas na a segunda parte do trabalho. Status: Atividade concluída.

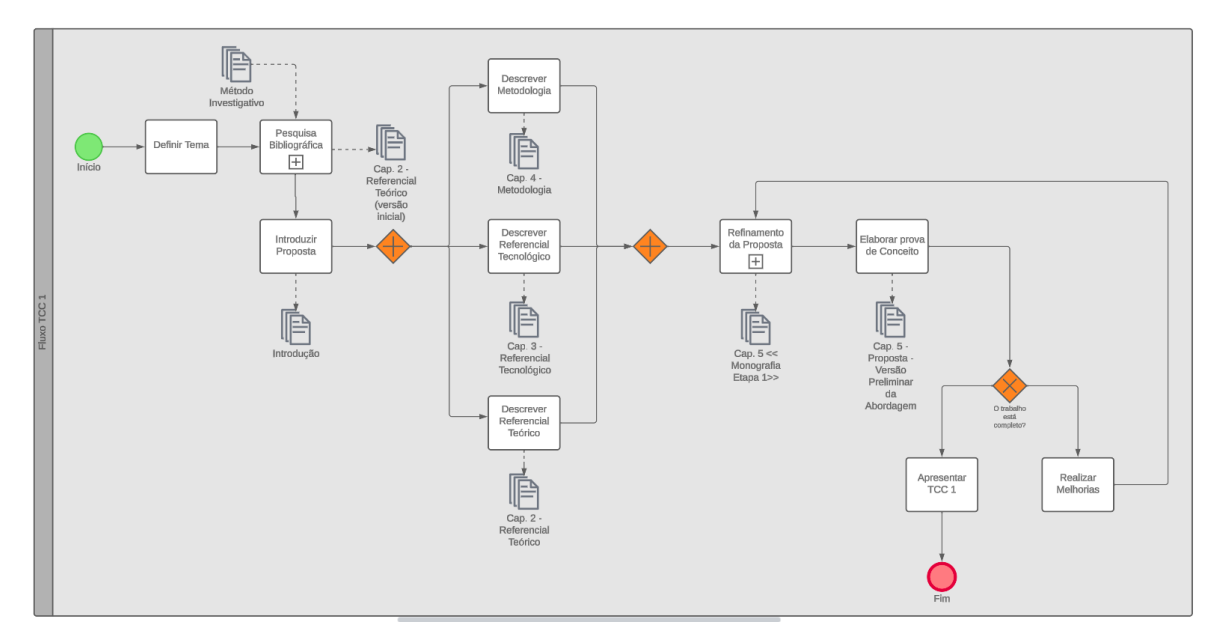

Figura 8 – Fluxo de desenvolvimento da primeira etapa do TCC

Fonte: Elaborado pela Autora (2023)

### 4.2.2 Segunda Etapa do TCC

- 1. **Aplicar melhorias**: Atividade na qual, com base nos *feedbacks* e orientações recebidos durante a apresentação do TCC 1, foram realizadas as correções sugeridas. Envolveu revisões no embasamento teórico, ajustes na metodologia, correção de erros, e aprimoramentos gerais no trabalho. Status: Atividade concluída, resultado presente na monografia (Segunda etapa do TCC);
- 2. **Aprimoramento da abordagem**: Nessa etapa, foi trabalhada a implementação e a aplicação da abordagem proposta no TCC, com o objetivo de alcançar os resultados desejados e responder a questão de pesquisa. Cabe ressaltar que a aplicação da abordagem envolveu configuração e uso de ferramentas para verificação da acessibilidade; validações junto aos usuários via questionários; evoluções na interface do aplicativo Mia Ajuda no intuito de cumprir com uma maior acessibilidade, dentre outras atividades realizadas pela autora. Status: Atividade concluída, resultado presente no Capítulo 5 - Abordagem de Verificação e Validação sobre Acessibilidade Orientada à Experiência de Usuário;
- 3. **Análise de resultados**: Subprocesso no qual, após a aplicação da abordagem, foram coletados e analisados os dados resultantes da pesquisa. A análise teve por

objetivo extrair informações relevantes e identificar padrões e tendências que pudessem responder a questão de pesquisa e apoiar as conclusões. Cabe ressaltar que esse subprocesso envolveu o protocolo de pequisa-ação e uma abordagem híbrida, qualitativa e quantitativa. Status: Subprocesso concluído, resultado presente no Capítulo 6 - Análise de Resultados;

- 4. **Desenvolvimento orientado a resultados**: No capítulo, são apresentadas as melhores pŕaticas para solucionar os problemas encontrados na análise dos resultados, seguido dos protótipos desenvolvidos para abranger essas soluções e, por fim, detalhes de como/onde foi feita a disponibilização *online* da abordagem. Deve estar de acordo com os dados apresentados anteriormente, no capítulo de análise. Status: Subprocesso concluído, resultado presente no Capítulo 7 - Desenvolvimento Orientado aos Resultados;
- 5. **Descrever conclusões**: Atividade que, com base nos resultados da análise, são descritas as conclusões alcançadas em relação aos objetivos propostos. Escritas de forma clara, concisa e consistente com o embasamento teórico do trabalho, além de fundamentadas nos dados analisados. Status: Atividade concluída, resultado presente no Capítulo 8 - Conclusão;
- 6. **Apresentar TCC 2**: Atividade onde são apresentados os resultados finais à banca examinadora, que irá avaliar a qualidade e a contribuição do trabalho. Status: Atividade Não Realizada.

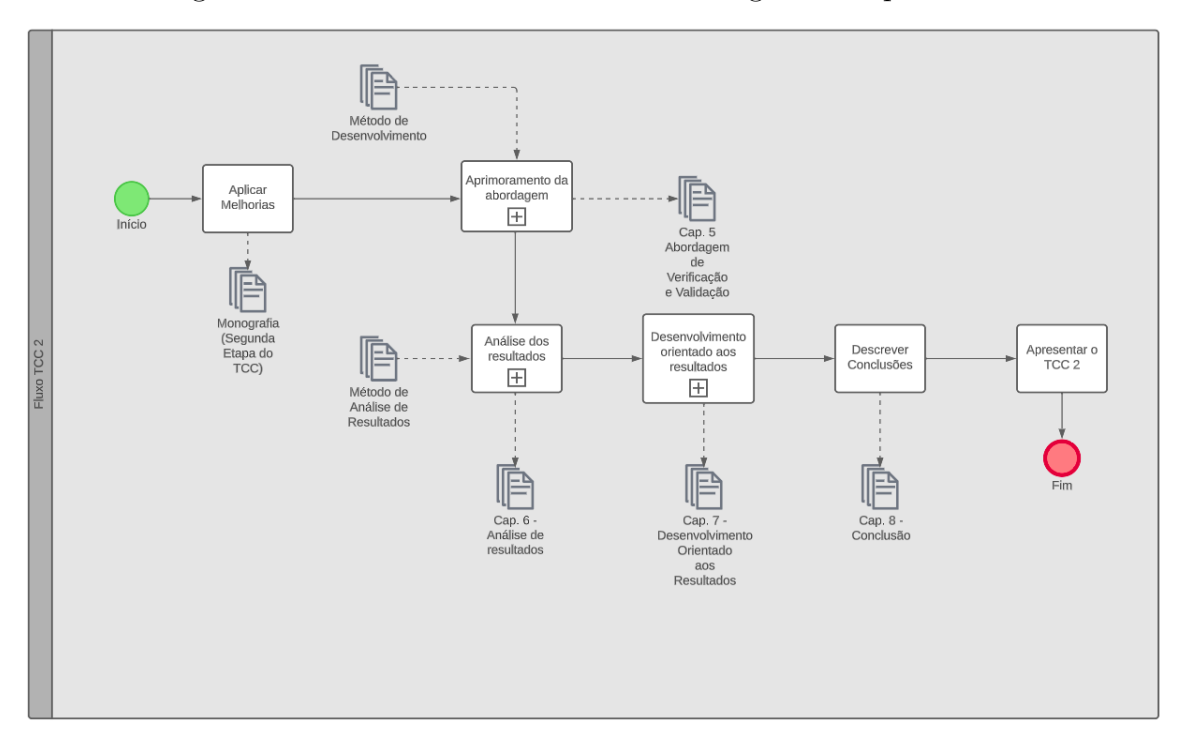

Figura 9 – Fluxo de desenvolvimento da segunda etapa do TCC

Fonte: Elaborado pela Autora (2023)

### 4.3 Método Investigativo

O método investigativo refere-se ao conjunto de estratégias e procedimentos utilizados para conduzir a pesquisa. No presente trabalho, a construção da base teórica foi realizada através da definição de *Strings* de Busca e filtragem dos conteúdos resultantes, considerando os Critérios de Seleção.

### 4.3.1 Strings de Busca

Após a definição e a concordância do tema, as palavras-chave e os termos relacionados foram utilizados como base para a criação de algumas *strings* de busca. Dessa forma, é possível identificar fontes relevantes e obter informações pertinentes ao trabalho através de bases de dados acadêmicas e bibliotecas virtuais. As *strings* foram consultadas em duas bases, CAPES e Google Acadêmico, e o resultado pode ser observado no Tabela 1.

| <b>String</b>                  | Base de dados    | Quantidade |
|--------------------------------|------------------|------------|
| "Acessibilidade"               | <b>CAPES</b>     | 4.078      |
| "Experiência do usuário"       | <b>CAPES</b>     | 1.241.079  |
| "Verificação e validação"      | <b>CAPES</b>     | 1.469.551  |
| "Acessibilidade"AND "Software" | <b>CAPES</b>     | 29.103     |
| "Acessibilidade"               | Google Acadêmico | 977.000    |
| "Experiência do usuário"       | Google Acadêmico | 45.400     |
| "Verificação e validação"      | Google Acadêmico | 260.000    |
| "Acessibilidade"AND "Software" | Google Acadêmico | 79.600     |

Tabela 1 – *Strings* de busca

Fonte: Elaborado pela Autora (2023)

Após a definição, as *strings* seguiram sendo refinadas visando fornecer uma base sólida para a construção teórica e fundamentação da pesquisa.

### 4.3.2 Critérios de Seleção

Após a revisão dos artigos e livros relacionados à temática, foram identificados determinados critérios visando aprimorar a escolha dos materiais. Os critérios de seleção adotados para esse refinamento foram:

- Possuir definições sobre Acessibilidade, Experiência do Usuário ou Verificação e Validação;
- Tratar sobre Experiência do Usuário ou Acessibilidade no contexto de produtos de software, e
- Abordar métodos que podem ser utilizados em Verificações e Validações de Acessibilidade.

A partir das especificações, os principais materiais obtidos foram:

- *Design* emocional: por que adoramos (ou detestamos) os objetos do dia-a-dia (NOR-MAN, 2008);
- Interação humano-computador (BARBOSA; SILVA, 2010);
- Melhoria de Processo do Software Brasileiro, Guia de Implementação Parte 4: Fundamentação para Implementação do Nível D do MR-MPS-SW:2016 (SOFTEX, 2016);
- Experiência do usuário em jogos digitais: Uma catalogação de instrumentos de avaliação (BORGES et al., 2019);
- *The current status of accessibility in mobile apps* (YAN; RAMACHANDRAN, 2019);
- *Testability and validity of WCAG 2.0: the expertise effect* (BRAJNIK; YESILADA; HARPER, 2010);
- *A comparative test of web accessibility evaluation methods* (BRAJNIK, 2008);
- Testes automatizados de acessibilidade para páginas Web (SCHVEITZER, 2022), e
- O Attrakdiff-R para o *design*: uma redução do Attrakdiff para a análise holística das experiências do usuário (MARGOLIS; PROVIDÊNCIA, 2021).

Com base nesses materiais bibliográficos, foram conduzidos estudos, resultando, principalmente, na escrita do Capítulo 2 - Referencial Teórico.

### 4.4 Método de Desenvolvimento

Diante da necessidade de gerenciar o projeto e desenvolver a abordagem pretendida de forma flexível, foi estabelecido o uso do método Kanban para detalhamento e monitoramento dos fluxos de trabalho. Seguindo esse modelo, as tarefas são esquematizadas em colunas, de acordo com seu status, possibilitando uma visão instantânea das atividades em andamento, pendentes, em progresso ou concluídas. Assim, através de uma visualização clara das atividades, o método beneficia o mapeamento de tarefas e a diminuição do *work in progress* (WIP), ou trabalho em progresso, em cada estágio do desenvolvimento (AHMAD; MARKKULA; OIVO, 2013).

Visando complementar o desenvolvimento do trabalho e fortalecer a aplicação do método Kanban, optou-se por incorporar o processo de Scrum Solo (PAGOTTO et al., 2016). O principal objetivo da adoção desse sistema foi a possibilidade de dispor dos conceitos de *backlog*, *sprints* e revisões periódicas, garantindo uma abordagem iterativa e incremental apesar de não ser um trabalho desenvolvido em grupo. No scrum Solo, é proposto que as *sprints* sejam divididas em intervalos de tempo definidos, de aproximadamente uma semana, e não sejam realizadas reuniões diárias. Ao final de cada *sprint*, de forma equivalente ao Scrum, é realizada uma entrega e uma retrospectiva, podendo resultar em *feedbacks* e sugestões por parte do grupo de validação (clientes, usuários finais ou demais interessados). As revisões periódicas, assim como no método original, têm grande valor para a identificação de possíveis ajustes, correção de falhas e, no caso do presente trabalho, garantia de que a abordagem em desenvolvimento estivesse de acordo com os requisitos e objetivos estabelecidos.

Assim, a partir das atividades definidas no Scrum Solo (PAGOTTO et al., 2016), o ciclo do projeto foi definido da seguinte maneira:

- *Management:* Envolve o processo de planejamento, monitoramento e controle do produto que está sendo desenvolvido. Ocorre do início ao final do projeto;
- *Requirement*: Fase onde o escopo do produto e os requisitos são definidos, servindo de base para a criação do *backlog* do produto;
- *Sprint*: Objetiva desenvolver um conjunto de itens selecionados a partir do *backlog* do produto em duração máxima de uma semana. De forma contínua, acontecem revisões e as devidas atualizações no *backlog* da *sprint*, e
- *Deployment*: Tem como propósito revisar as entregas e disponibilizar, de forma parcial ou completa, para uso. Devido à utilização da metodologia de forma solo, as entregas eram apresentadas apenas à orientadora do trabalho de forma semanal.

A seguir são apresentadas duas imagens, Figura 10 e Figura 11, onde uma apresenta como as tarefas foram realizadas ao longo das *sprints*, fornecendo também a informação de quais *sprints* houveram débitos técnicos (tarefas não concluídas que seguiram sendo realizadas na *sprint* seguinte); e a outra apresenta o quadro Kanban utilizado em uma das primeiras *sprints* realizadas.

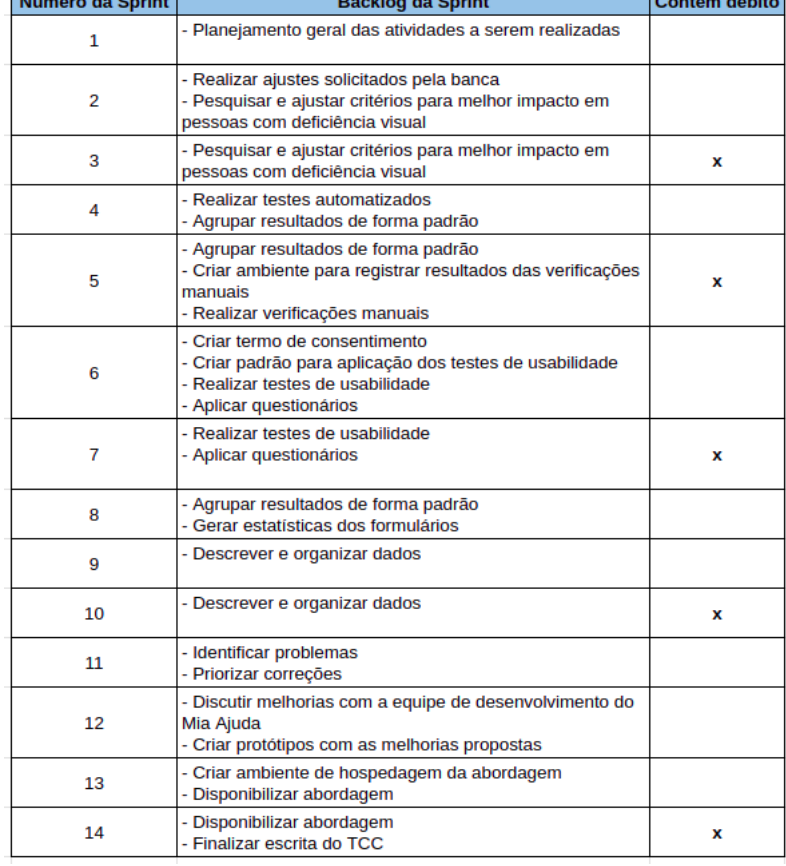

Figura 10 – Quadro de *Sprints* e tarefas realizadas de acordo com o *backlog*

u.

Fonte: Elaborado pela Autora (2023)

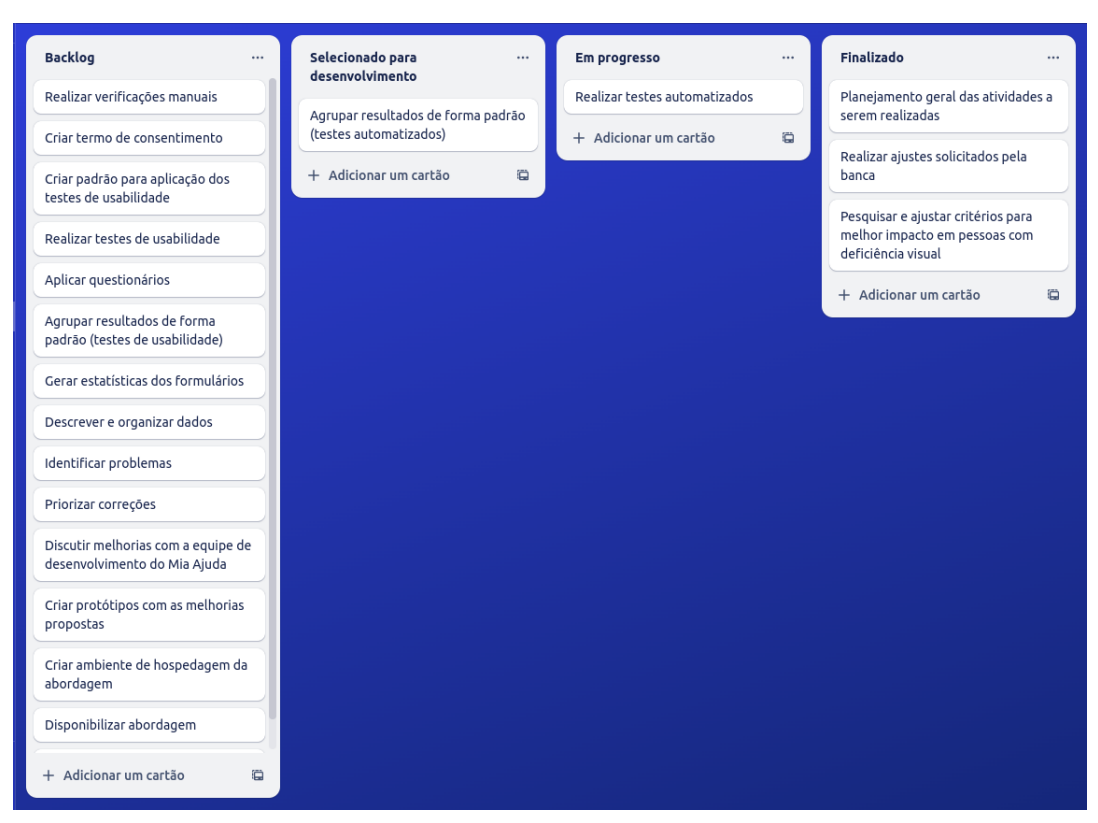

Figura 11 – Quadro Kanban nas sprints iniciais

Fonte: Elaborado pela Autora (2023)

### 4.5 Método de Análise de Resultados

De acordo com os Procedimentos, a pesquisa empregou o método de pesquisaação para conduzir o processo de execução das etapas propostas. O protocolo adotado seguiu o ciclo proposto por Staron (2020), embora algumas etapas inicialmente previstas tenham sido executadas durante o desenvolvimento da pesquisa, indo além da análise de resultados. Assim, a aplicação da pesquisa-ação, e, por consequência, a análise de resultados, podem ser delineadas nas seguintes etapas:

- **Identificação do problema**: Define-se claramente o problema ou a questão que deseja ser investigado(a) por meio da pesquisa-ação. É importante delimitar o escopo e estabelecer os objetivos específicos da análise de resultados. A etapa foi realizada e descrita através do Capítulo 1 - Introdução, onde o contexto e os objetivos foram estabelecidos, delimitando o escopo da pesquisa;
- **Planejamento da intervenção**: Realiza-se um planejamento detalhado da intervenção a ser implementada para abordar o problema identificado. São definidas a estratégia, como na Metodologia, as atividades e as medidas de análise a serem adotadas para coletar os dados relevantes, como aconteceu ainda na primeira etapa

da monografia, sofrendo as devidas adaptações para dar origem à Abordagem de Verificação e Validação sobre Acessibilidade Orientada à Experiência de Usuário;

- **Implementação da intervenção**: A intervenção planejada é colocada em prática; as ações são executadas de acordo com o planejamento estabelecido, e os dados são coletados de maneira sistemática e documentada. Revelado ainda no Capítulo 5 - Abordagem de Verificação e Validação sobre Acessibilidade Orientada à Experiência de Usuário, contendo detalhes de como a intervenção foi executada conforme o planejamento, e os dados foram coletados e documentados.
- **Análise dos dados**: Os dados apurados são analisados a partir da aplicação de técnicas qualitativas, e/ou quantitativas, para identificar padrões e tendências relevantes. A etapa foi realizada no Capítulo 6 - Análise de Resultados, onde os dados foram organizados e os problemas identificados, e
- **Desenvolvimento de um plano de ação**: Etapa não necessariamente relacionada à pesquisa-ação, mas foi executada visando melhorias contínuas na abordagem. Acontece a partir da análise dos dados coletados, onde ações são planejadas para resolver ou mitigar insatisfações encontradas. Foi documentada também no Capítulo 6 - Análise de Resultados, através da Priorização das Correções.

### 4.6 Cronograma de Atividades

Segue uma visão temporal acerca de atividades e subprocessos desempenhados tanto para cumprimento da primeira etapa do TCC (Quadro 3), quanto para cumprimento da segunda etapa do TCC (Quadro 4).

| Atividade                         | Fev | $\operatorname{Mar}$ | $\rm{Abr}$ | Mai | Jun | Jul |
|-----------------------------------|-----|----------------------|------------|-----|-----|-----|
| Definir tema                      | Х   |                      |            |     |     |     |
| Pesquisa Bibliográfica            |     | X                    |            |     |     |     |
| Introduzir Proposta               |     |                      | X          |     |     |     |
| Descrever Referencial Teórico     |     |                      |            | X   | X   |     |
| Descrever Referencial Tecnológico |     |                      |            | X   | X   |     |
| Descrever Metodologia             |     |                      |            | X   | X   |     |
| Refinamento da Proposta           |     |                      |            |     |     | Χ   |
| Elaborar Prova de Conceito        |     |                      |            |     |     | X   |
| Realizar Melhorias                |     |                      | X          | X   | X   | X   |
| Apresentar TCC1                   |     |                      |            |     |     | Х   |

Quadro 3 – Cronograma de atividades relativas à primeira etapa do TCC

Fonte: Elaborado pela Autora (2023)

| Atividade                                |  | Set   Out   Nov   Dez |  |
|------------------------------------------|--|-----------------------|--|
| Aplicar melhorias                        |  |                       |  |
| Aprimoramento da Abordagem               |  |                       |  |
| Análise dos Resultados                   |  | X                     |  |
| Desenvolvimento Orientado aos Resultados |  |                       |  |
| Descrever Conclusões                     |  |                       |  |
| Apresentar TCC2                          |  |                       |  |

Quadro 4 – Cronograma de atividades relativas à segunda etapa do TCC

Fonte: Elaborado pela Autora (2023)

### 4.7 Considerações Finais do Capítulo

Este capítulo abordou as principais decisões tomadas em relação à estrutura metodológica do trabalho. Os componentes de pesquisa do projeto foram definidos com base em critérios estabelecidos na literatura científica, e foram explorados os principais passos envolvidos nas etapas de pesquisa, desenvolvimento e análise de resultados do trabalho. Além disso, foram descritas as atividades que compõem a elaboração integral do trabalho, bem como a interligação existente entre essas atividades. Resumidamente, a pesquisa tem abordagem híbrida (qualitativa e quantitativa); natureza aplicada; objetivos exploratórios, e Pesquisa Bibliográfica e Pesquisa-ação como procedimentos. A Pesquisa Bibliográfica orientou-se por um Método Investigativo, e compreendeu consultas com *strings* de busca específicas em bases científicas. As atividades inerentes à aplicação e à evolução da abordagem no aplicativo Mia Ajuda foram orientadas pelo Método de Desenvolvimento, que consiste na combinação adaptada de Kanban e Scrum Solo. Já a análise de resultados orientou-se por método próprio, sendo uma adaptação de um protocolo conhecido de Pesquisa-ação.

# 5 Abordagem de Verificação e Validação sobre Acessibilidade Orientada à Experiência de Usuário

Neste capítulo, será retomado o contexto para o qual o presente trabalho busca contribuir, focando em revelar maiores detalhes e explicações sobre a abordagem de verificação e validação de acessibilidade desenvolvida ao longo do trabalho. Uma vez que se trata de uma pesquisa aplicada, após o Contexto inicial, serão fornecidas informações sobre o estudo de caso, o aplicativo Mia Ajuda, através do detalhamento do Perfil do Aplicativo. Em seguida, será apresentada a versão final da Abordagem, incluindo procedimentos, critérios e testes utilizados. Por fim, nas Considerações Finais do Capítulo, serão destacados os principais pontos abordados e as conclusões alcançadas.

### 5.1 Contexto

Uma vez que a tecnologia desempenha um papel essencial na vida diária da população, a acessibilidade digital é uma preocupação cada vez mais relevante na sociedade contemporânea, tanto em relação à responsabilidade social, quanto na questão de conformidade legal. Com o progresso contínuo das aplicações móveis e a maior dependência dessas ferramentas no cotidiano dos usuários, é importante promover a criação de produtos e serviços que sejam acessíveis e inclusivos, capazes de atender às necessidades de uma ampla variedade de pessoas independente da faixa etária, classe social, nível de educação ou habilidades individuais (PREECE; SHARP; ROGERS, 2019).

Com o objetivo principal de fomentar a adoção de práticas que promovam a acessibilidade no âmbito da engenharia de software, o presente trabalho apresenta uma abordagem, orientada à experiência do usuário, para realizar verificação e validação de acessibilidade. Visando encorajar a adesão às técnicas propostas, a abordagem encontra-se passível de réplica em aplicações com características semelhantes ao estudo de caso.

Nesse sentido, o aplicativo Mia Ajuda foi definido como objeto de estudo. Desenvolvido e mantido por um grupo de alunos e professores da Universidade de Brasília, o aplicativo passou por diversas modificações desde o seu lançamento. Portanto, a pesquisa teve como objetivo considerar a versão mais atual do aplicativo e todo o presente contexto como material de análise. Dessa forma, foi possível avaliar a pertinência da abordagem proposta em um cenário prático e relevante, contribuindo para aprimorar a acessibilidade da aplicação e fornecendo percepções para outros sistemas similares.

Para que a abordagem fosse replicável, inicialmente, ocorreu uma investigação com o objetivo de identificar características relevantes do perfil do aplicativo. A seguir, será apresentada uma visão geral da abordagem proposta, que busca melhorar a experiência dos usuários por meio de aprimoramentos baseados nos critérios dos quatro pilares da acessibilidade. Após a implementação dos planos de verificação e validação desenvolvidos, tem-se que os princípios utilizados indicam melhorias que impactam positivamente na experiência dos usuários, permitindo que usufruam do produto e de suas funcionalidades independente de fazerem, ou não, parte do público representado como alvo.

### 5.2 Perfil do Aplicativo

O perfil do aplicativo foi apresentado considerando o público alvo, o *backlog* do produto, as principais funcionalidades e a própria interface do usuário. A ideia é conferir uma visão clara sobre a versão atual do aplicativo Mia Ajuda, na qual foi aplicada a abordagem em elaboração.

### 5.2.1 Público Alvo

Durante a realização de pesquisas posteriores ao desenvolvimento do aplicativo, foram criadas personas para especificar um perfil comum do público alvo. Devido ao viés de experiência do usuário, com foco em usabilidade, do trabalho responsável por originar as personas (GUEDES, 2023), as características descritas foram relacionadas somente a possíveis motivações, desafios e personalidades dos usuários. Divididos em dois principais personagens (doravante tratados como personas), são retratados: Seu João, representante dos usuários que precisam de ajuda, e Aline, representante dos usuários voluntários dispostos a ajudar conforme constam ilustrados, respectivamente, na Figura 12 e na Figura 13.

Cabe destacar, em linhas gerais, que o Seu João representa o perfil conhecido como "Ajudado", e tem como principais características a serem destacadas:

- Pensa e sente sobre o bem estar da família; em prover condições que permitam seus filhos alcançarem seus sonhos; sendo uma pessoa religiosa e comprometida com suas responsabilidades diárias (ex. pagar dívidas e arrumar casa);
- Ouve e se informa via canais de TV, facebook e igreja;
- Fala sobre religião; tem poucos amigos; gosta de futebol, e atua como alguém forte e seguro, e
- Vê o que se encontra disponível na TV aberta, ou ainda divulgado por amigos de infância e pela própria família.

*Capítulo 5. Abordagem de Verificação e Validação sobre Acessibilidade Orientada à Experiência de Usuário* 63

Já a Aline representa o perfil conhecido como "Ajudante ", e tem como principais características a serem destacadas:

- Pensa e sente que pode ajudar pessoas, melhorando o mundo, e proporcionando felicidade;
- Ouve e se informa via múltiplos canais de comunicação (ex. jornais, redes sociais e sites);
- Fala sobre respeito e igualdade, procurando ouvir as pessoas, e se dispondo a ajudar, e
- Vê pessoas vulneráveis em sua volta, por isso busca por instituições filantrópicas, além de manter contato com pessoas engajadas e dispostas a ajudar.

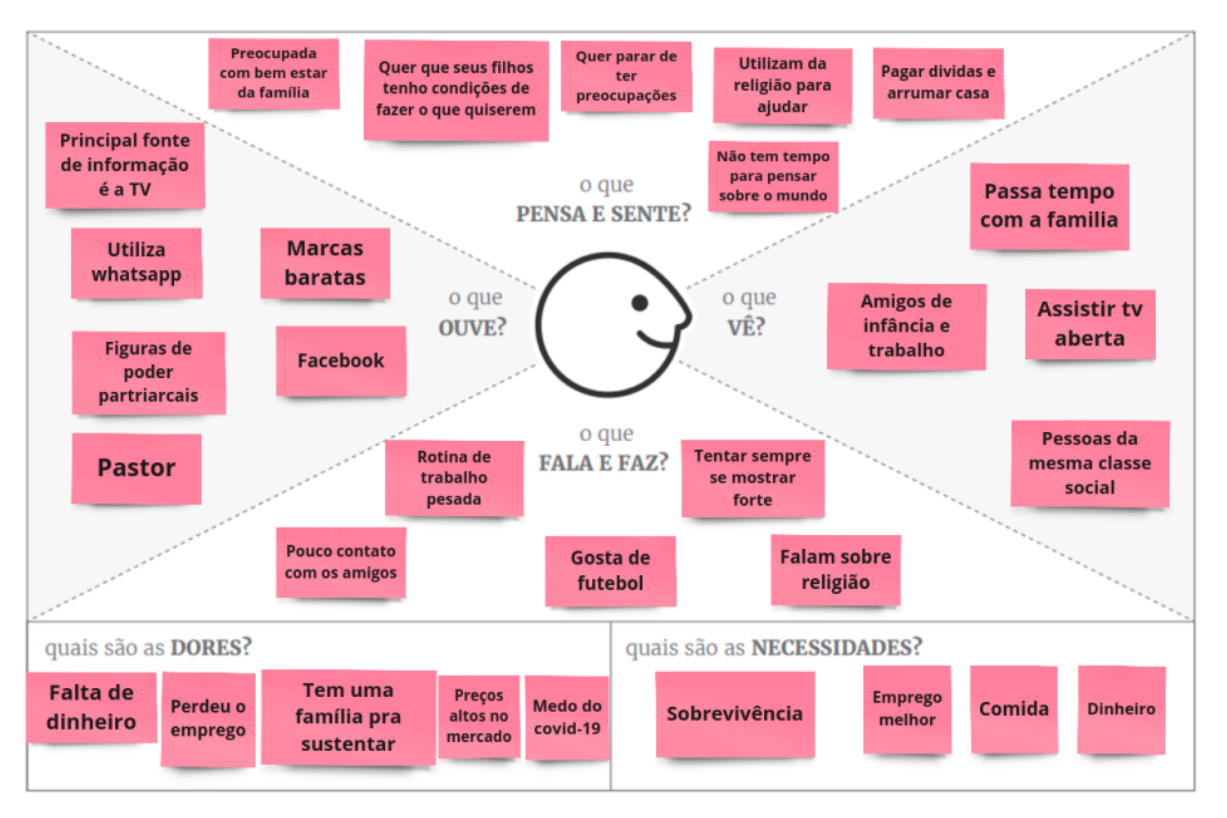

Figura 12 – Persona 1: Seu João (perfil ajudado)

Fonte: (GUEDES, 2023)

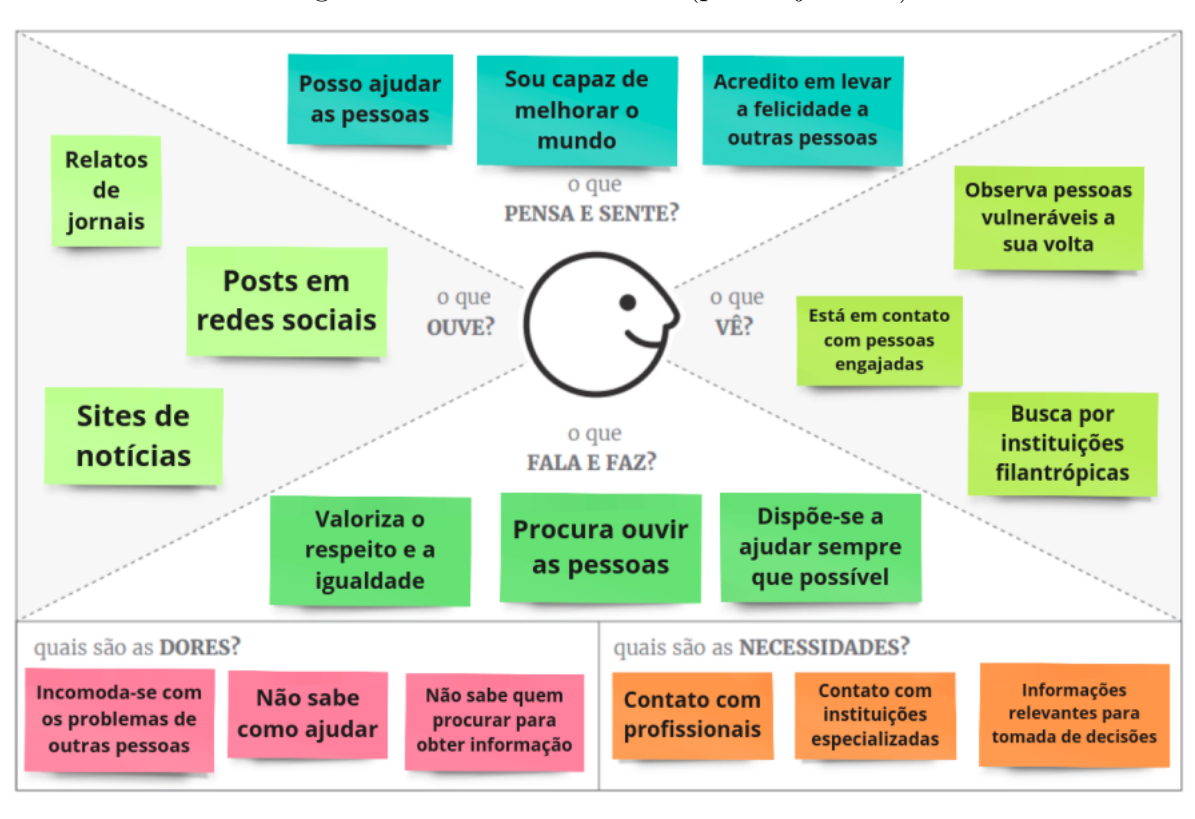

Figura 13 – Persona 2: Aline (perfil ajudante)

Fonte: (GUEDES, 2023)

### 5.2.2 Backlog do Produto

A inclusão de requisitos não funcionais, como os relacionados à acessibilidade, é usualmente considerada de difícil aplicação durante o desenvolvimento, e de difícil avaliação para o usuário final (DIAS et al., 2010). No contexto do aplicativo Mia Ajuda, os requisitos funcionais e não-funcionais foram definidos apenas a partir das percepções da equipe em relação ao projeto, dando origem a trinta e cinco histórias de usuário, ou *user stories* (US) e um *backlog* do produto (MIA AJUDA, 2020). Através do artefato, gerado para orientar o desenvolvimento do projeto, é possível observar a ausência de metas relacionadas à acessibilidade durante sua concepção, principalmente devido à restrição de tempo. Visando uma adequada apresentação desse artefato, o *backlog* do produto, para o caso do aplicativo Mia Ajuda, encontra-se dividido em três Quadros, sendo: Quadro 5, Quadro 6, e Quadro 7.

*Capítulo 5. Abordagem de Verificação e Validação sobre Acessibilidade Orientada à Experiência de Usuário* 65

| <b>US</b>    | Descrição                                                             |
|--------------|-----------------------------------------------------------------------|
| <b>US01</b>  | Eu, como usuário, gostaria de realizar o login via Facebook, para     |
|              | agilizar o processo de login.                                         |
| <b>US02</b>  | Eu, como usuário, gostaria de realizar o login via conta Google, para |
|              | agilizar o processo de <i>login</i> .                                 |
| <b>US03</b>  | Eu, como usuário, gostaria de realizar o login utilizando meu e-mail  |
|              | e senha.                                                              |
| ${\rm US04}$ | Eu, como usuário, gostaria de realizar o cadastro pelo Facebook,      |
|              | para agilizar o processo de cadastro.                                 |
| US05         | Eu, como usuário, gostaria de realizar o cadastro com e-mail e senha. |
| <b>US06</b>  | Eu, como usuário, gostaria de realizar a edição do meu perfil, para   |
|              | modificar informações existentes.                                     |
| <b>US07</b>  | Eu, como usuário, gostaria de realizar o cadastro pelo Google, para   |
|              | agilizar o processo de cadastro.                                      |
| <b>US08</b>  | Eu, como usuário, devo preencher meu nome, data de nascimento         |
|              | e CPF para realizar o cadastro.                                       |
| <b>US09</b>  | Eu, como usuário, gostaria de informar se sou grupo de risco no       |
|              | momento do cadastro, para que facilite a ordenação de prioridades.    |
| <b>US10</b>  | Eu, como usuário, gostaria de informar se sou psicólogo, para que     |
|              | possa atender pedidos de ajuda da categoria de ajuda psicológica.     |
| US11         | Eu, como usuário, devo adicionar uma foto no momento de cadastro,     |
|              | para que possa ser reconhecido dentro do app.                         |
|              | Eu, como usuário, tenho que compartilhar minha localização no         |
| US12         | momento de cadastro, para que os outros usuários saibam minha         |
|              | localização.                                                          |

Quadro 5 – Primeira parte do *backlog* do produto, referente às atividades gerais

Fonte: Adaptado pela autora, de (MIA AJUDA, 2020)

*Capítulo 5. Abordagem de Verificação e Validação sobre Acessibilidade Orientada à Experiência de Usuário* 66

| Quadro 6 – Segunda parte do <i>backlog</i> do produto, referente às atividades dos usuários |           |  |  |  |  |  |
|---------------------------------------------------------------------------------------------|-----------|--|--|--|--|--|
|                                                                                             | ajudados. |  |  |  |  |  |

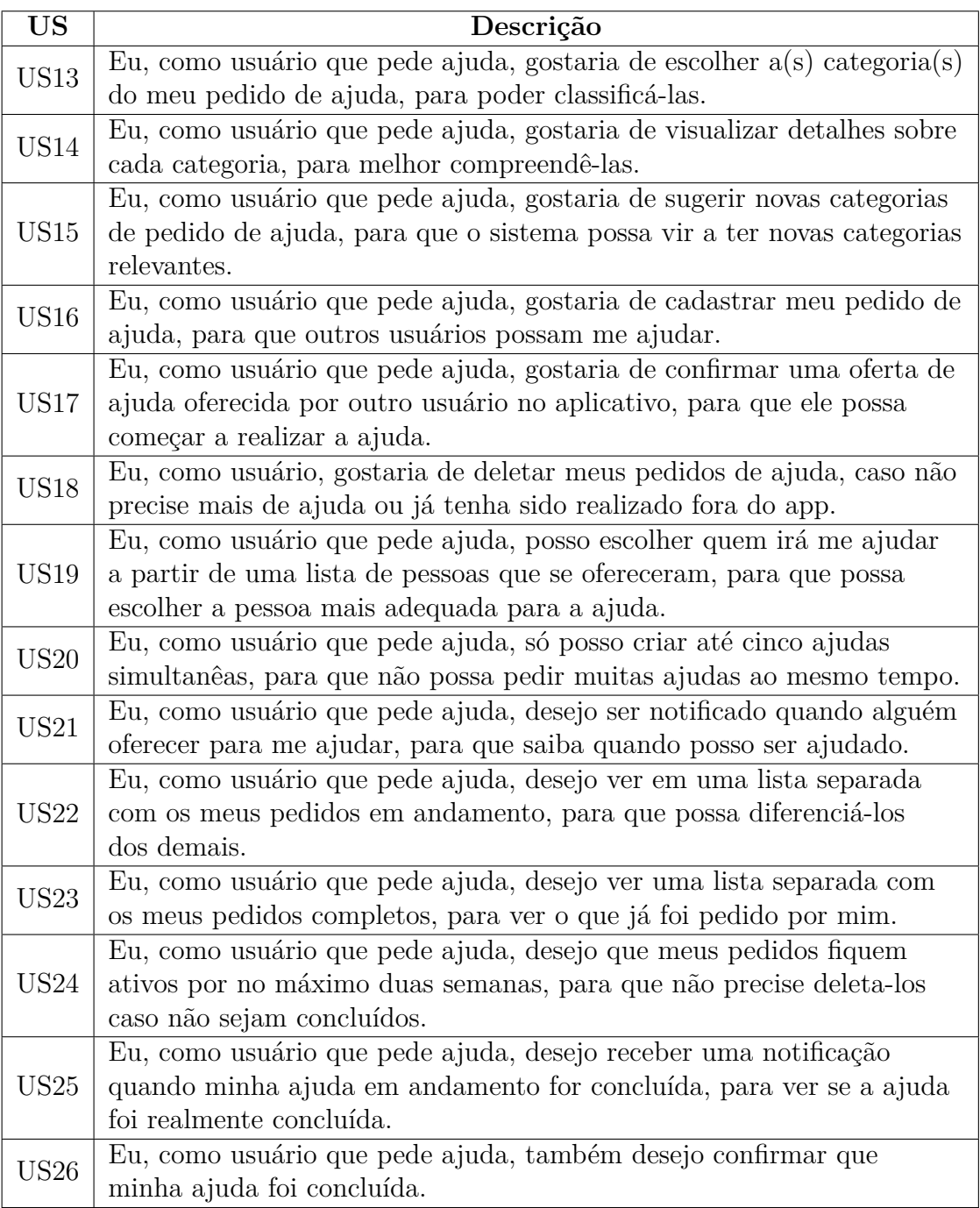

Fonte: Adaptado pela autora, de (MIA AJUDA, 2020)

*Capítulo 5. Abordagem de Verificação e Validação sobre Acessibilidade Orientada à Experiência de Usuário* 67

| Quadro 7 – Terceira parte do backlog do produto, referente às atividades dos usuários |           |  |  |  |  |  |
|---------------------------------------------------------------------------------------|-----------|--|--|--|--|--|
|                                                                                       | ajudantes |  |  |  |  |  |

| <b>US</b>                    | Descrição                                                                 |
|------------------------------|---------------------------------------------------------------------------|
|                              | Eu, como usuário que oferece ajuda, gostaria de visualizar os pedidos de  |
| <b>US27</b>                  | ajuda de outros usuários em uma lista, para melhor visualizar os detalhes |
|                              | do pedido.                                                                |
| $\ensuremath{\mathrm{US28}}$ | Eu, como usuário que oferece ajuda, gostaria de filtrar os pedidos de     |
|                              | ajuda por categoria, para encontrar mais facilmente pedidos.              |
| <b>US29</b>                  | Eu, como usuário que oferece ajuda, gostaria de escolher pedidos de       |
|                              | ajuda, para poder ajudar.                                                 |
|                              | Eu, como usuário que oferece ajuda, posso visualizar os pedidos de        |
| <b>US30</b>                  | ajuda através de um mapa, para melhor compreender a distância entre       |
|                              | os interessados.                                                          |
|                              | Eu, como usuário que oferece ajuda, gostaria de compartilhar um           |
| US31                         | pedido de ajuda em redes sociais, para encontrar outras pessoas que       |
|                              | possam ajudar.                                                            |
|                              | Eu, como usuário que oferece ajuda, desejo ser notificado quando          |
| US32                         | minha oferta de ajuda for aceita, para que saiba quando posso             |
|                              | começar a ajudar.                                                         |
|                              | Eu, como usuário que oferece ajuda, desejo ver as informações de          |
| <b>US33</b>                  | contato do usuário que pediu a ajuda caso tenha sido aceita, para         |
|                              | que possa me comunicar com a pessoa com quem estou ajudando.              |
|                              | Eu, como usuário que oferece ajuda, desejo ver a lista de pedidos         |
| US34                         | ordenadas por grupo de risco, para que possa atender pessoas com          |
|                              | mais necessidade.                                                         |
|                              | Eu, como usuário que oferece ajuda, desejo dizer que concluí              |
| US35                         | uma ajuda ao termina-lá, para que possa avisar que a ajuda foi            |
|                              | realizada.                                                                |

Fonte: Adaptado pela Autora, de (MIA AJUDA, 2020)

### 5.2.3 Funcionalidades

Desde o lançamento da primeira versão do aplicativo para o público, diversos estudos foram realizados visando identificar e executar possíveis melhorias. A atualização mais recente da aplicação, versão 3.0, traz consigo uma ampla gama de funcionalidades, onde podem ser destacadas:

- Cadastro de usuários e ONG's: Permite o cadastro de usuários e órgãos não governamentais através de dados como nome, *e-mail* e CEP, sendo autenticados pelo endereço;
- Centro de informações: Disponibiliza contatos, respostas às dúvidas e recomendações importantes dentro do contexto do aplicativo. Através de algumas instruções, fornece dicas de como o aplicativo pode ser utilizado; como receber e ofertar ajuda, e informa

telefones para contatar instituições importantes da região, como bombeiros, polícia militar e direitos humanos;

- Criação, visualização e edição de pedidos: Permite que usuários criem, visualizem, tanto pedidos próprios quanto de outros usuários, e editem pedidos já publicados;
- Central de notificações: Mantém os usuários cientes de qualquer atualização ou contato realizado na oferta, ou procura, de ajuda dentro do aplicativo;
- Visualização do raio de alcance: Através da localização atual do usuário, permite que seja observado no mapa da tela inicial qual o raio de alcance dos pedidos exibidos;
- Opção de seguir e buscar usuários: Permite a procura de usuários ou instituições já cadastradas, além de fornecer a opção de seguir a conta para receber possíveis atualizações;
- *Feedbacks*: Disponibiliza um mecanismo para fornecer *feedback* relativo à oferta de ajuda, possibilitando que o usuário ajudado expresse opiniões, sugestões, críticas ou relate problemas ocorridos, e
- Marcos e conquistas: Conforme o progresso nas ajudas ofertadas, o usuário (ou instituição) pode receber "selos "de conquistas e subir de nível.

### 5.2.4 Interface do Usuário

Uma vez que o projeto é orientado à experiência do usuário, é de suma importância levar em consideração os aspectos que podem ter um impacto direto na experiência proporcionada ao público. Assim, é relevante observar elementos relacionados ao *design*, navegação e interfaces gerais do sistema, considerando as alterações realizadas para determinar o perfil da versão mais atual. Esse estudo permite uma compreensão mais abrangente do aplicativo, levando em conta seu estado atual e os elementos relevantes para avaliar critérios como: funcionalidade, usabilidade e acessibilidade. Para isso, podem ser comparadas as telas exibidas nas Figuras 14, 15 e 16.

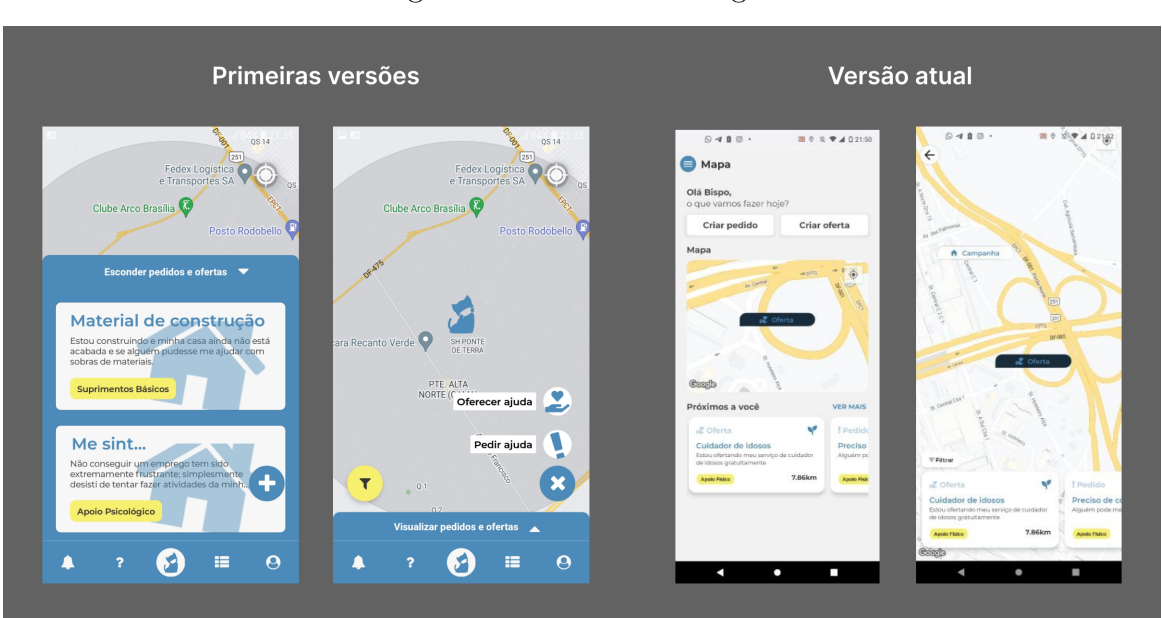

Figura 14 – Tela inicial logada

Fonte: Adaptado pela Autora, de (SERRANO, Milene; SERRANO, Maurício; CRUZ, 2020)

Em relação à Figura 14, podem ser destacados os seguintes pontos:

- Positivos: Houve uma maior visibilidade dada aos botões relacionados à oferta e ao pedido de ajuda, que são funcionalidades importantes no aplicativo. Isso facilita o acesso e destaca essas funcionalidades relevantes para os usuários. Os elementos da tela inicial foram centralizados, tornando-os mais visíveis e evitando que fiquem ocultos. Essa melhoria é especialmente importante para evitar problemas de leitura quando utilizadores de leitores de tela estão envolvidos, e
- Negativos: Na nova versão, a tela inicial que exibe funcionalidades relacionadas aos pedidos e à disposição deles no mapa apresenta um baixo contraste de cores entre os elementos. Isso pode dificultar a distinção de cada elemento e causar problemas na leitura e na compreensão para os usuários. É importante garantir um contraste adequado para facilitar a visualização e o uso dessas funcionalidades.

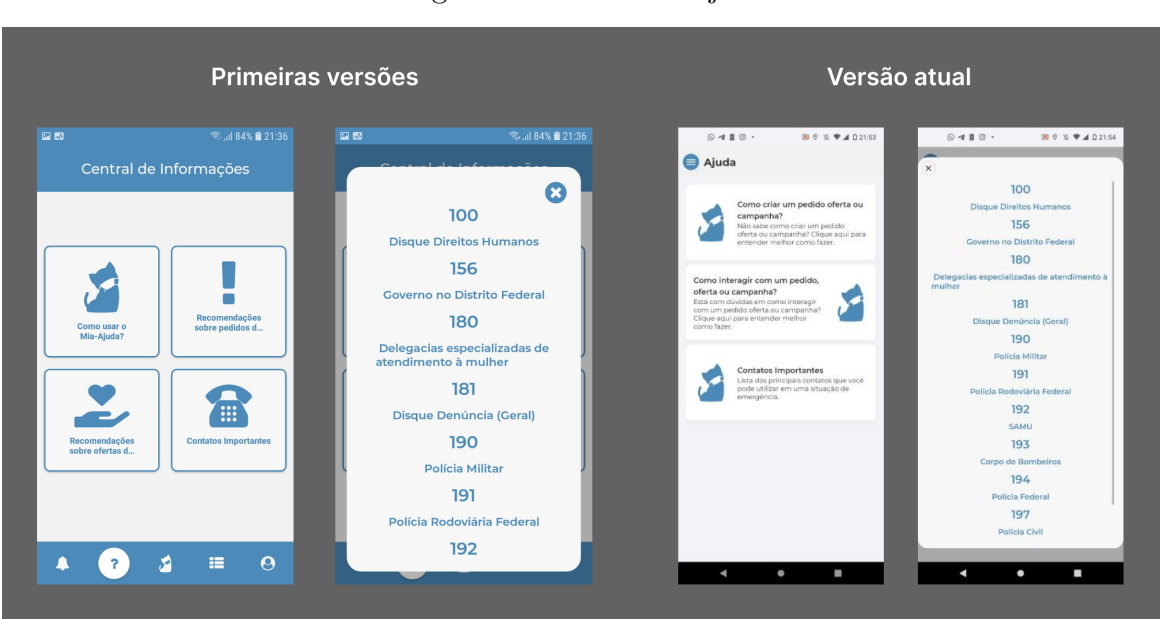

Figura 15 – Telas de ajuda

Fonte: Adaptado pela Autora, de (SERRANO, Milene; SERRANO, Maurício; CRUZ, 2020)

Em relação à Figura 15, é possível analisar os pontos:

- Positivos: As opções para ajudar os usuários com problemas frequentes foram dispostas de forma mais intuitiva, com uma clara diferenciação entre o título e a prévia fornecida sobre o problema. Isso facilita a compreensão rápida e ajuda os usuários a identificarem as opções relevantes para suas necessidades, e
- Negativos: Os ícones selecionados para representar os diferentes assuntos não possuem diferenciação clara, o que pode prejudicar a usabilidade. Os usuários podem ter dificuldade em identificar rapidamente os ícones corretos relacionados aos tópicos desejados. Além disso, o botão que permite fechar a modal que apresenta as informações está localizado no canto esquerdo da tela, o que pode ser inconveniente para os usuários, especialmente se estiverem usando dispositivos com telas grandes. Além disso, o baixo contraste desse botão em relação às demais cores utilizadas pode dificultar sua identificação e clique pelos usuários.

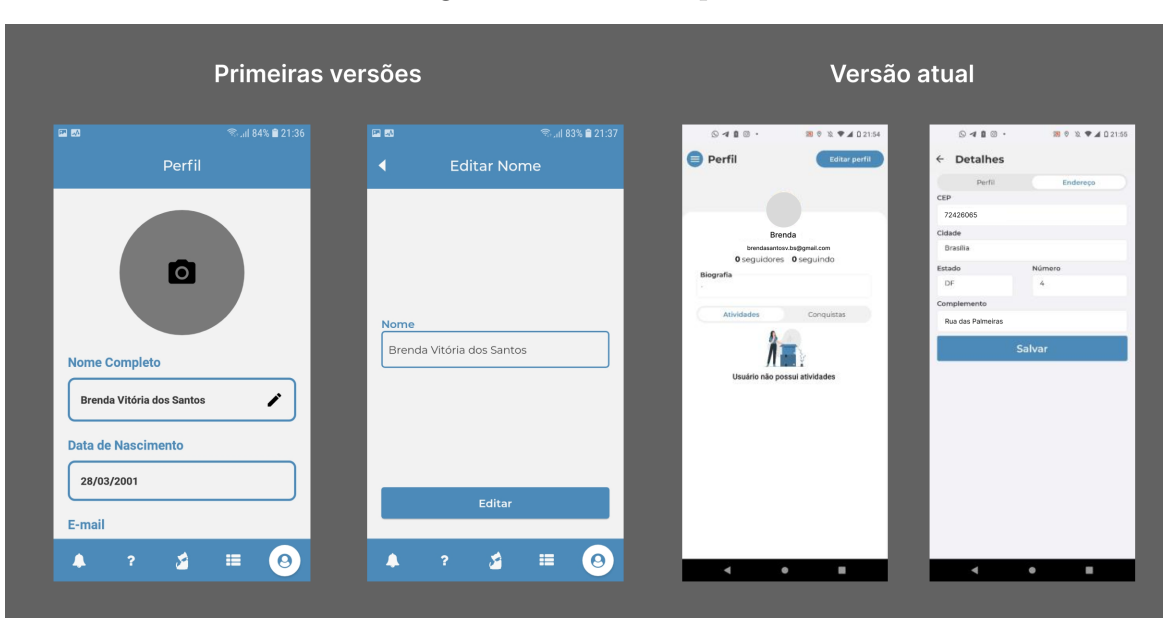

Figura 16 – Telas de perfil

Fonte: Adaptado pela Autora, de (SERRANO, Milene; SERRANO, Maurício; CRUZ, 2020)

Por fim, em relação à Figura 16, é possível observar os pontos:

- Positivos: Na versão mais recente, todos os campos podem ser editados sem a necessidade de navegar para uma nova tela. Os campos estão separados em informações de endereço e informações pessoais, facilitando a alteração de apenas um campo específico, e
- Negativos: No perfil atual do usuário, muitas informações são exibidas de uma só vez, especialmente quando o usuário forneceu dados suficientes. Essa quantidade excessiva de informações pode causar desconforto na visualização e dificultar o entendimento de tantos dados agrupados em um único local.

### 5.3 Abordagem

A acessibilidade é um tema amplo e diz respeito, principalmente, à capacidade de tornar os produtos, serviços e informações utilizáveis por pessoas com diferentes habilidades e necessidades. Conforme exposto anteriormente no Referencial Teórico, existem diversas maneiras de se observar e testar aspectos relacionados à acessibilidade. Considerando a abrangência das normas, a comunidade envolvida, e o reconhecimento internacional, foi selecionado o *Web Content Accessibility Guidelines* (WCAG), desenvolvido pelo *World Wide Web Consortium* (W3C), como base das orientações propostas.

A abordagem sugerida busca conduzir o processo de verificação e validação, seguindo os quatro principais pilares citados, pela norma, como fundamentais para promo-
ver a acessibilidade. Atualmente, cada um dos pilares apresenta ao menos uma diretriz e diversos critérios de sucesso, o que pode tornar o processo de conformidade longo e complexo.

Levando em consideração a análise de diversos guias de acessibilidade e pontos problemáticos comuns em outras aplicações, foram selecionados alguns aspectos-chave e algumas recomendações essenciais a serem abordadas para garantir uma experiência mais acessível, objetivando reduzir o esforço necessário para cumprir os requisitos e facilitar a implementação das melhorias. Dessa forma, os pilares e os fundamentos adotados para o processo podem ser ilustrados conforme a Figura 17.

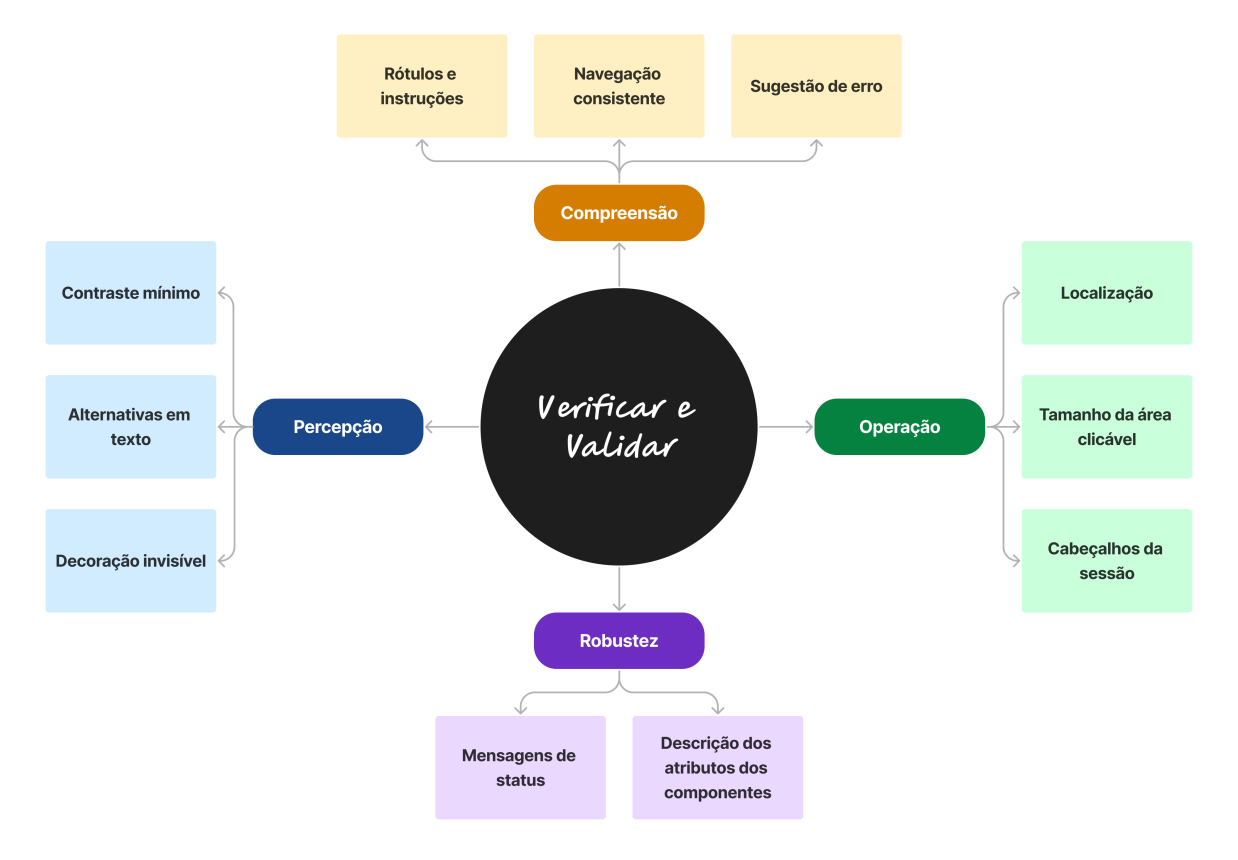

Figura 17 – Abordagem

Fonte: Elaborado pela Autora (2023)

## 5.3.1 Critérios de Avaliação

Quanto aos critérios selecionados e aos quatro pilares utilizados para agrupá-los, podem ser detalhados:

*Percepção*: Diz respeito à importância de avaliar se os conteúdos são perceptíveis para todos os usuários. Foram adotados três critérios principais: (i) o contraste mínimo de cores, que consiste em garantir que haja um contraste suficiente entre os elementos visuais, como texto e fundo, para torná-los legíveis para pessoas com baixa visão ou dificuldades de leitura; (ii) as alternativas em texto, que visam fornecer alternativas textuais, como descrições de imagens, transcrições de áudio ou legendas em vídeos, para que pessoas com deficiência visual possam compreender o conteúdo, e (iii) a decoração invisível, que pretende garantir que conteúdos meramente decorativos e formatações visuais sejam implementados de forma a serem ignorados pelas tecnologias assistivas;

*Operação*: Envolve garantir que sejam fornecidos métodos de navegação claros e consistentes, permitindo que os usuários controlem a reprodução de mídia e interajam por meio de diferentes dispositivos de entrada. Foram adotados três principais pontos de observação: (i) localização, onde qualquer usuário deve poder orientar-se facilmente em qualquer parte da tela, em qualquer tela; (ii) o tamanho das áreas clicáveis, de forma que seja possível assegurar que tenham tamanho suficiente para serem facilmente selecionadas por usuários que usem tecnologias assistivas, como teclados auxiliares ou dispositivos apontadores alternativos, e (iii) os cabeçalhos da sessão, onde todas as sessões utilizadas para dividir as telas devem devem possuir títulos claros, com níveis de hierarquia bem definidos, facilitando a identificação das áreas;

*Compreensão*: Destaca a importância de tornar os conteúdos compreensíveis para todos os usuários. Isso inclui diretrizes relacionadas à linguagem simples e clara; à organização lógica do conteúdo; à consistência na apresentação de informações, e ao fornecimento de orientações claras e intuitivas para a navegação e a interação. Foram selecionados os critérios: (i) rótulos e instruções, para que todos os rótulos descrevam de forma clara e não ambígua a finalidade dos campos de formulário; (ii) navegação consistente, que permite que os usuários desenvolvam uma compreensão intuitiva da interface e naveguem com confiança através de menus, elementos e recursos localizados em locais consistentes em todas as páginas, e (iii) sugestão de erro, que garante que caso hajam erros, os mesmos sejam identificados e descritos para o usuário, de forma que este consiga entender e contornar o erro.

*Robustez*: Enfatiza a necessidade de desenvolver conteúdos que sejam compatíveis com diferentes tecnologias e navegadores, garantindo que a acessibilidade seja mantida, e tudo possa ser interpretado de forma confiável por uma ampla variedade de ferramentas. Para isso, foram selecionados os critérios: (i) mensagens de status, para que conteúdos sejam implementados para fornecer informações aos usuários comunicando o status de uma ação ou processo em uma interface sem dar foco, e (ii) descrição dos atributos dos componentes (ou nome, função, valor) para garantir que todos os componentes de interface, incluindo nome, estado, função, propriedades e valores, possam ser descritos para os usuários por meio de tecnologias assistivas.

#### 5.3.2 Objetivos da Verificação de Acessibilidade

A realização de verificações acontece com o principal intuito de analisar o software para checar se ele está sendo, ou foi, construído de acordo com o que foi especificado (SOMMERVILLE, 2007). Como explicitado através do Perfil do Aplicativo, o aplicativo Mia Ajuda foi projetado sem contar com requisitos ou especificações relacionadas à acessibilidade. Entretanto, como a verificação pode ser realizada em diversas fases do ciclo de vida de um produto de software (SOFTEX, 2016), os critérios podem ser definidos em fases posteriores à de elicitação de requisitos, como será o caso das especificações relacionadas à acessibilidade.

Dessa forma, o principal objetivo em questão é a utilização dos critérios definidos na Abordagem de Verificação e Validação sobre Acessibilidade Orientada à Experiência de Usuário como parâmetros de verificação, visando determinar quais são cumpridos. Como meta, deseja-se oferecer um nível minimamente satisfatório de acessibilidade aos usuários. Dessa forma, como já exemplificado anteriormente, a abordagem apoia-se em pilares e critérios vistos como fundamentais para a acessibilidade.

#### 5.3.3 Objetivos da Validação de Acessibilidade

A validação de software é um processo essencial para garantir que um software atenda às expectativas e necessidades dos usuários (SOMMERVILLE, 2007). Assim como na verificação, a validação pode ocorrer em diferentes fases do ciclo de vida do desenvolvimento de software.

No presente trabalho, o objetivo principal da validação de acessibilidade foi assegurar que o software cumprissem com os critérios estabelecidos na Abordagem adotada, sendo esse cumprimento aferido juntos as interessados. No caso do aplicativo Mia Ajuda, por exemplo, junto ao público alvo, sendo esse aderente às personas "perfil ajudado"e "perfil ajudante". A validação não se limita apenas à conformidade com os requisitos estabelecidos, mas também busca avaliar se o software é eficaz em atender aos objetivos e às necessidades dos usuários finais (SOMMERVILLE, 2007). Portanto, ao utilizar os critérios definidos na abordagem como parâmetros de validação, é possível determinar se o software cumpre esses critérios específicos.

# 5.4 Verificação de Acessibilidade

Para realizar a verificação de acessibilidade, foram selecionados dois métodos abordados anteriormente, no Referencial Teórico, e ferramentas para auxiliar em suas execuções. Combinadas, as realizações de testes automatizados e manuais proporcionam uma abordagem mais completa e uma visão mais ampla dos critérios selecionados, além de poder comprovar a falta de outros critérios essenciais não considerados.

#### 5.4.1 Testes Automatizados

Foram utilizados para realizar a identificação de potenciais problemas de acessibilidade em várias telas. Além disso, auxiliaram na detecção de problemas técnicos relacionados à acessibilidade; à falta de atributos adequados em elementos do código; à falta de contraste adequado; problemas com rótulos e associações corretas de elementos interativos, entre outros. Através do aplicativo Teste de Acessibilidade, uma diversidade de problemas relacionados aos critérios citados na abordagem foram identificados, como imagens sem texto alternativo; falta de descrições adequadas para elementos complexos; estrutura de cabeçalho inadequada, entre outros. Além de ter pontuado diversos problemas, a ferramenta forneceu relatórios contendo especificações sobre os erros e sugestões de como seria possível solucioná-los. Um exemplo de relatório técnico gerado pela ferramenta pode ser consultado no Apêndice A, para o caso do teste de acessibilidade do Menu do Sistema Operacional Android, ilustrado na Figura 4, do Capítulo 3 - Referencial Tecnológico.

#### 5.4.1.1 Execução dos Testes

A execução dos testes automatizados foi realizada com o auxílio do aplicativo Teste de Acessibilidade, projetado especificamente para verificar a conformidade com os padrões de acessibilidade em dispositivos Android. O aplicativo oferece uma interface simples e intuitiva, identificando potenciais problemas de acessibilidade e fornecendo informações detalhadas sobre sua localização na tela. Além disso, o Scanner sugere maneiras de resolver os problemas indicados, e alerta quando é apropriado realizar testes manuais para complementar a verificação automatizada.

Para que o teste pudesse ser realizado em cada tela, o recurso foi ativado anteriormente nas configurações do *smartphone*. Dessa forma, um ícone de captura de tela fica disponível para que a tela escolhida possa ser selecionada e avaliada. Após a captura de tela, o relatório é exibido e fica arquivado no aplicativo, podendo também ser acessado posteriormente. No relatório, os problemas são colocados em foco, enquanto o problema detectado é exibido, juntamente com a sugestão de melhoria.

#### 5.4.1.2 Resultados dos Testes

Após a realização das capturas das telas de todos os fluxos, os relatórios gerados foram exportados e cuidadosamente consolidados. Para uma organização mais eficiente, os dados foram categorizados por fluxo, registrando quais telas apresentaram problemas; a quantidade de ocorrências de cada problema, e as oportunidades de melhoria identificadas. A seguir, nas Figuras 18, 20, 22 e 24, serão exibidos os fluxos com as marcações realizadas

de forma automática pelos testes e o respectivo resultado dos problemas encontrados. Já nas Figuras 19, 21, 23 e 25, têm-se o número de ocorrências do problema e a descrição da oportunidade de melhoria.

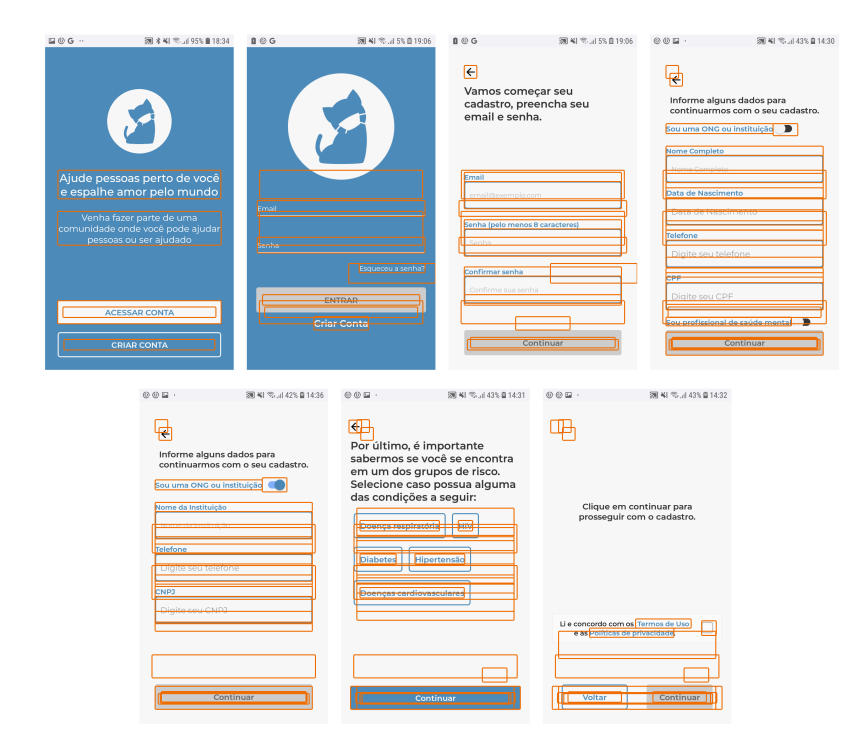

Figura 18 – Telas do fluxo 1 com as marcações feitas pelo teste automático

Fonte: Elaborado pela Autora (2023)

Figura 19 – Resultado do Aplicativo Teste de Acessibilidade para o Fluxo 1

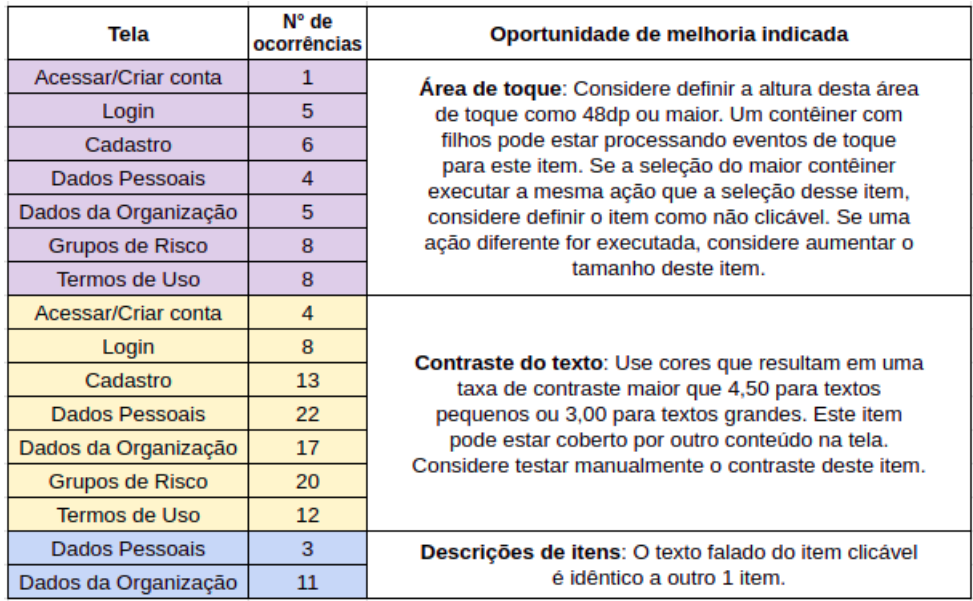

Na Figura 18, é possível perceber as marcações (que apontam as falhas detectadas) realizadas pela ferramenta escolhida para realizar os testes automatizados de acessibilidade. Enquanto isso, na Figura 19, são detalhadas as telas que fazem parte do fluxo analisado; a quantidade de ocorrências de cada problema, e a descrição do que poderia ser a causa raiz, além de breves sugestões de melhoria.

Figura 20 – Telas do fluxo 2 com as marcações feitas pelo teste automático

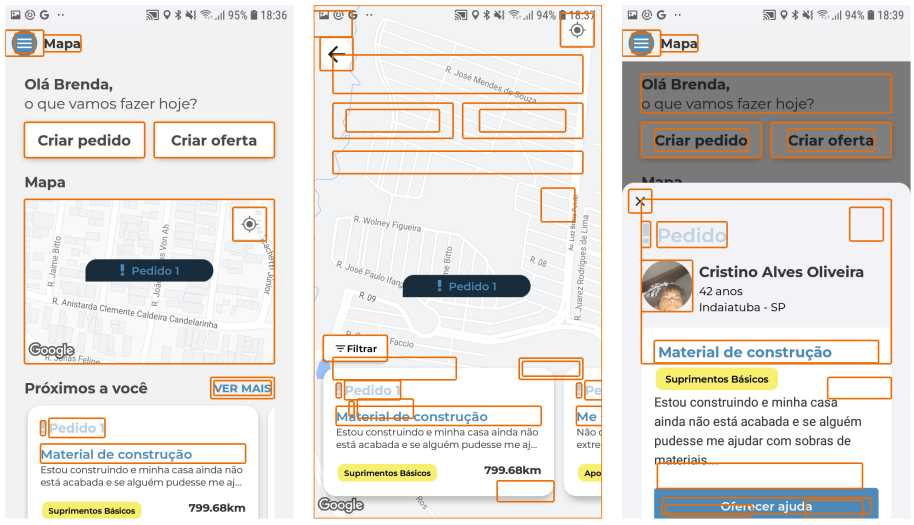

Fonte: Elaborado pela Autora (2023)

|  |  | Figura 21 – Resultado do Aplicativo Teste de Acessibilidade para o Fluxo 2 |  |
|--|--|----------------------------------------------------------------------------|--|
|  |  |                                                                            |  |

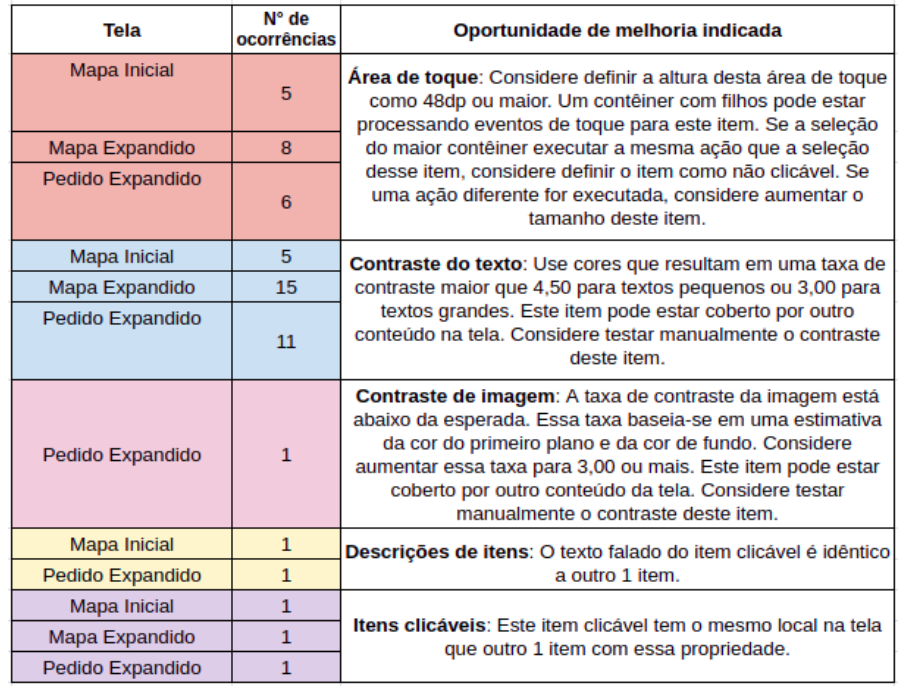

Na Figura 20, é possível perceber as marcações (que apontam as falhas detectadas) realizadas pela ferramenta escolhida para realizar os testes automatizados de acessibilidade. Enquanto isso, na Figura 21, são detalhadas as telas que fazem parte do fluxo analisado, a quantidade de ocorrências de cada problema, e a descrição do que poderia ser a causa raiz, além de breves sugestões de melhoria.

Figura 22 – Telas do fluxo 3 com as marcações feitas pelo teste automático

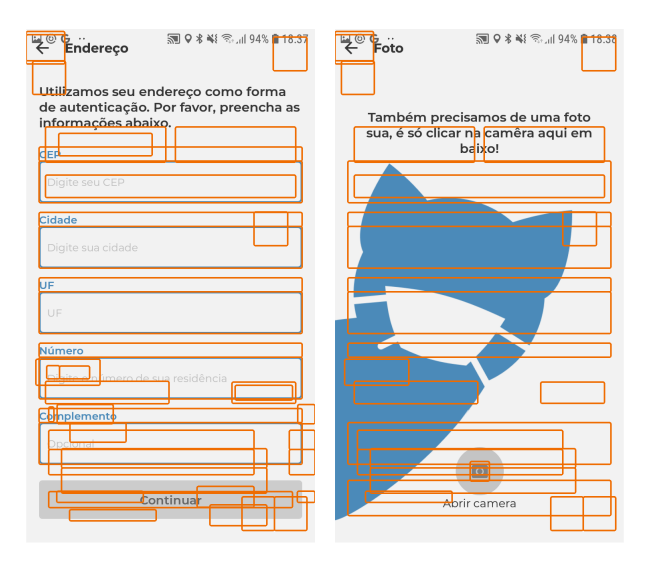

Fonte: Elaborado pela Autora (2023)

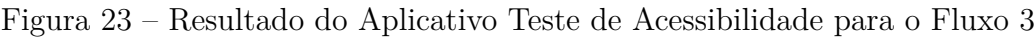

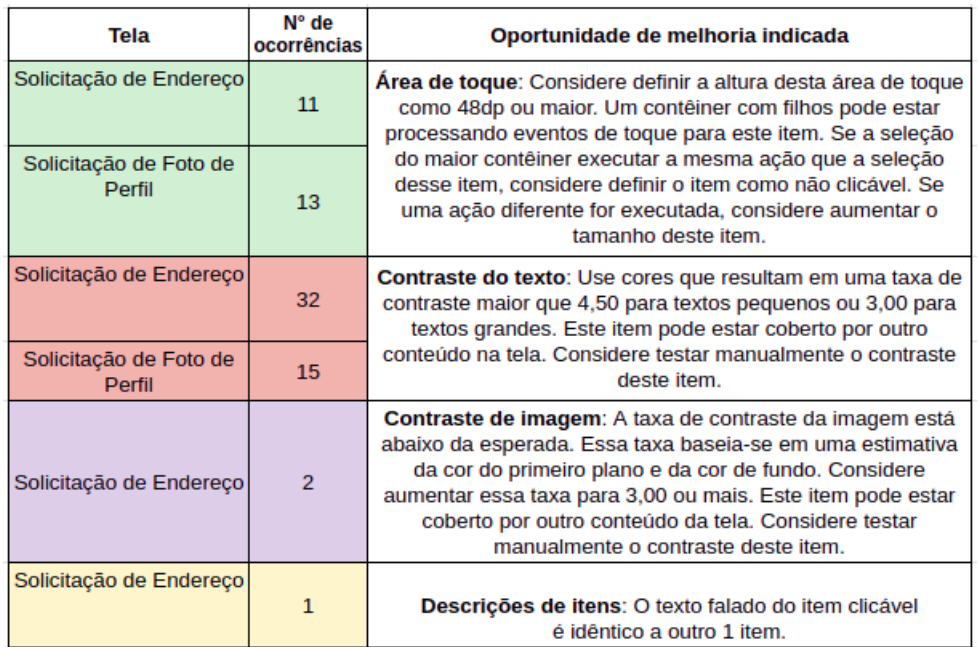

Na Figura 22, é possível perceber as marcações (que apontam as falhas detectadas) realizadas pela ferramenta escolhida para realizar os testes automatizados de acessibilidade. Enquanto isso, na Figura 23, são detalhadas as telas que fazem parte do fluxo analisado, a quantidade de ocorrências de cada problema, e a descrição do que poderia ser a causa raiz, além de breves sugestões de melhoria.

Figura 24 – Telas do fluxo 4 com as marcações feitas pelo teste automático

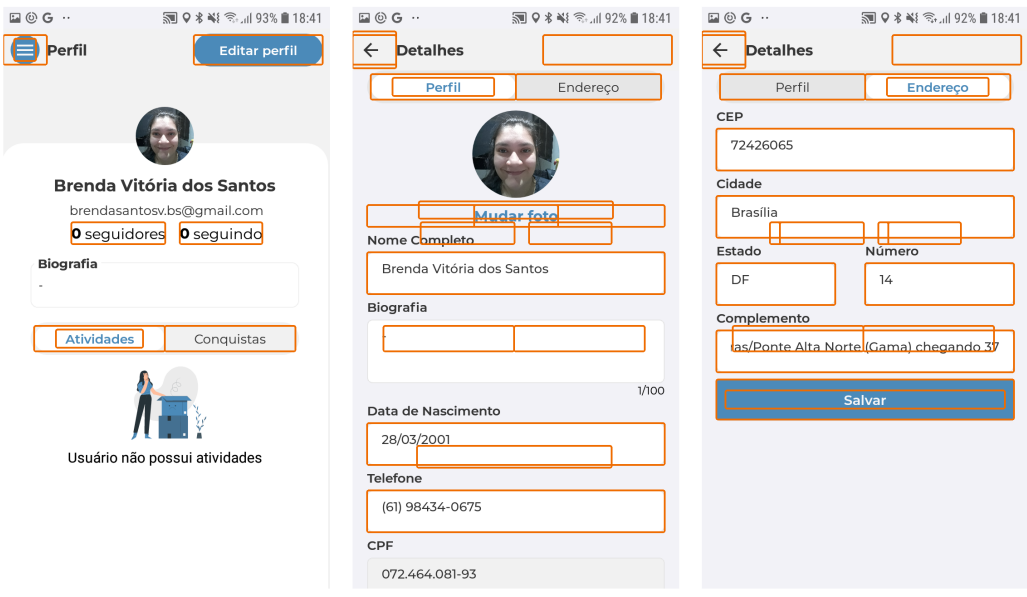

Fonte: Elaborado pela Autora (2023)

Figura 25 – Resultado do Aplicativo Teste de Acessibilidade para o Fluxo 4

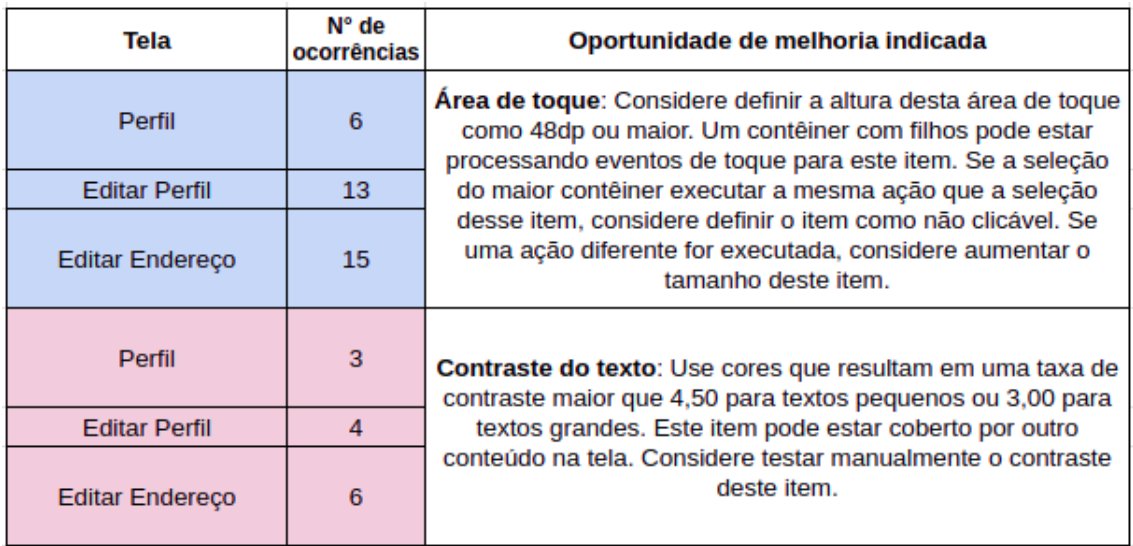

Por fim, na Figura 24, é possível perceber as marcações (que apontam as falhas detectadas) realizadas pela ferramenta escolhida para realizar os testes automatizados de acessibilidade. Enquanto isso, na Figura 25, são detalhadas as telas que fazem parte do fluxo analisado; a quantidade de ocorrências de cada problema, e a descrição do que poderia ser a causa raiz, além de breves sugestões de melhoria.

### 5.4.2 Verificações Manuais

As ferramentas de verificação automatizada costumam ser eficientes para identificar problemas técnicos de acessibilidade em aplicativos (FREIRE, 2008). No entanto, tais instrumentos nem sempre conseguem detectar todos os aspectos relacionados à acessibilidade, requerendo análise humana para exames mais eficazes (LOPES, 2015). A realização de verificações manuais de acessibilidade, por meio de inspeção, foi importante para garantir que o aplicativo atendesse aos padrões de acessibilidade descritos na abordagem. A inspeção manual envolve a revisão detalhada do aplicativo por um avaliador que possua conhecimento dos critérios de acessibilidade determinados, devendo este responsável examinar a interface; o conteúdo, e a interação para identificar possíveis problemas. As inspeções foram realizadas utilizando *checklists* para apoio às checagens, através da ferramenta *Notion*. Essa ferramenta foi apresentada na seção 3.4.1, do Capítulo 3 - Referencial Tecnológico, e permite combinar blocos, quadros, páginas, e até mesmo cronogramas. A ideia foi utilizar esses recursos para planejamento da inspeção, acompanhamento de suas etapas, bem como para a devida anotação e apresentação dos insumos gerados com checagens e listagens de itens.

As inspeções, conforme descrito na seção 2.5, do Capítulo 2 - Referencial Teórico, demandam etapas bem estabelecidas. No caso da presente abordagem, foram realizadas as seguintes fases: (i) planejamento, com a definição do contexto, processo de inspeção e técnicas de detecção de problemas com base nos critérios avaliados; (ii) preparação, com a definição da ordem das inspeções e ajustes nas ferramentas que foram utilizadas, e (iii) execução, com as devidas marcações e anotações em relação aos critérios selecionados.

#### 5.4.2.1 Execução da Inspeção

Com os fluxos já selecionados, iniciaram-se as inspeções analisando cada tela a partir dos critérios de acessibilidade escolhidos. Para organizar a realização desse processo, a plataforma Notion foi utilizada para criar uma página dedicada a cada um dos conceitos estabelecidos pelo W3C, que compõem o conceito de acessibilidade. Dentro de cada página foram criadas "*checklists*"contendo todas as telas dos fluxos escolhidos, categorizadas de acordo com o critério a ser validado.

Durante as inspeções, foram utilizadas duas ferramentas essenciais: o Android *Talkback* (leitor de tela para dispositivos Android) e a Calculadora de Contraste (criada *Capítulo 5. Abordagem de Verificação e Validação sobre Acessibilidade Orientada à Experiência de Usuário* 81

por membros da UFRGS e disponibilizada online). Conforme cada tela foi avaliada, eram realizadas marcações de acordo com a conformidade, onde as telas que satisfaziam o critério eram marcadas com um "check", enquanto aquelas que não atendiam ao critério recebiam uma descrição detalhada do motivo pelo qual a validação tinha falhado.

#### 5.4.2.2 Resultados da Inspeção

Os resultados da inspeção e dos *checklists* gerados podem ser vistos através das Figuras 26, 27, 28 e 29:

Figura 26 – Resultado da inspeção em relação ao conceito de percepção

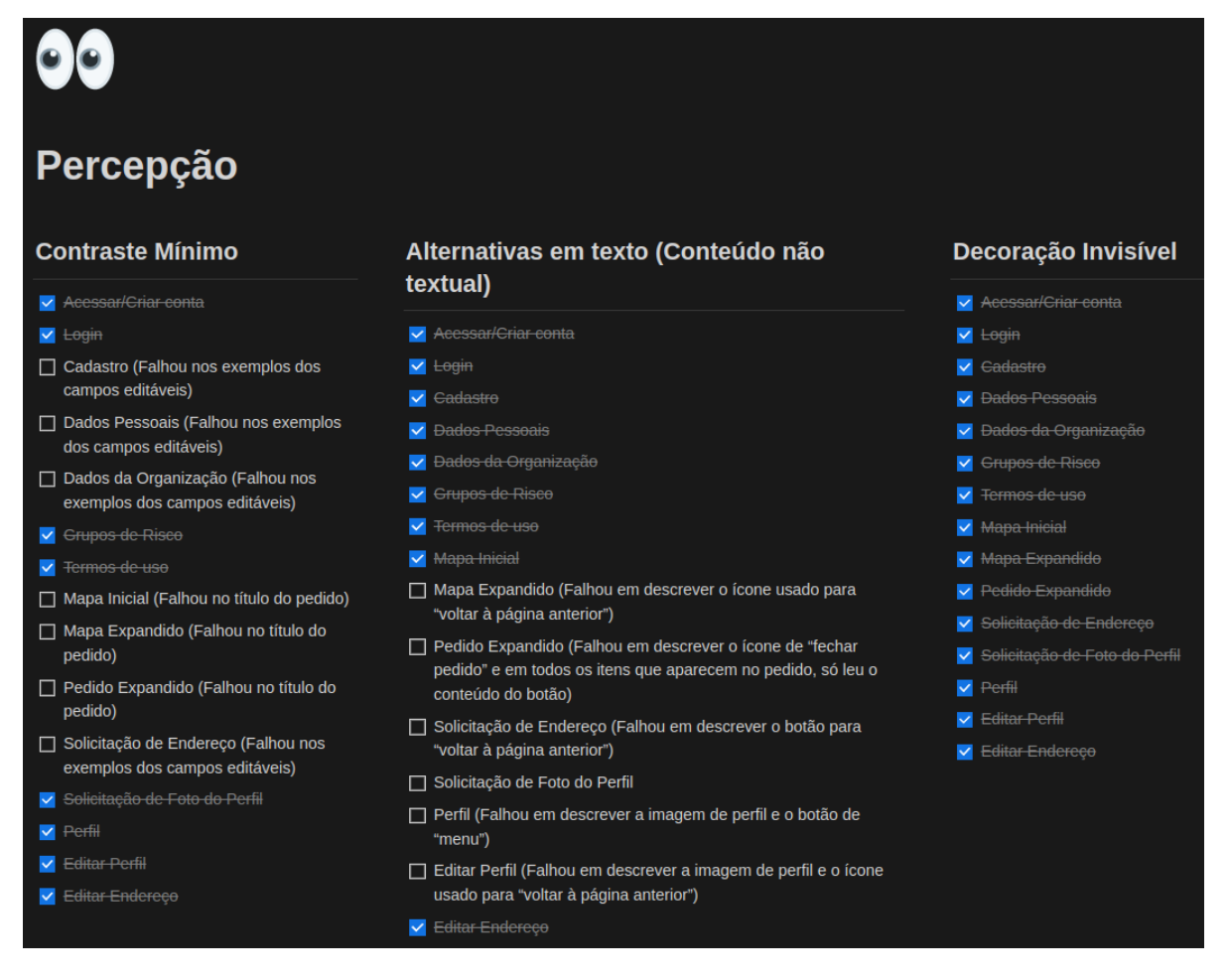

Fonte: Elaborado pela Autora (2023)

Na tela representada anteriormente, pela Figura 26, são listadas todas as telas usadas nas atividades seguindo a mesma ordem. Divididas pelos critérios de Contraste Mínimo, Alternativas em Texto e Decoração Invisível, são marcadas com um "check"as que foram aprovadas dentro das conformidades estabelecidas por cada um dos critérios. Os que não foram aprovados, além de não terem sido marcados, possuem, entre parênteses, um comentário do motivo de não terem sido aprovados.

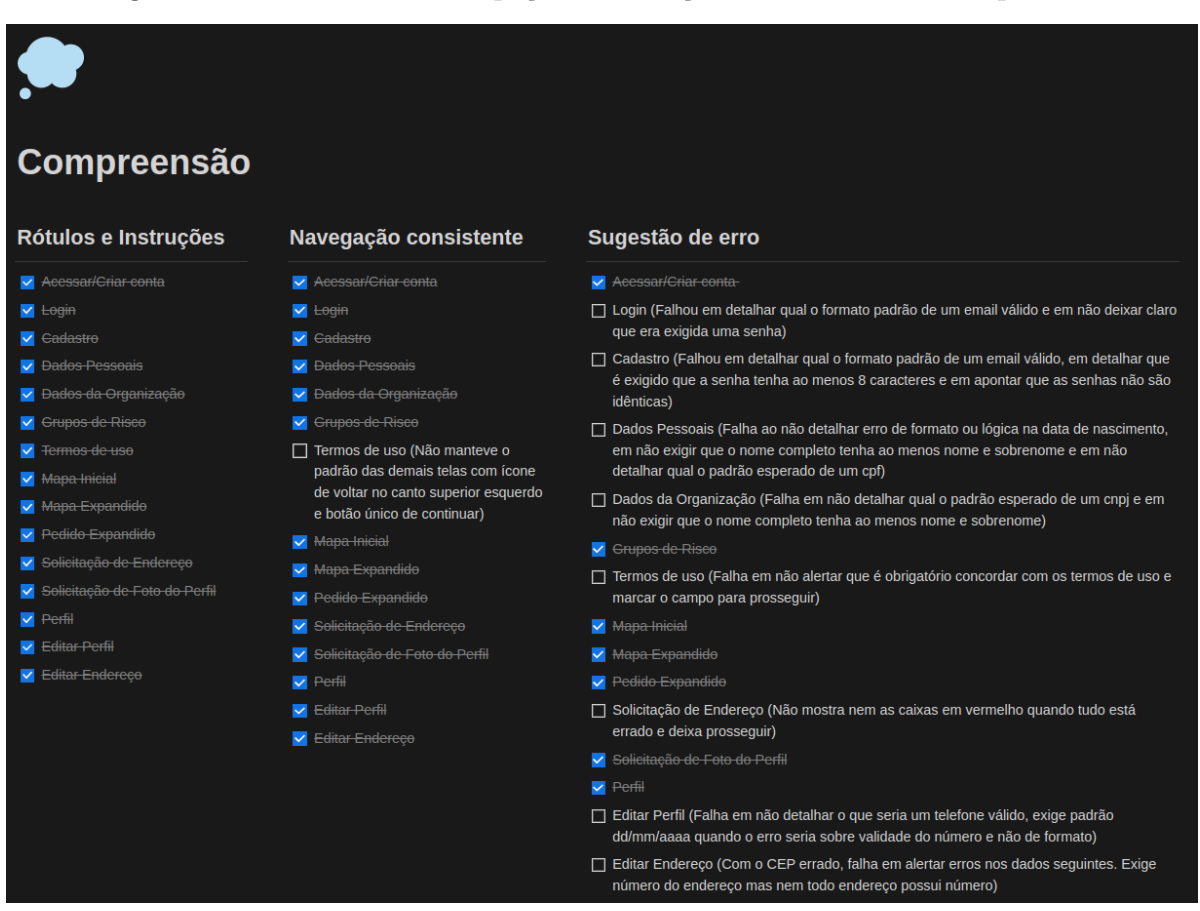

Figura 27 – Resultado da inspeção em relação ao conceito de compreensão

Fonte: Elaborado pela Autora (2023)

Na tela mostrada anteriormente, pela Figura 27, são listadas todas as telas usadas nas atividades seguindo a mesma ordem. Divididas pelos critérios de Rótulos e Instruções, Navegação Consistente e Sugestão de Erro, são marcadas com um "check"as que foram aprovadas dentro das conformidades estabelecidas por cada um dos critérios. Os que não foram aprovados, além de não terem sido marcados, possuem, entre parênteses, um comentário do motivo de não terem sido aprovados.

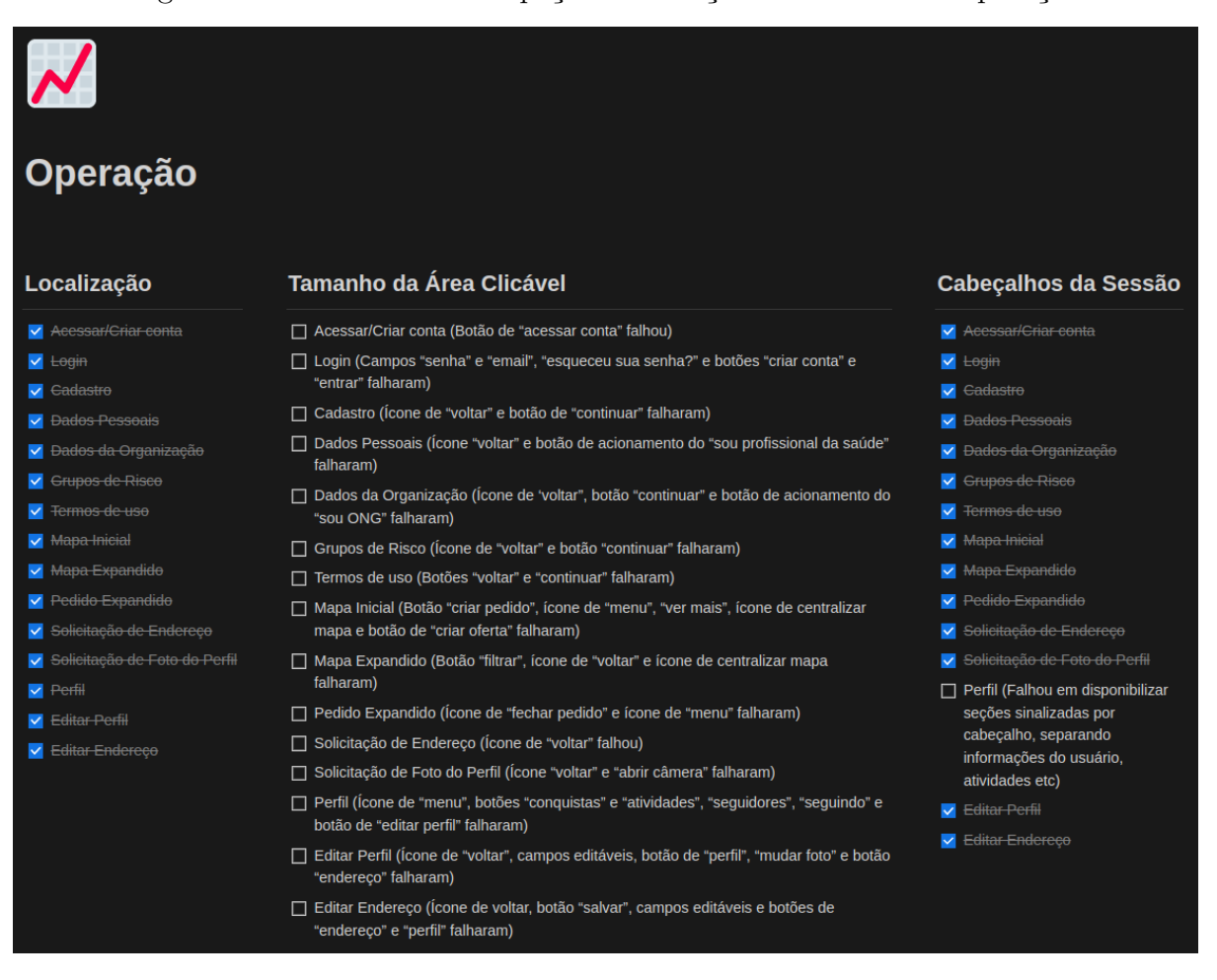

Figura 28 – Resultado da inspeção em relação ao conceito de operação

Fonte: Elaborado pela Autora (2023)

Na tela ilustrada anteriormente, pela Figura 28, são listadas todas as telas usadas nas atividades seguindo a mesma ordem. Divididas pelos critérios de Localização, Tamanho da Área Clicável e Cabeçalhos da Sessão, são marcadas com um "check"as que foram aprovadas dentro das conformidades estabelecidas por cada um dos critérios. Os que não foram aprovados, além de não terem sido marcados, possuem, entre parênteses, um comentário do motivo de não terem sido aprovados.

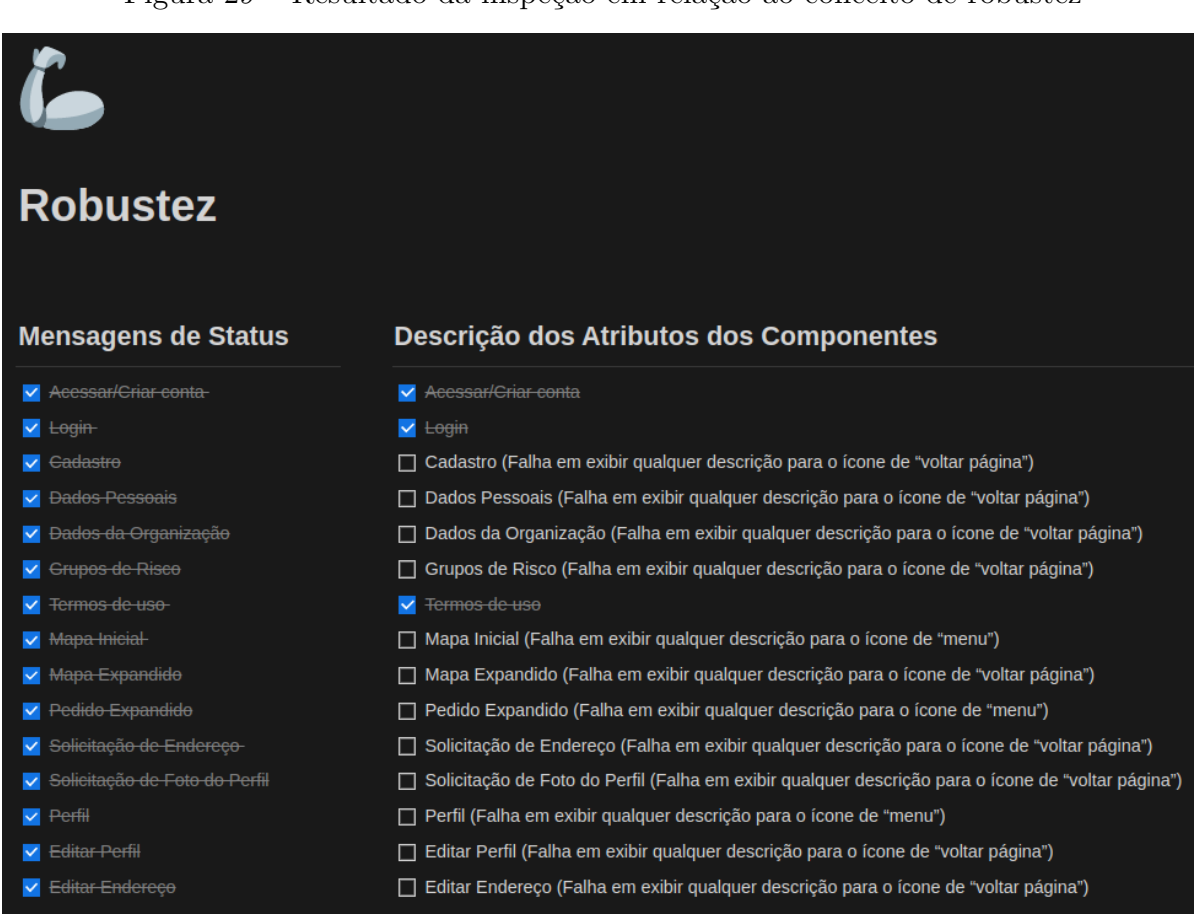

Figura 29 – Resultado da inspeção em relação ao conceito de robustez

Fonte: Elaborado pela Autora (2023)

Na tela apresentada anteriormente, pela Figura 29, são listadas todas as telas usadas nas atividades seguindo a mesma ordem. Divididas pelos critérios de Mensagem de Status e Descrição dos Atributos dos Componentes, são marcadas com um "check"as que foram aprovadas dentro das conformidades estabelecidas por cada um dos critérios. Os que não foram aprovados, além de não terem sido marcados, possuem, entre parênteses, um comentário do motivo de não terem sido aprovados.

# 5.5 Validação de Acessibilidade

Para realizar a validação de acessibilidade tendo em vista os critérios selecionados na abordagem, foram estabelecidos dois métodos abordados anteriormente, no Referencial Teórico, e ferramentas para auxiliar em suas execuções. Através da realização de testes de acessibilidade e da aplicação de questionários, capturou-se aspectos relacionados à percepção do usuário quanto à acessibilidade, ou à falta dela, na aplicação estudada.

## 5.5.1 Testes de Usabilidade

Testes de usabilidade foram utilizados para checar se o software é fácil de usar, compreender e navegar por pessoas com diferentes habilidades. Durante a realização dos testes de usabilidade com foco na acessibilidade, foi possível identificar, através da observação direta, possíveis barreiras ou dificuldades enfrentadas pelos usuários ao interagir com o aplicativo. Para isso, foram considerados perfis variados de usuários que representem a maior diversidade possível dentro dos limites da deficiência visual. Os usuários foram convidados a realizar tarefas típicas do software enquanto eram observados, e a contribuir posteriormente com *feedbacks* sobre suas experiências e os desafios enfrentados durante os testes.

O Android *Talkback* foi utilizado como principal ferramenta de apoio, permitindo validar se as informações são comunicadas de maneira clara, e se as interações são devidamente reconhecidas pelo leitor de tela. Além disso, auxiliou na identificação de problemas relacionados à ordem de leitura, à legibilidade do conteúdo, e à usabilidade geral do aplicativo por usuários com deficiência visual. No intuito de conferir um exemplo de como a ferramenta atua, tem-se um vídeo<sup>1</sup> que ilustra o momento que um áudio é gerado na tela, pelo TalkBack, quando um item de tela é tocado.

#### 5.5.1.1 Propósito do Teste

O principal intuito do teste é permitir a observação de possíveis problemas relacionados à acessibilidade e como podem estar afetando a características intrínsecas à usabilidade do objeto de estudo. A realização de um teste de usabilidade para validação da acessibilidade de um software tem como propósito permitir avaliar se o software atende aos princípios de design inclusivo e se proporciona uma experiência satisfatória e eficaz para todos os usuários testadores, independentemente de suas capacidades. Além disso, foi possível apontar melhorias para garantir a conformidade com os critérios selecionados pela abordagem; identificar problemas de usabilidade que afetam especificamente pessoas com deficiências, e coletar *feedbacks* valiosos para a melhoria de aspectos pontuais, ou gerais, da aplicação.

#### 5.5.1.2 Perfil do Usuário

Priorizando englobar a maioria dos tipos de deficiência visual, selecionou-se um grupo diversificado de usuários que representassem diferentes necessidades, níveis de habilidade e experiências. Para alcançar esse objetivo, o perfil contou com usuários de diversas idades, diferentes níveis de familiaridade com tecnologia e foi realizado com o uso de diferentes tecnologias assistivas, a depender da preferência do testador.

<sup>&</sup>lt;sup>1</sup> <https://drive.google.com/file/d/1sirX-UbbQBaaGrlpxOaRpVWT7vesTx\_W/view?usp=sharing>. Acessado pela última vez em 17/07/2023.

#### 5.5.1.3 Papel do Avaliador

O avaliador, também responsável pela aplicação do teste, desempenhou um papel importante na coleta de informações, facilitando a participação do testador com deficiência visual, e garantindo que os resultados fossem bem documentados e utilizáveis nas futuras propostas de melhorias. Durante a realização do teste, o avaliador permaneceu sentado próximo ao testador, observando a realização das atividades, e tomando nota de pontos importantes. A respeito da realização das tarefas, o avaliador não interviu ou orientou a menos que houvessem empecilhos que o usuário não conseguisse resolver, prejudicando a realização das demais atividades. O tempo gasto em cada atividade foi registrado a partir das gravações para não comprometer a atenção durante o teste. A abordagem de condução do teste foi essencialmente respeitosa, atenciosa e colaborativa.

#### 5.5.1.4 Método de Aplicação

Para padronizar a execução do teste, foram realizadas as seguintes etapas:

- 1. **Introdução à pesquisa**: Os usuários receberam um detalhamento sobre o intuito geral do teste, sobre qual o aplicativo objeto de estudo e uma breve descrição de quais etapas seriam realizadas.
- 2. **Assinatura do termo de consentimento**: Os usuários foram instruídos a ler e assinar o termo de consentimento, caso consentissem em participar da pesquisa. Para otimizar o tempo de leitura, foi disponibilizada também a opção onde o aplicador do teste realizaria a leitura e apresentaria as explicações de cada parte do termo.
- 3. **Informes principais**: Após a assinatura do termo, foram explicados o propósito e os objetivos específicos do teste, deixando claro que a identidade dos testadores seria mantida em sigilo, e que o teste tinha como objetivo avaliar apenas o sistema em questão, e não as habilidades dos voluntários. Além disso, os participantes receberam um aviso para indicar o início das gravações.
- 4. **Solicitação de informações do usuário**: Foram solicitadas as respostas necessárias para preencher o formulário de informações do usuário, que foi devidamente respondido pelo avaliador em cada um dos testes.
- 5. **Lembretes e execução das atividades**: Após finalizado o preenchimento do questionário, o avaliador requisitou que os participantes verbalizassem quaisquer dúvidas, pois isto ajudaria na descrição e entendimento dos problemas encontrados, e que deixassem claro o que estavam tentando fazer e por quê estavam tentando fazer daquela forma.
- 6. **Período de** *feedback*: Assim que as tarefas foram finalizadas, foi disponibilizado um tempo para coleta de *feedbacks* e opiniões gerais.

#### 5.5.1.5 Atividades

Com o objetivo de avaliar a acessibilidade, ou a ausência dela, no aplicativo, foram selecionados dois grupos de testadores com perfis distintos. O primeiro grupo foi composto por usuários altamente habilidosos e experientes em tecnologia, que se aproximam mais ao perfil de ajudante. O segundo grupo incluía pessoas com pouca familiaridade e habilidade em tecnologia, mais próximas do perfil de ajudado. Para conduzir essas avaliações, foram selecionadas atividades com base nos fluxos mais comuns do sistema, aqueles com os quais a maioria dos usuários tinha algum contato. São elas:

- A01 Cadastro no aplicativo;
- A02 Fornecimento de informações extra;
- A03 Visualização do mapa completo;
- A04 Interação com uma oferta/pedido de outro usuário;
- A05 Edição de perfil;
- A06 Edição de endereço, e
- A07 Login no aplicativo.

#### 5.5.1.6 Medidas de Avaliação

A partir da realização das atividades, foram observadas, documentadas e analisadas as seguintes medidas:

- **Tempo de finalização das atividades**: O tempo que os testadores levaram para realizar tarefas específicas no software foi documentado e avaliado. A métrica serviu de auxílio para avaliar a eficiência da interação e a facilidade em realizar ações específicas.
- **Taxa de sucesso na conclusão das atividades**: A proporção de testadores que conseguiram concluir com sucesso as tarefas designadas foi relatada, trazendo indícios sobre a eficácia do sistema em atender às necessidades dos usuários.
- **Relatos e** *feedbacks*: Os comentários, opiniões e observações subjetivas dos testadores sobre a experiência de uso foram registradas, incluindo pontos positivos e negativos.
- **Efetividade da tecnologia assistiva**: Foi avaliado como a tecnologia assistiva, como leitores de tela, lupas de tela ou teclados em Braille, interagiu com o sistema e se funcionou conforme o esperado.

#### 5.5.1.7 Resultados dos Testes

**Cadastro no aplicativo (A01)** - Os botões em questão não foram concebidos de maneira específica como elementos interativos; ao serem interpretados por um leitor de tela, apenas o conteúdo textual é verbalizado pelo leitor, sem que haja um indicativo claro de que se trata de um botão. O botão "habilitar"para cadastros de ONGs não fornece instruções claras para usuários de leitores de tela, sendo interpretado de forma precipitada (como caixa de seleção) por usuários cegos.

Foi possível observar que alguns usuários interpretaram incorretamente a dinâmica do campo de "senha", presumindo que a eliminação do termo ocorre após a inserção de dados, em vez de quando o campo é selecionado. No cadastro, os rótulos associados aos espaços reservados para as descrições ou exemplos de senha e *e-mail* não estão devidamente vinculados aos campos correspondentes, resultando em uma experiência desarticulada ao utilizar um leitor de tela, pois tais elementos são percebidos como distintos.

As opções que podem ser selecionadas na tela de grupos de risco foram apenas rotuladas e não listadas como campos de seleção, trazendo confusão aos usuários que utilizaram leitor de tela em relação às ações que deveriam realizar. A ausência da capacidade de visualizar a senha durante ou após a inserção do texto, especialmente para aqueles com deficiência visual parcial que não utilizam leitores de tela, foi identificada como uma lacuna na acessibilidade. A transição entre as fases de cadastro e tela autenticada não é sinalizada adequadamente, aparentando ser apenas um travamento.

Usuários com visão parcial, utilizando zoom do sistema, enfrentam dificuldades para rolar a tela. Para esses usuários, a incapacidade de rolar a tela do aplicativo para visualizar informações localizadas na parte inferior foi relatada como uma limitação. Ademais, dependendo do nível de zoom adotado pelo sistema, o texto contido na tela de criação de conta ou login ficou parcial ou totalmente coberto pelos botões, prejudicando a legibilidade do conteúdo.

**Fornecimento de informações extra (A02)** - Assim como na atividade anterior, foi possível identificar que as caixas de edição não apresentavam associação adequada com os espaços reservados de exemplo. Os botões em questão também não foram categorizado como botões, resultando em uma falta de identificação clara como um elemento interativo. No processo de solicitação de uma foto, não ocorreu orientação eficaz para usuários cegos alinharem o campo adequadamente ao formato do rosto, impossibilitando a avaliação da qualidade da imagem capturada.

A falta de notificações específicas, que também foram emitidas pelo leitor de tela, em caso de erro no preenchimento, exigiu que o usuário identificasse por si mesmo os campos preenchidos incorretamente ou em falta. O posicionamento central do botão para tirar foto na tela foi considerado inadequado, sugerindo que uma disposição mais inferior

facilitaria a captura da foto enquanto o dispositivo fosse segurado. A inadequação do contraste dentro das caixas de texto impactou a legibilidade do conteúdo, impossibilitando que os usuários com visão parcial conseguissem compreender, por exemplo, o exemplo de formato de *e-mail*. No momento de salvar as informações, a ausência de indicadores de processamento ou carregamento gerou a percepção de uma tela congelada, ocultando o progresso da operação ao usuário.

**Visualização do mapa completo (A03)** - Os usuários tentaram interagir com o mapa clicando diretamente nele ou no botão situado no campo direito do mesmo. Entretanto, observou-se uma ausência de resposta ao tentar abrir o mapa diretamente por esses meios. A funcionalidade de abrir o mapa exclusivamente através da opção "ver mais "foi percebida como não intuitiva. Além disso, o mapa em si não possuía rótulo algum que traduzisse qual o tipo de campo. Os usuários identificaram que se tratava de um mapa apenas por haver um título de "mapa"exibido anteriormente.

**Interação com uma oferta/pedido de outro usuário (A04)** - A capacidade de visualizar informações adicionais sobre os pedidos por meio da opção "ver mais"no mapa não se mostrou eficaz para indivíduos com deficiência visual, uma vez que este público enfrentou dificuldades em localizar especificidades no mapa por períodos prolongados. Quando um usuário não concedia acesso à localização ou não havia solicitações próximas, a seção de pedidos na tela inicial permanecia em branco, impossibilitando a identificação de pedidos de ajuda, exceto através da opção "oferecer ajuda". Esta limitação impediu a visualização de pedidos distantes. Para aqueles que dependiam do zoom do sistema, a resposta a um pedido de ajuda tornou-se inviável, uma vez que a rolagem da tela para baixo não estava disponível.

**Edição de perfil (A05)** - O botão que proporcionava acesso ao menu não possuía rótulo ou descrição identificativa, o que resultou em uma dificuldade substancial para os testadores cegos localizarem autonomamente, constituindo um obstáculo significativo na transição para outras atividades. De maneira similar, o botão de edição do perfil não continha uma descrição que o identificasse como um elemento interativo. Sua posição no canto da tela, um local não intrinsecamente intuitivo para clique, juntamente com uma área de toque reduzida, contribuiu para uma experiência de interação menos eficiente.

**Edição de endereço (A06)** - A problemática identificada nos campos de edição estendeu-se à falta de associação adequada com os espaços reservados. Da mesma forma, a inadequação na designação do botão de salvar como tal também se assemelhou às questões observadas anteriormente, em que a categorização apropriada de elementos interativos seria fundamental para a compreensão do usuário.

**Login no aplicativo (A07)** - Os testadores com deficiência visual enfrentaram desafios ao tentar encerrar a aplicação, uma vez que o botão de *logout* não apresentava qualquer descrição identificativa. No entanto, foi notável que os campos de *login* divergiam em suas usabilidades em relação a outros elementos do aplicativo. Nesse sentido, os campos editáveis estabeleceram uma associação apropriada com os espaços reservados, representando uma melhoria em relação às deficiências anteriormente identificadas.

O contraste dos exemplos e das descrições associadas a esses campos também foi criticada por sua tonalidade inadequada, o que dificultava a legibilidade. A omissão da sugestão do *e-mail* cadastrado durante o processo de login impôs uma carga adicional ao usuário, que muitas vezes não tinha o teclado decorado, sendo obrigado a inserir todas as informações novamente.

Os campos "Esqueceu a senha?", "Entrar"e "Criar Conta"não foram corretamente identificados como clicáveis pelos leitores de tela, o que comprometeu a experiência de navegação. Além disso, não ter a possibilidade de visualizar a senha inserida representou também uma lacuna na acessibilidade da atividade em questão. Por fim, os testadores cegos propuseram a inclusão da opção de login utilizando o CPF, uma abordagem mais concisa, considerando que esta informação também foi cadastrada, e que pode diminuir significativamente o tempo gasto explorando o teclado afim de preencher os campos requeridos.

Por fim, na Figura 30, tem-se, respectivamente, o tempo gasto por atividade considerando cada participante e a média de tempo gasto por perfil. A contagem incluiu todo o tempo gasto desde o fim da explicação da atividade até a conclusão da mesma.

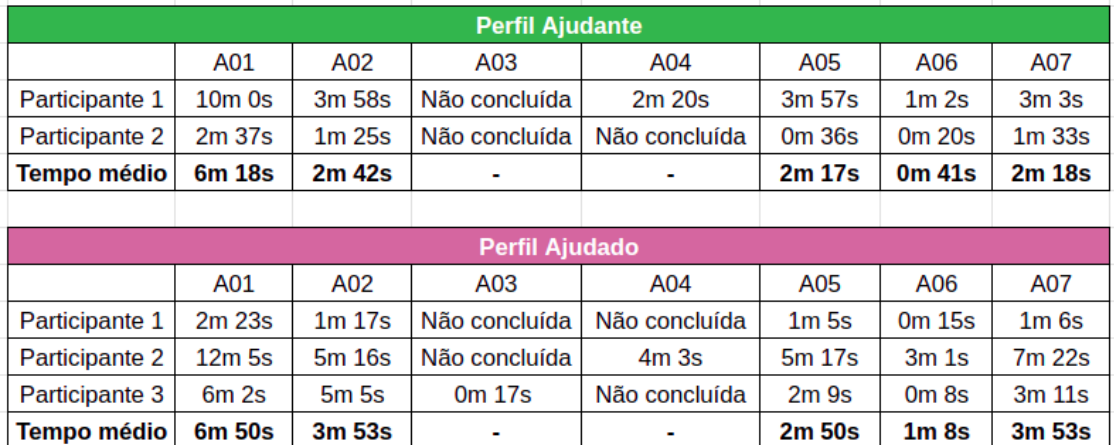

Figura 30 – Tempos individuais e médias gerais dos tempos de execução das tarefas

Fonte: Elaborado pela Autora (2023)

A partir dos tempos obtidos e da observação de quais atividades puderam, ou não, serem concluídas, foram percebidas discrepâncias entre o tempo necessário para que cada usuário conseguisse realizar, ou não, as mesmas tarefas. Parte do problema observado nos tempos mais altos foi que os usuários dependiam mais da experiência proporcionada pelo aplicativo em relação ao uso de tecnologias assistivas e alternativas/descrições em texto,

pois apresentavam cegueira total como tipo de deficiência. Enquanto isso, os tempos mais baixos foram representados por usuários com deficiência parcial da visão, que podiam realizar as atividades demandadas através da interpretação de imagens e ícones, mesmo que com certa dificuldade.

## 5.5.2 Questionários

Embora os questionários não forneçam uma avaliação completa e detalhada da acessibilidade, os mesmo têm seu valor, e podem conferir revelações valiosas sobre a percepção dos usuários em relação à acessibilidade do produto. Além do formulário que permitiu armazenar informações importantes do usuário, como faixa etária e escolaridade, também foi utilizada uma adaptação do questionário AttrakDiff para validar a experiência do usuário nesse contexto. Detalhes sobre o AttrakDiff foram abordados na seção 2.4, do Capítulo 2 - Referencial Teórico. Foram realizadas adequações para que, de acordo com os critérios selecionados pela abordagem, o questionário incluísse aspectos relacionados à acessibilidade e à qualidade da experiência do usuário, principalmente em termos de usabilidade. Sendo assim, a pretensão foi focar na Qualidade Pragmática (QP), acordada no AttrakDiff, havendo a necessidade de adequação dos pares de termos definidos na versão original do questionário, visando contemplar os pilares: Percepção, Operação, Compreensão e Robustez.

#### 5.5.2.1 Aplicação dos Questionários

Inicialmente, após a concordância e a assinatura do termo de consentimento, os usuários foram convidados a responder um questionário com dados pessoais, e este foi preenchido pelo aplicador do teste para facilitar o processo e evitar complicações relacionadas à acessibilidade de questionários. O intuito principal foi coletar dados básicos dos usuários para caracterizá-los de acordo com o perfil de usuário que mais se aproxima, e registrar como seus conhecimentos e habilidades podem ter influenciado nas facilidades ou obstáculos encontrados durante a realização das atividades. Para isso, foram selecionadas as seguintes questões:

- 1. Qual o nome do usuário?
- 2. Qual a faixa etária do usuário?
- 3. Qual o gênero do usuário?
- 4. Qual o nível de escolaridade do usuário?
- 5. O usuário trabalha atualmente?
- 6. Qual a deficiência do usuário?
- 7. O usuário utiliza o leitor de tela ou outras tecnologias assistivas com frequência?
- 8. Onde ele costuma utilizar?

Após a realização do teste, foi proposto o preenchimento do questionário Attrak-Diff que, em linhas gerais, permitiu coletar *feedbacks* qualitativos e quantitativos sobre a percepção dos usuários em relação à atratividade, usabilidade e qualidade, dentre outros aspectos observados na aplicação. Através dos pares de palavras selecionados, foram coletadas informações subjetivas sobre como os testadores perceberam a acessibilidade do aplicativo, incluindo a facilidade de uso com tecnologia assistiva, a clareza do conteúdo, a navegabilidade e a experiência global em termos de acessibilidade.

A aplicação de uma adaptação do questionário foi uma estratégia para avaliar a acessibilidade do aplicativo mantendo o viés da experiência do usuário. A partir dos pares de palavras selecionadas, também foi possível avaliar aspectos relacionados à usabilidade geral, como a eficiência na realização de tarefas, a clareza das informações e a satisfação geral. Para isso, a montagem dos campos e palavras foi feita de acordo com o Quadro 8:

|                              |  | 3 | 4 | 5 | 6 |                            |
|------------------------------|--|---|---|---|---|----------------------------|
| <i>Fácil de usar</i>         |  |   |   |   |   | Difícil de usar            |
| Acessível                    |  |   |   |   |   | Inacessível                |
| Boa compatibilidade          |  |   |   |   |   | Má compatibilidade com     |
| com tecnologia assistiva     |  |   |   |   |   | tecnologia assistiva       |
| $E$ ficiente para $PcD's$    |  |   |   |   |   | Ineficiente para PcD's     |
| Experiência positiva         |  |   |   |   |   | Experiência negativa       |
| em acessibilidade            |  |   |   |   |   | em acessibilidade          |
| Usabilidade satisfatória     |  |   |   |   |   | Usabilidade insatisfatória |
| para $PcD's$                 |  |   |   |   |   | para $PcD's$               |
| Muito atrativo para usuários |  |   |   |   |   | Pouco atrativo para        |
| PcD                          |  |   |   |   |   | usuários PcD               |
| Acessibilidade que encanta   |  |   |   |   |   | Acessibilidade que         |
|                              |  |   |   |   |   | desmotiva                  |
| Acessibilidade como um       |  |   |   |   |   | Acessibilidade como um     |
| ponto forte                  |  |   |   |   |   | ponto fraco                |

Quadro 8 – Campos do questionário aplicado

Fonte: Elaborado pela Autora (2023)

#### 5.5.2.2 Resultados dos Questionários

Inicialmente, os gráficos referentes às principais características e experiências dos usuários testadores são apresentados, sendo exibidos nas Figuras 31 a 38. Tais gráficos foram gerados através da plataforma Google Forms para representar visualmente o agrupamento das informações coletadas.

*Capítulo 5. Abordagem de Verificação e Validação sobre Acessibilidade Orientada à Experiência de Usuário* 93

Figura 31 – Gráfico que ilustra a distribuição etária dos usuários dentro das marcações de 16 a 55 anos

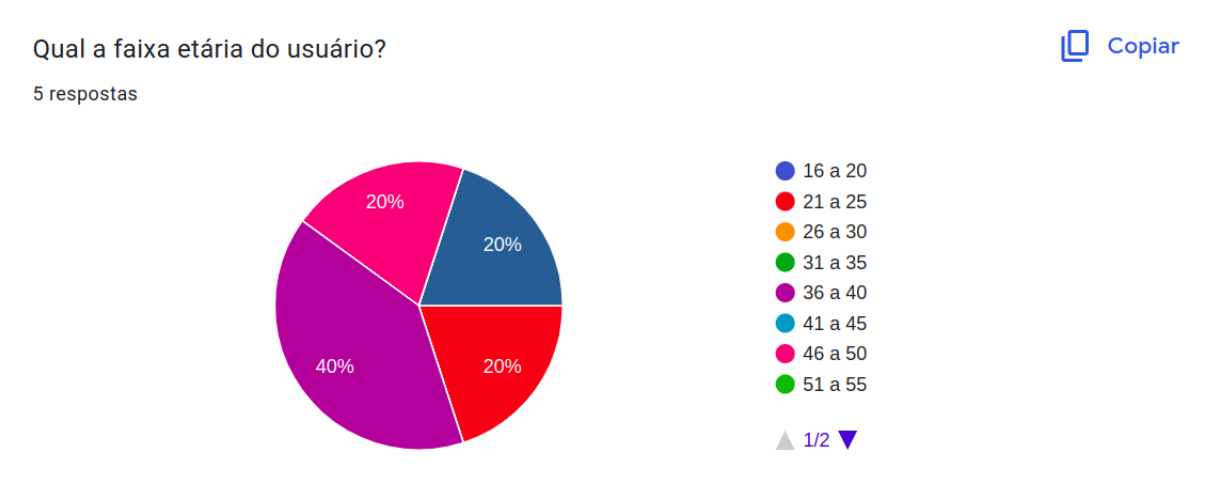

Fonte: Elaborado pela Autora (2023)

Figura 32 – Gráfico que ilustra a distribuição etária dos usuários das marcações de 56 a 60 anos

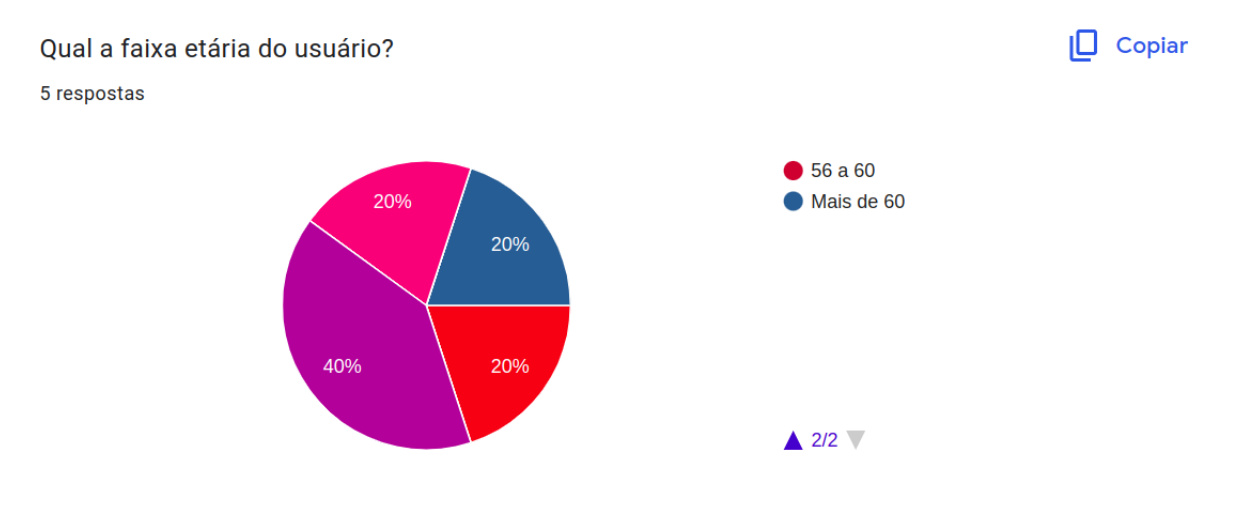

Fonte: Elaborado pela Autora (2023)

Nas Figuras 31 e 32, mostradas anteriormente, é ilustrada a distribuição etária dos usuários. Foram computados 40% dos usuários como possuindo entre 36 a 40 anos e os demais foram distribuídos 20% em cada uma das faixas de 21 a 25, 46 a 50 e mais de 60 anos.

*Capítulo 5. Abordagem de Verificação e Validação sobre Acessibilidade Orientada à Experiência de Usuário* 94

Figura 33 – Gráfico que demonstra a distribuição das declarações de gênero dos usuários

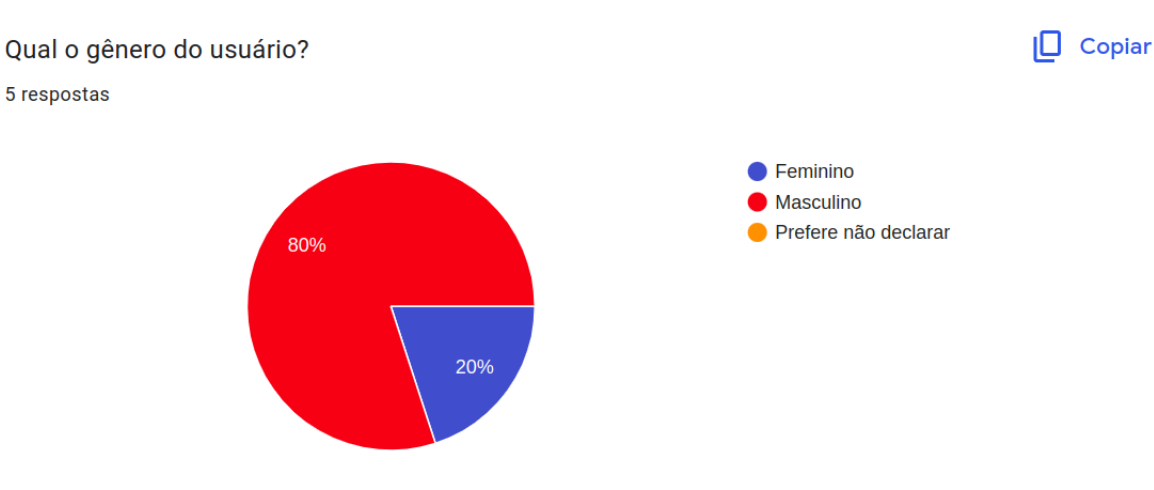

Fonte: Elaborado pela Autora (2023)

Em relação à auto-declaração de gênero, 80% dos usuários identificaram-se com o gênero masculino, enquanto os demais 20% se identificaram com o gênero feminino. Nenhum optou por não declarar ou citar outro gênero.

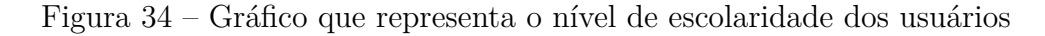

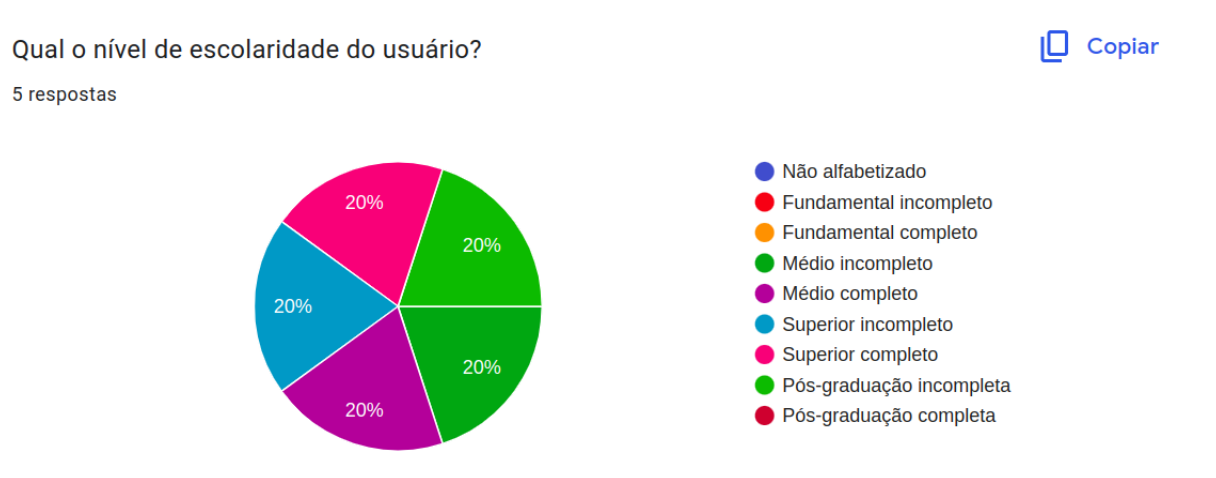

Fonte: Elaborado pela Autora (2023)

Contando igualmente com 20% dos usuários, os níveis de escolaridade selecionados foram ensino médio completo e incompleto, ensino superior completo e incompleto e pós graduação incompleta.

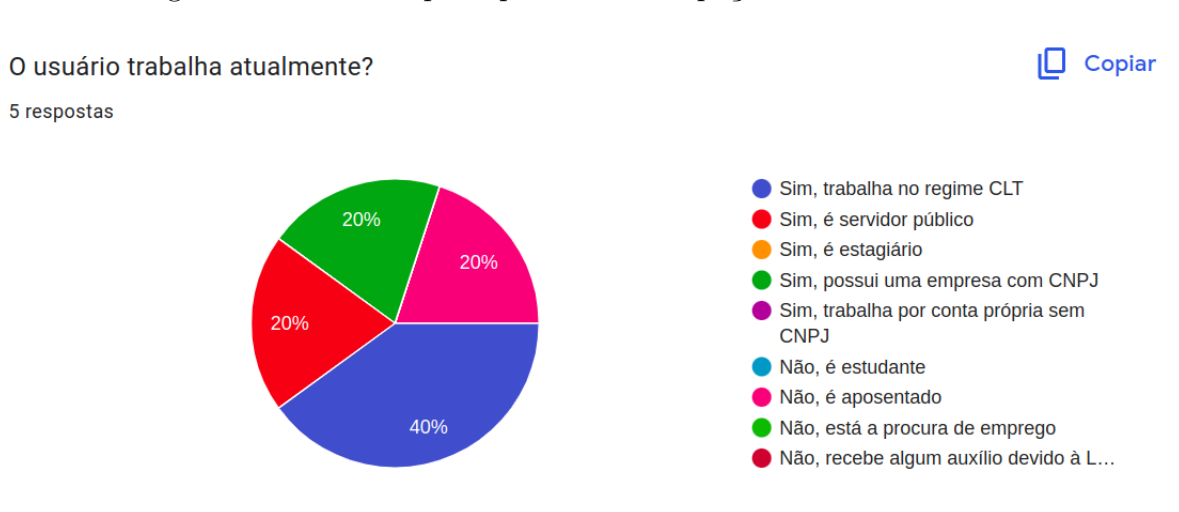

Figura 35 – Gráfico que representa a ocupação atual dos usuários

Fonte: Elaborado pela Autora (2023)

Em relação à ocupação atual dos usuários, 40% declararam ser contratados em regime CLT, enquanto os demais foram distribuídos igualmente em possuir uma empresa com CNPJ, ser aposentado(a) e ser servidor(a) público, cada um contando com 20% dos suuários.

Figura 36 – Gráfico que agrupa os usuários conforme o tipo de deficiência visual

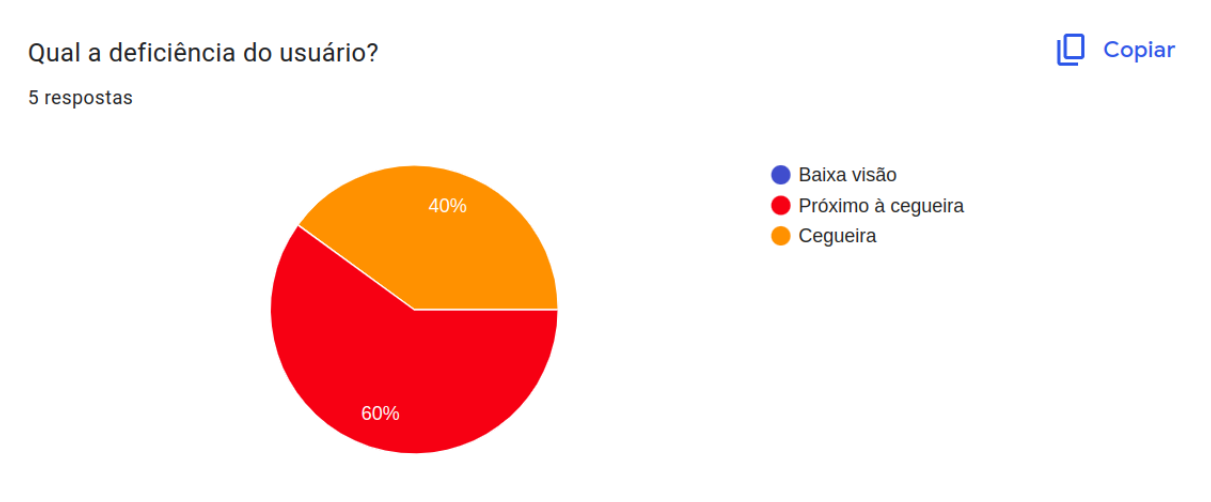

Fonte: Elaborado pela Autora (2023)

No questionário, 60% dos usuários informaram possuir um quadro de deficiência visual próximo à cegueira, enquanto os demais 40% declararam ser totalmente cegos. Nenhum declarou possuir baixa visão ou semelhantes.

Figura 37 – Gráfico que representa os usuários conforme a adoção tecnologias assistivas

 $\Box$  Copiar O usuário utiliza o leitor de tela ou outras tecnologias assistivas com frequência? 5 respostas

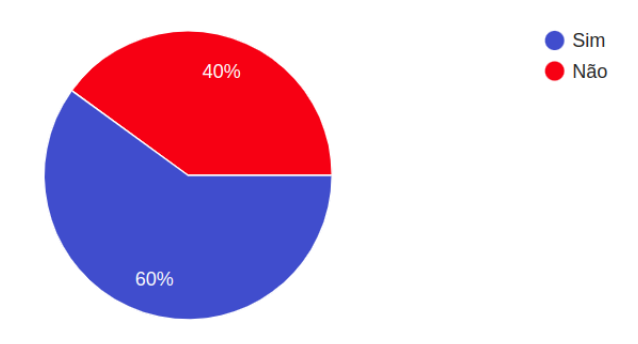

Fonte: Elaborado pela Autora (2023)

Em relação ao uso de tecnologias assistivas, apenas 60% dos usuários declararam utilizar com frequência. Enquanto isso, os demais 40% não utilizam ou não costumam utilizar com frequência.

Figura 38 – Gráfico que ilustra os locais habituais de utilização das tecnologias assistivas por parte dos usuários

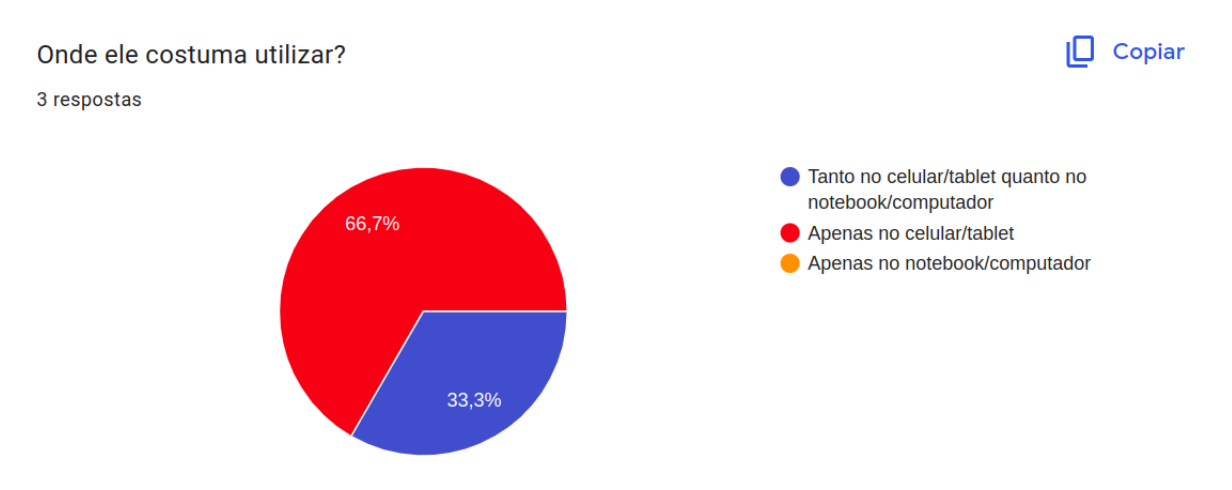

Fonte: Elaborado pela Autora (2023)

A pergunta de onde o usuário costuma utilizar leitores de tela ou outras tecnologias assistivas foi feita apenas aos usuários que declararam já terem utilizado ou que utilizam com frequência. Assim, entre as 3 respostas obtidas, 66,7% utilizam ou já utilizaram apenas em celulares/tablets; os demais 33,3% utilizam ou já utilizaram tanto em celulares/tablets quando em notebooks/computadores.

Por fim, são apresentadas nas Figuras 39 a 47 os resultados das avaliações dos usuários ao categorizarem a aplicação de acordo com os pares específicos presentes no

questionário adaptado, fundamentado no modelo AttrakDiff.

Figura 39 – Resultado do primeiro par de palavras relacionado à Qualidade Pragmática

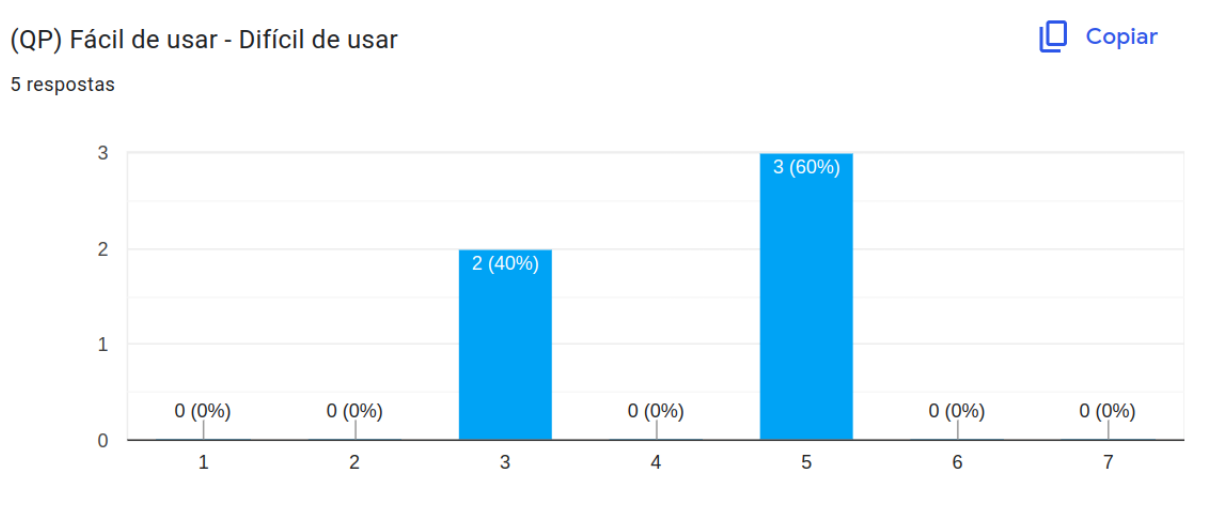

Fonte: Elaborado pela Autora (2023)

O primeiro par de termos que representa o critério de Qualidade Pragmática do questionário foi Fácil de usar (1) - Difícil de usar (7). Os votos dos usuários foram 40% na nota 3 e 60% na nota 5, o que significa uma qualidade mediana, mais inclinada a uma experiência negativa, nesse critério.

Figura 40 – Resultado do segundo par de palavras relacionado à Qualidade Pragmática

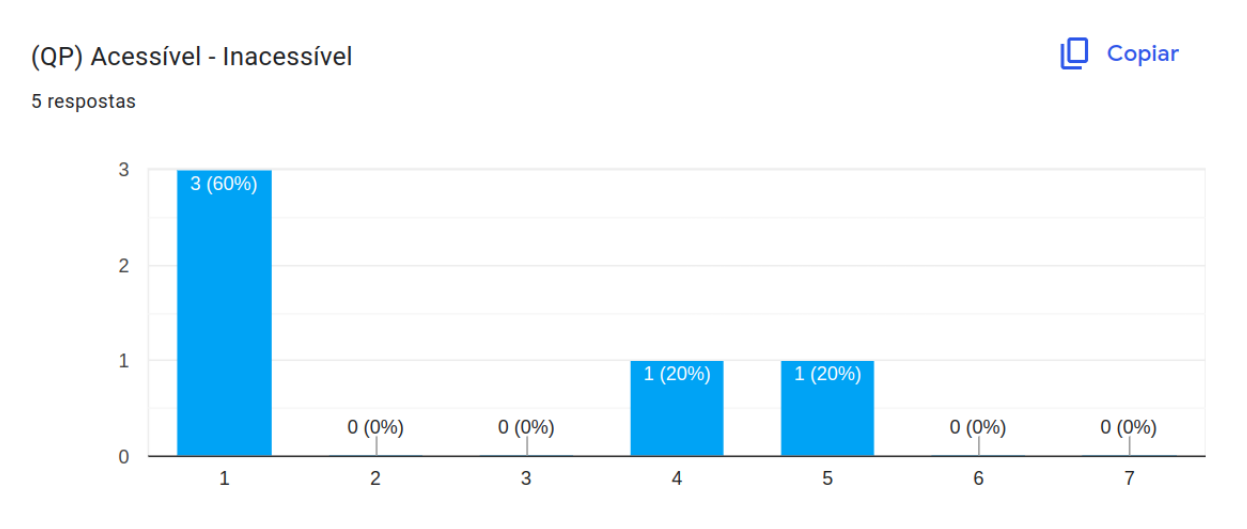

Fonte: Elaborado pela Autora (2023)

Já o segundo par de termos que representa o critério de Qualidade Pragmática do questionário foi Acessível (1) - Inacessível (7). Os votos dos usuários foram 60% na nota 1 e 20% em cada uma das notas 4 e 5. Aqui, têm-se resultados um pouco mais divergentes, com predomínio de opiniões confirmando que o aplicativo não é acessível.

(QP) Boa compatibilidade com tecnologia assistiva - Má compatibilidade com

tecnologia assistiva

Figura 41 – Resultado do terceiro par de palavras relacionado à Qualidade Pragmática

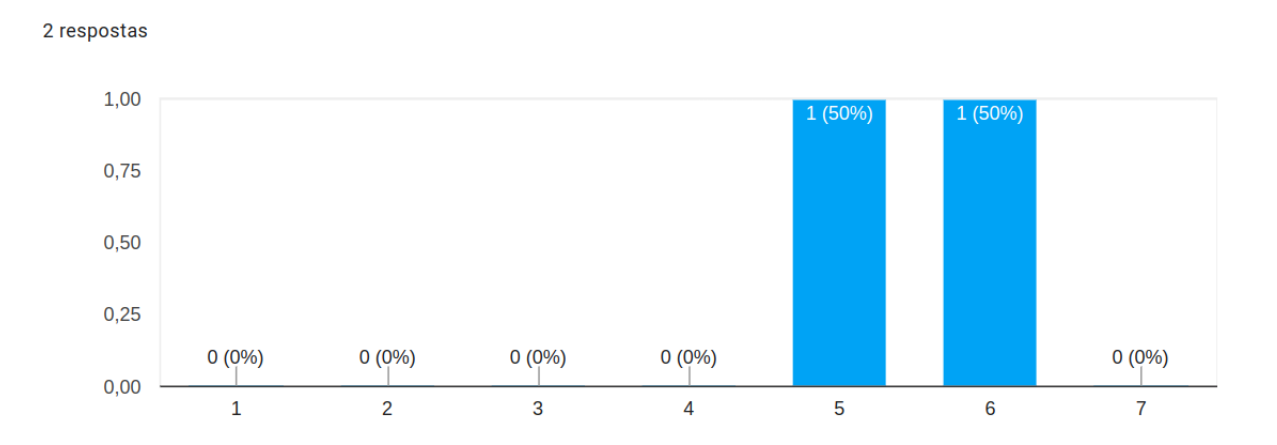

Fonte: Elaborado pela Autora (2023)

No terceiro par de termos escolhidos para representar a Qualidade Pragmática, Boa compatibilidade com tecnologia assistiva (1) - Má compatibilidade com tecnologia assistiva (7), foram computados 50% dos votos na nota 5 e 50% na nota 6. Diante dos resultados obtidos, o aplicativo não confere compatibilidade com tecnologia assistiva.

Figura 42 – Resultado do quarto par de palavras relacionado à Qualidade Pragmática

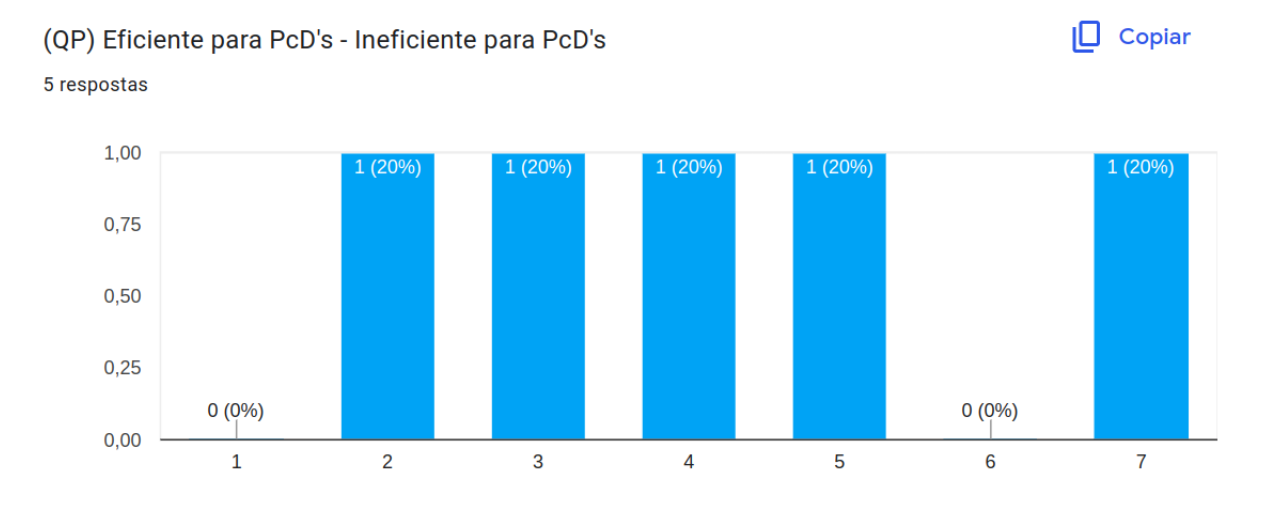

Fonte: Elaborado pela Autora (2023)

O quarto par selecionado para avaliar Qualidade Pragmática, Eficiente para PcD's (1) - Ineficiente para PcD's (7), obteve votos muito distribuídos. Foram distribuídos igual-

 $\Box$  Copiar

mente 20% dos votos nas notas 2, 3, 4, 5 e 7. As notas 1 e 6 não receberam voto algum. Aqui, seriam necessários testes adicionais para compreensão mais adequada desse critério.

Figura 43 – Resultado do primeiro par de palavras relacionado à Qualidade Hedônica

 $\Box$  Copiar (QH) Experiência positiva em acessibilidade - Experiência negativa em acessibilidade 5 respostas

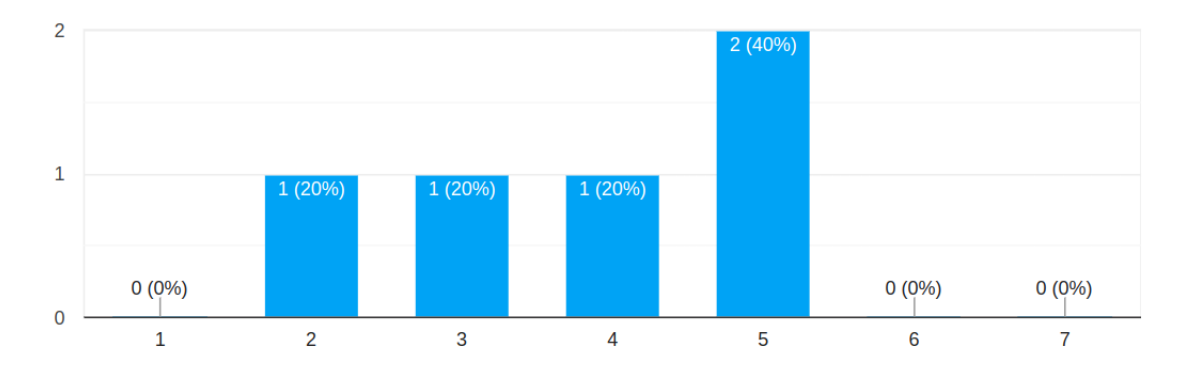

Fonte: Elaborado pela Autora (2023)

O primeiro par de termos selecionados para avaliar a Qualidade Hedônica da experiência, Experiência positiva em acessibilidade (1) - Experiência negativa em acessibilidade (7), obteve 40% dos votos na nota 5 e 20% distribuídos igualmente entre as notas 2, 3 e 4. Teriam interessantes testes adicionais para maior compreensão desse critério, mas mesmo divergentes, os resultados apontam para uma experiência mais negativa em termos de acessibilidade.

Figura 44 – Resultado do segundo par de palavras relacionado à Qualidade Hedônica

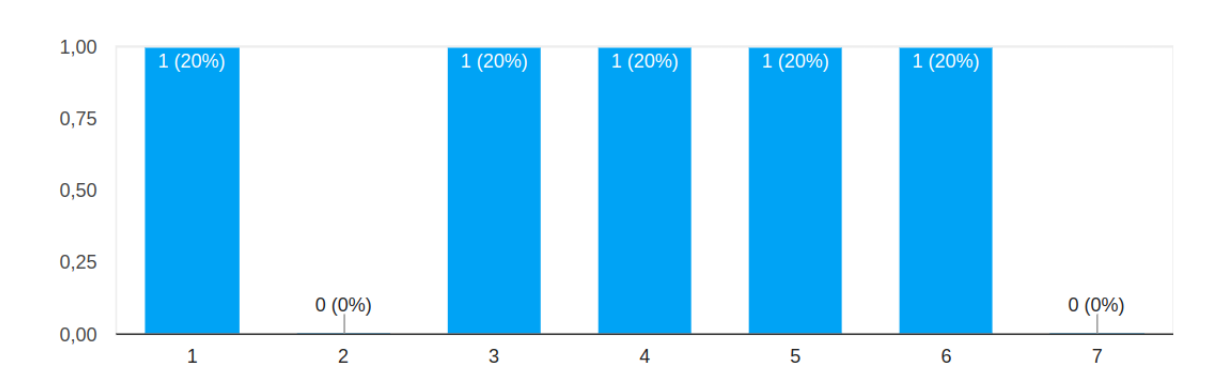

(QH) Usabilidade satisfatória para PcD's - Usabilidade insatisfatória para PcD's  $\Box$  Copiar 5 respostas

*Capítulo 5. Abordagem de Verificação e Validação sobre Acessibilidade Orientada à Experiência de Usuário* 100

Por fim, o segundo par relacionado à Qualidade Hedônica obteve votos muito distribuídos. Foram divididos igualmente 20% dos votos nas notas 1, 3, 4, 5 e 6. Apenas a nota 2 não obteve votos. Em termos de Usabilidade Insatisfatória para PcD's, caberiam testes mais específicos. Acredita-se que os resultados foram bem distribuídos, pois a amostra de usuários testadores continha diferentes perfis de necessidades visuais, indo de cegueira total à cegueira parcial. Para os com cegueira total, a usabilidade ficou mais comprometida.

Figura 45 – Resultado do primeiro par de palavras relacionado à Atratividade

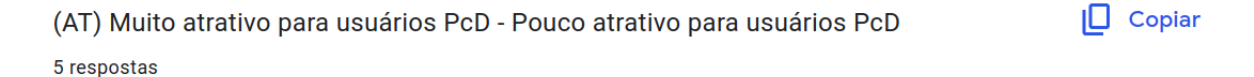

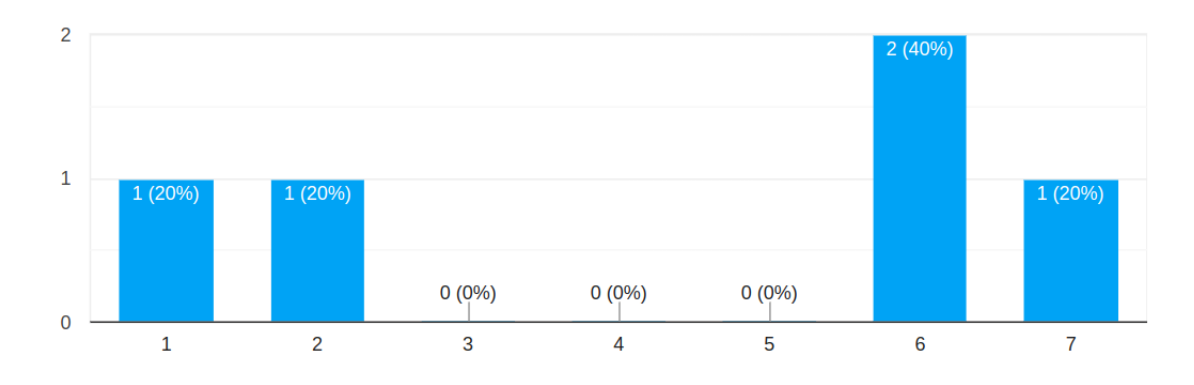

Fonte: Elaborado pela Autora (2023)

Em relação às medições de Atratividade, o primeiro par selecionado, Muito atrativo para usuários PcD's (1) - Pouco atrativo para usuários PcD's (7), a maior parte dos votos, contendo 40%, foram depositados na nota 6. Os demais foram distribuídos igualmente entre as notas 1, 2 e 7, cada uma com 20%. Apesar das opiniões divergentes, isso indica que o aplicativo ainda tem como melhorar em termos de atratividade. Interessante observar que, quando comparados com dados de outros trabalhos realizados no aplicativo Mia Ajuda (GUEDES, 2023), as opiniões divergem muito quando o público alvo são usuários sem necessidades especiais. Esses últimos costumam elogiar muito o aplicativo em termos de atratividade.

Figura 46 – Resultado do segundo par de palavras relacionado à Atratividade

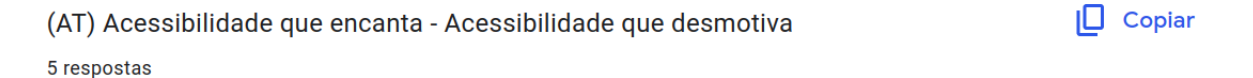

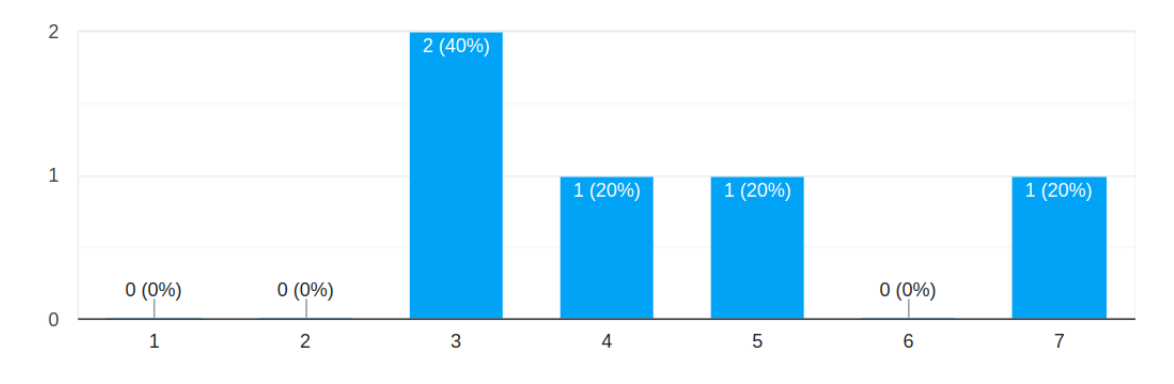

Fonte: Elaborado pela Autora (2023)

Já o segundo par relacionado à Atratividade, Acessibilidade que encanta (1) - Acessibilidade que desmotiva (7), teve 40% dos votos na nota 3; os demais votos foram distribuídos igualmente entre as notas 4, 5 e 7, cada uma com 20%. Novamente, são identificadas oportunidades de melhorias.

Figura 47 – Resultado do terceiro par de palavras relacionado à Atratividade

 $\Box$  Copiar (AT) Acessibilidade como um ponto forte - Acessibilidade como um ponto fraco 5 respostas

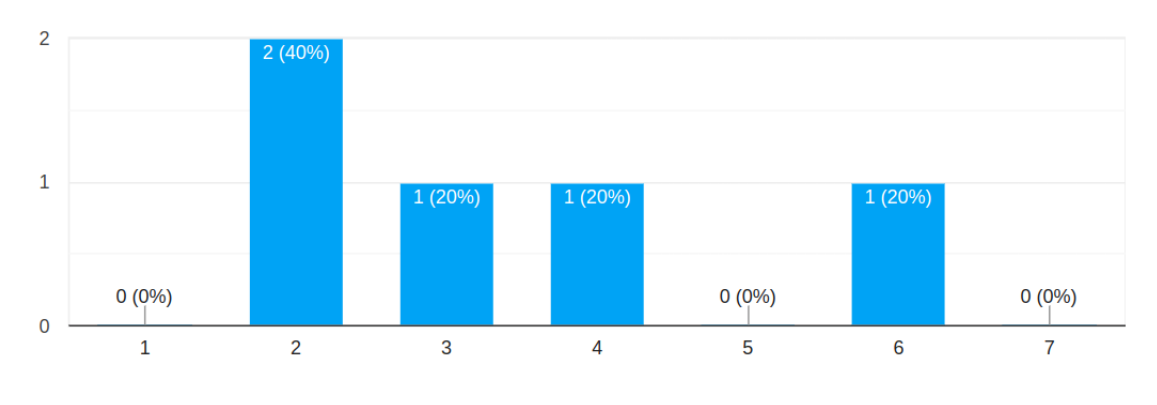

Fonte: Elaborado pela Autora (2023)

Por fim, os termos Acessibilidade como um ponto forte (1) - Acessibilidade como um ponto fraco (7), também utilizados para medir atratividade, tiveram 40% dos votos na nota 2 e as demais foram distribuídas igualmente entre as notas 3, 4 e 6, cada uma com 20%. Mais um resultado que corrobora com a necessidade de se investir em melhorias orientadas à Acessibilidade, no aplicativo Mia Ajuda.

*Capítulo 5. Abordagem de Verificação e Validação sobre Acessibilidade Orientada à Experiência de Usuário* 102

# 5.6 Considerações Finais do Capítulo

Este capítulo foi responsável por aprofundar a proposta do trabalho, iniciando pela definição do perfil do aplicativo utilizado como estudo de caso, e seguindo com a apresentação de maiores detalhes sobre: (i) quais os quatro principais pilares da acessibilidade, considerados base da abordagem proposta; (ii) quais critérios foram considerados para a realização da verificação e da validação, e (iii) quais métodos foram utilizados nesse processo. Sobre os procedimentos realizados, foi comentado quais ferramentas foram utilizadas no apoio de cada um. Por fim, foi apresentada a abordagem proposta, que confere: verificação e validação de acessibilidade; descrições sobre a realização dos testes e informações sobre os resultados obtidos.

# 6 Análise de Resultados

O seguinte capítulo tem como objetivo apresentar a análise dos resultados, os quais provêm de uma variedade de fontes, incluindo testes automatizados, testes manuais, testes de usabilidade e questionários aplicados aos usuários. A pesquisa seguiu a estrutura de uma pesquisa-ação, onde a identificação clara do problema a ser investigado já ocorreu anteriormente no Capítulo 5 - Abordagem de Verificação e Validação sobre Acessibilidade Orientada à Experiência de Usuário. A implementação dessa intervenção foi planejada e executada a partir das Verificações e Validações e da coleta sistemática e documentada dos dados. No presente capítulo, a análise é iniciada pela Organização dos Dados, onde os dados coletados serão organizados de acordo com os critérios de verificação e validação estabelecidos no plano. Assim, os resultados serão categorizados e agrupados a partir do pilar de origem. Em seguida, são relatadas as Identificação dos Problemas e Impressão dos Resultados, onde são sintetizadas a análise os dados e demais *feedbacks* obtidos para identificar problemas de acessibilidade. Depois de identificados os padrões e problemas, são exibidas as Priorização das Correções, consideradas como um plano de ação, e, por fim, têm-se as Considerações Finais do Capítulo.

# 6.1 Organização dos Dados

Para proporcionar um melhor entendimento dos dados coletados e de suas respectivas análises, foram detalhados e separados em três principais tipos: Dados Demográficos, Dados Coletados a partir das Verificações e Validações e Dados Coletados pela Adaptação do Modelo AttrakDiff.

#### 6.1.1 Dados Demográficos

Com o intuito de diversificar ao máximo os resultados obtidos, foram selecionados cinco usuários com perfis distintos em alguns aspectos. Em relação à faixa etária, foi possível realizar as atividades com usuários que se encaixavam nos intervalos iniciais, médios e finais das faixas etárias englobadas, de forma que **21 a 25**, **46 a 50** e **mais de 60** anos foram representados cada um por 20% dos usuários, enquanto **36 a 40** anos representou 40% deles.

Em relação ao gênero, houve uma predominância do masculino em relação ao feminino, de 80% contra 20%, e não ocorreram usuários que preferiram não declarar ou descrever outra categoria de gênero. Já em relação ao nível de escolaridade, houve uma distribuição exata dos usuários entre os que possuem ensino médio, completo e incompleto,

ensino superior, completo e incompleto, e pós graduação incompleta, cada categoria sendo composta por 20% dos usuários.

Em relação à ocupação atual, a maior porcentagem de usuários encontra-se contratado através do regime CTL, compondo 40% dos usuários. Enquanto os demais se encontram igualmente distribuídos entre o serviço público, possuir uma empresa com CNPJ e já estar aposentado.

Por fim, em relação à deficiência visual dos usuários, constatou-se que a maioria, cerca de 60%, apresenta um quadro próximo à cegueira, enquanto os demais enfrentam cegueira total. Quanto aos usuários que utilizam leitores de tela ou outras tecnologias assistivas, aproximadamente 60% deles optam por utilizar essas ferramentas exclusivamente por meio de celulares e/ou tablet, enquanto os demais fazem uso tanto em dispositivos móveis quanto em computadores ou notebooks. Apesar de não ter sido oficialmente registrado como dado, vale ressaltar que os usuários que utilizam algum tipo de tecnologia assistiva possuíam diferentes níveis de experiência com o uso das ferramentas, principalmente devido ao tempo em que passaram a ter que conviver com a deficiência.

#### 6.1.2 Dados Coletados a partir das Verificações e Validações

A partir das Verificações e Validações propostas, e já realizadas, na abordagem, foi possível analisar os problemas identificados e, em alguns casos, relatar dificuldades específicas enfrentadas em cada uma das atividades. Para isso, as atividades e suas respectivas informações foram separadas de acordo com o pilar de acessibilidade relacionado, sendo Percepção, Operação, Compreensão ou Robustez

#### 6.1.2.1 Percepção

- **A01 Cadastro no aplicativo**: Nos testes automatizados, constatou-se que em todas as sete telas utilizadas na atividade ocorreram discrepâncias no contraste do texto, que se mostrou abaixo dos valores mínimos esperados. Paralelamente, durante as inspeções manuais realizadas com base nos critérios de contraste, alternativas em texto e decoração invisível, foram identificados problemas apenas no que diz respeito ao contraste nas telas utilizadas na atividade, reafirmando o resultado dos testes automatizados.
- **A02 Fornecimento de informações extra**: Durante a realização dos testes automatizados, foram identificados problemas relacionados ao contraste do texto e das imagens, apresentando valores abaixo do esperado nas duas telas utilizadas atividade. Nos procedimentos de inspeção manual, as telas da atividade revelaram problemas de contraste, notados especialmente nos campos editáveis, e a ausência de alternativas em texto para o ícone que possibilita retornar à tela anterior.
- **A03 Visualização do mapa completo**: Os testes automatizados revelaram problemas em relação ao contraste de texto em todas as telas empregadas na atividade. Em uma análise mais detalhada, a inspeção manual na tela em que o mapa é expandido identificou um problema no contraste do título do pedido e a ausência de uma alternativa em texto para o ícone que possibilitava retornar à tela anterior. Já na tela inicial, foi constatado apenas um problema de contraste inadequado no título do pedido de ajuda.
- **A04 Interação com uma oferta/pedido de outro usuário**: A execução pode ser efetuada tanto a partir da página inicial, quanto da tela em que o mapa é expandido, utilizando, assim, as mesmas telas da atividade anterior. No entanto, foi detectado um problema adicional: o contraste de imagem quando o pedido de ajuda é expandido. Além das questões relatadas na atividade anterior, a inspeção manual identificou também a ausência de uma alternativa em texto para o ícone que possibilitava fechar o pedido.
- **A05 Edição de perfil**: No teste automatizado, foram identificados problemas de contraste de texto em todas as telas utilizadas. Nas inspeções manuais, foi observado que o contraste mínimo foi aprovado em todas as telas, mas apenas as alternativas em texto apresentaram falhas. Isso inclui a falta de descrição adequada para um campo específico, que se refere à imagem do perfil, e a ausência de qualquer identificação ao clicar no menu geral da aplicação e no ícone que permitia retornar da tela de editar perfil para a tela inicial do perfil.
- **A06 Edição de endereço**: A execução ocorreu a partir das telas da atividade anterior e incluiu apenas a tela de edição de endereço como adicional. Além dos problemas mencionados na atividade anterior, o teste automatizado também identificou falhas relacionadas ao contraste de texto na tela de edição de endereço. Na tela de edição de endereço, foi notada a falta de uma alternativa em texto para o ícone que permitia retornar à página inicial do perfil, assim como ocorrido na atividade anterior. Vale ressaltar que não foram identificados problemas de contraste mínimo ou decoração invisível durante a inspeção manual da tela.
- **A07 Login no aplicativo**: Utilizou-se das duas primeiras telas da primeira atividade (de cadastro), nas quais também foram identificados problemas de contraste através do teste automatizado. Entretanto, durante a inspeção manual, não foram encontrados problemas relacionados a contraste, ausência de alternativas em texto ou decoração invisível.
- *Feedbacks* **relacionados** Botões não foram construídos especificamente como botões, causando confusão para usuários de leitores de tela; o botão "habilitar"não estava claro quanto à sua natureza, resultando na interpretação equivocada como

uma *checkbox* por usuários cegos; campos com nomes claros e baixo contraste prejudicaram a percepção adequada; a falta de orientação sobre como encaixar o rosto na foto dificultou a percepção para usuários cegos; tentativas de clicar no mapa ou botão à direita não abriram o mapa, afetando a percepção da funcionalidade.

#### 6.1.2.2 Operação

- **A01 Cadastro no aplicativo**: Nos testes automatizados, foi observado que em todas as telas utilizadas na atividade ocorreram problemas relacionados ao tamanho das áreas clicáveis (ou áreas de toque), que se mostraram insatisfatórios em diversos botões/campos. Em relação às inspeções manuais, foram identificadas falhas na acessibilidade em todas as telas do fluxo apenas em relação ao tamanho das áreas clicáveis, como nos botões de voltar à página anterior, acessar conta, criar pedido, entre outros.
- **A02 Fornecimento de informações extra**: Através dos testes automatizados, foram identificados problemas relacionados à área de toque, que apresentou tamanho insatisfatório. Durante a inspeção das telas disponibilizadas para coletar informações extra (foto de perfil e endereço), foi possível perceber um tamanho insatisfatório das áreas clicáveis dos botões de retornar à tela anterior e abrir a câmera.
- **A03 Visualização do mapa completo**: Os testes automatizados apontaram áreas de toque com tamanho insuficiente em todas as telas empregadas na atividade. Realizando a inspeção manual, foi possível notar que o tamanho das áreas clicáveis de todas as telas do fluxo de visualização do mapa apresentaram tamanho insatisfatório, mas não foram detectados problemas em relação aos critérios de cabeçalhos da sessão e localização.
- **A04 Interação com uma oferta/pedido de outro usuário**: Utilizou-se das telas da atividade anterior e, como adicional, da tela de pedido expandido. Além dos problemas descritos na atividade de visualização do mapa completo, foram detectados problemas em relação as áreas clicáveis do pedido expandido, que puderam ser percebidas, por exemplo, através do ícone usado para fechar o pedido em exibição.
- **A05 Edição de perfil**: Foram identificados problemas em relação à área clicável a todos os campos clicáveis e editáveis em todas as telas da atividade, além de não apresentar uma organização em seções sinalizadas por cabeçalho para facilitar o acompanhamento dos conteúdos e informações da tela de perfil.
- **A06 Edição de endereço**: Utilizou-se das telas da atividade anterior. Portanto, foram percebidos os mesmos problemas observados, e adicionalmente foram encontrados problemas com as áreas clicáveis da tela de edição de endereço, como nos botões de salvar e edita perfil.
- **A07 Login no aplicativo**: Composto pelas duas primeiras telas utilizadas na atividade de cadastrar endereço. Em relação ao que foi inspecionado, apresentou problemas apenas nos tamanhos das áreas clicáveis.
- *Feedbacks* **relacionados** Botão de tirar foto mal posicionado dificultou a operação, especialmente ao segurar o celular; abertura do mapa apenas através do "ver mais"foi considerada não intuitiva, impactando a operação; dificuldade em encontrar pedidos no mapa e a necessidade de passar por todos para oferecer ajuda prejudicaram a operação; botão de acesso ao menu e botão de editar perfil mal localizados no canto da tela, dificultando a operação, com usuários cegos enfrentando dificuldades para sair do aplicativo devido à falta de descrição no botão de *logout*.

#### 6.1.2.3 Compreensão

- **A01 Cadastro no aplicativo**: Durante as inspeções manuais, foi identificada uma navegação inconsistente na tela de termos de uso, que não seguiu o padrão das demais telas em relação à posição das funcionalidades comuns. Além disso, falhou em fornecer ao usuário a obrigatoriedade do preenchimento ou marcação de alguns campos e o formato esperado (como do CPF ou CNPJ), além de sugerir erro a partir do preenchimento incorreto dos dados.
- **A02 Fornecimento de informações extra**: Foram identificados apenas problemas na sugestão de erro da tela de solicitação de endereço, que não checava os dados fornecidos ou em branco e deixava que o usuário prosseguisse com informações erradas.
- **A03 Visualização do mapa completo**: Não ocorreram problemas em critérios de rótulos e instruções, navegação consistente e sugestão de erro durante as inspeções manuais.
- **A04 Interação com uma oferta/pedido de outro usuário**: Não ocorreram problemas em critérios de rótulos e instruções, navegação consistente e sugestão de erro durante as inspeções manuais.
- **A05 Edição de perfil**: Apresentou problema apenas no critério de sugestão de erro, não apresentando o formato esperado para número de telefone e não validando as datas, apesar de exigir um formato especifico.
- **A06 Edição de endereço**: Falhou na sugestão de erro ao receber um CEP inválido e não avisar, apesar de não conseguir completar os demais campos automaticamente. Além disso, exigiu número de endereço apesar de nem todo endereço possuir um número.
- **A07 Login no aplicativo**: Foram observadas falhas apenas no critério de sugestão de erro. Assim como observado na primeira atividade, não detalhou o formato de *e-mail* válido, e não deixou clara a necessidade do campo senha ser preenchido.
- *Feedbacks* **relacionados** A interpretação errônea do campo de senha e a impossibilidade de visualizar a senha digitada afetaram a compreensão; a falta de indicação sobre como corrigir erros ou o que está faltando prejudicou a compreensão; campos de login não estavam sugestivos, e a falta de sugestão do *e-mail* cadastrado dificultou a compreensão. Sugestão de possibilitar o login pelo CPF foi mencionada como uma alternativa mais clara para usuários, pois necessita de menos caracteres para ser finalizado.

#### 6.1.2.4 Robustez

- **A01 Cadastro no aplicativo**: Durante o cadastro inicial e em todas as páginas subsequentes, foi observada a falta de descrição no ícone utilizado para retornar à página anterior.
- **A02 Fornecimento de informações extra**: Durante a realização dos testes automatizados, foi constatada, novamente, a falta de associação apropriada entre os campos e os títulos ou textos de exemplo. Similar à atividade anterior, todas as telas utilizadas não apresentaram descrição para o ícone de retorno à página anterior, evidenciando problemas na descrição dos atributos dos componentes.
- **A03 Visualização do mapa completo**: Na execução dos testes automatizados, foram evidenciados problemas relacionados às descrições de itens em todas as telas empregadas na atividade. O ocorrido pode indicar uma má associação entre os campos/botões e os textos, resultando em duplicações nas leituras de tela. Na inspeção, foram identificadas deficiências apenas no critério de descrição dos atributos dos componentes. Não houve descrição ao clicar no ícone que conferia acesso ao menu do aplicativo, além da ausência de uma descrição para o ícone utilizado para retornar à página anterior.
- **A04 Interação com uma oferta/pedido de outro usuário**: Apresentou os mesmos problemas relacionados à descrição dos atributos do ícone de menu e do ícone de retorno à página anterior, como nas atividades anteriores.
- **A05 Edição de perfil**: Assim como nas atividades precedentes, foram identificadas dificuldades relacionadas à descrição dos atributos do ícone de menu e do ícone de retorno à página anterior.
- **A06 Edição de endereço**: Os desafios encontrados nesta atividade replicaram as questões observadas nas atividades anteriores, especificamente em relação à descrição dos atributos do ícone de menu e do ícone de retorno à página anterior.
- **A07 Login no aplicativo**: Esta atividade não apresentou problemas relacionados às métricas de mensagem de status e descrição dos atributos dos componentes, demonstrando um desempenho satisfatório nesses aspectos.
- *Feedbacks* **relacionados** Ausência de indicação de erro quando algo era inserido incorretamente, exigindo que o usuário descobrisse o problema; telas não mostravam processamento/carregamento ao salvar informações, dando a impressão de travamento; botão que conferia acesso ao menu não possuía rótulo ou descrição, dificultando sua identificação por testadores cegos; botão de editar perfil não possuía descrição como botão, comprometendo a robustez da interação; campos de edição não estavam associados aos devidos exemplos ou títulos, e os botões de salvar não estavam claramente identificados como botões.

#### 6.1.3 Dados Coletados pela Adaptação do Modelo AttrakDiff

A partir dos dados coletados pela adaptação do modelo AttrakDiff, aplicada aos usuários após os testes de usabilidade, foi possível tecer comentários e fazer maiores detalhamentos sobre os gráficos apresentados nos resultados da sessão de Questionários. Seguindo os critérios avaliados no modelo, os resultados foram registrados separadamente em Qualidade Pragmática, Qualidade Hedônica e Atratividade.

#### 6.1.3.1 Qualidade Pragmática (QP)

As percepções relacionadas à qualidade pragmática podem trazer visões de como o sistema atende às necessidades práticas dos usuários com relação à acessibilidade. Isso inclui a facilidade de uso, eficiência e a capacidade do sistema em fornecer informações de maneira clara e compreensível para todos os usuários, independentemente de suas capacidades.

A partir do primeiro par utilizado, **Fácil de usar - Difícil de usar**, é possível indicar que os dois usuários que atribuíram nota três perceberam o sistema como razoável em relação às suas expectativas em termos de praticidade e utilidade. Os demais usuários atribuíram nota cinco, considerando o sistema mais difícil de usar em comparação com aqueles que deram nota 3. A nota pode indicar uma percepção geral moderada em relação à facilidade de uso, mas ainda tendenciosa para o lado de maior dificuldade, sinalizando que os usuários enfrentaram alguns desafios que devem receber a devida atenção e possíveis propostas de melhorias.

Analisando o segundo par, **Acessível - Inacessível**, três usuários deram a pontuação mais baixa, indicando que percebem o sistema como altamente acessível. Isso sugere que esses usuários tiveram uma experiência positiva em termos de acessibilidade, considerando que o aplicativo pode ser utilizado por uma boa diversidade de pessoas sem apresentar tantos problemas. Além disso, foram atribuídas uma nota quatro e uma nota cinco, apontando para uma posição mista ou neutra onde algumas áreas funcionam bem em termos de acessibilidade, mas outras precisam de melhoria; e uma pontuação relativamente alta, sugerindo uma percepção mais negativa acerca da acessibilidade onde são observados mais pontos com necessidades de melhoria do que pontos positivos.

O terceiro par, **Boa compatibilidade com tecnologia assistiva - Má compatibilidade com tecnologia assistiva**, que recebeu apenas votos dos usuários que utilizaram tecnologias assistivas, foram pontuados como cinco e seis. Notas tão próximas à característica de má compatibilidade indicam uma insatisfação geral dos usuários com a experiência de utilizar o sistema por meio de tecnologias assistivas, de forma que a aplicação aparenta não ter sido desenvolvida de forma que os leitores utilizados pudessem auxiliar os usuários da melhor forma em todas as situações.

Por fim, no quarto par, que se refere à qualidade pragmática, **Eficiente para PcD's - Ineficiente para PcD's**, cada pontuação recebeu ao menos um voto, com exceção das pontuações um e seis. A notável diversidade nas avaliações dos usuários quanto à eficiência do aplicativo para pessoas com deficiência sugere que cada usuário possuía distintas expectativas em relação à eficiência, além de variados níveis de experiência. Esses fatores influenciaram diretamente a percepção individual sobre a eficácia do aplicativo para usuários com algum tipo de deficiência. Ainda assim, a não predominância das notas no campo positivo da eficiência revela mais uma vez que há espaço para melhorias.

#### 6.1.3.2 Qualidade Hedônica (QH)

A qualidade hedônica pode analisar como a experiência de acessibilidade impacta emocionalmente os usuários. Isso inclui a satisfação, a estética percebida e outros aspectos emocionais relacionados à interação com um sistema acessível. Para isso, foram selecionados dois pares para serem julgados pelos usuários:

**Experiência positiva em acessibilidade - Experiência negativa em acessibilidade**, que teve um voto neutro/misto, dois votos mais próximos a uma experiência positiva e dois votos mais próximos a uma experiência neutra/negativa. Ao optar por uma opção mais neutra, o usuário pode ter tido uma experiência que envolveu aspectos tanto positivos quanto negativos em relação à acessibilidade indicando uma percepção equilibrada sobre a experiência geral de acessibilidade do aplicativo. Os dois votos inclinados a uma experiência positiva podem indicar que os usuários perceberam predominantemente aspectos positivos em termos de acessibilidade. Pode sugerir que o aplicativo atendeu ou

superou suas expectativas em fornecer uma experiência acessível. Por fim, os votos inclinados a uma experiência negativa destacaram que foram percebidos, predominantemente, aspectos neutros ou negativos em relação à acessibilidade.

Por fim, no par **Usabilidade satisfatória para PcD's - Usabilidade insatisfatória para PcD's**, houve uma avaliação com nota um, indicando que pelo menos um usuário teve uma experiência em que a usabilidade para pessoas com deficiência foi percebida como altamente satisfatória. Além disso, foram atribuídas notas 3, 4, 5 e 6, sugerindo uma avaliação mista da usabilidade. Os usuários que deram essas pontuações podem ter reconhecido aspectos positivos, ao mesmo tempo em que identificaram áreas que demandam aprimoramento para tornar o aplicativo mais amigável para pessoas com deficiência. Notavelmente, não houve votos com a pontuação máxima negativa (sete), sugerindo que nenhum usuário considerou a usabilidade absolutamente insatisfatória para pessoas com deficiência. Apesar dos desafios percebidos, nenhum usuário avaliou a usabilidade como completamente inadequada.

#### 6.1.3.3 Atratividade (AT)

A dimensão de atratividade torna possível observar como a acessibilidade contribui para a atratividade geral do sistema. Isso pode incluir elementos visuais, interativos e funcionais que tornam o sistema atraente e desejável para usuários com diferentes níveis de habilidades e necessidades. Assim, foram selecionados dois pares de opções para votação:

**Acessibilidade que encanta - Acessibilidade que desmotiva**, onde as avaliações incluíram duas notas três, uma nota quatro, uma nota cinco e uma nota sete. As notas sugerem uma variedade de percepções, com alguns usuários considerando a acessibilidade razoavelmente atraente, enquanto outros a percebem como menos motivadora, indicando a necessidade de melhorias específicas. As pontuações destacam a complexidade da experiência do usuário em relação à atratividade da acessibilidade, sugerindo áreas que podem ser aprimoradas para tornar o sistema mais cativante.

No par de avaliação **Acessibilidade que encanta - Acessibilidade que desmotiva**, os usuários forneceram diferentes notas: duas notas três, uma nota quatro, uma nota cinco e uma nota sete. Isso indica uma variedade de percepções em relação à atratividade da acessibilidade do sistema. As duas notas três sugerem uma avaliação intermediária inclinada a uma percepção positiva, onde os usuários veem aspectos bons, mas também identificam áreas que podem ser melhoradas. A nota quatro indica uma visão mais neutra, insinuando que pelo menos um usuário considerou a acessibilidade relativamente atraente, mas com espaço para melhorias. A nota cinco indica uma experiência inclinada ao lado negativo, enquanto a nota sete reafirma uma percepção menos favorável da atratividade da acessibilidade, sugerindo que os usuários podem achar o sistema desmotivador.

**Acessibilidade como um ponto forte - Acessibilidade como um ponto**

**fraco**, foi observado que os usuários atribuíram diferentes notas: duas notas 2, uma nota 3, uma nota 4 e uma nota 6. A nota 6 indica que um usuário percebeu a acessibilidade como um ponto fraco do sistema, enquanto as notas 2 sugerem que dois usuários reconhecem a acessibilidade como um ponto forte. A nota 3 indica uma avaliação intermediária, e a nota 4 sugere que pelo menos um usuário considera a acessibilidade como aceitável, mas com espaço para melhorias. Apesar de contrastar com as notas dos pares anteriores, essas avaliações revelam uma visão geral positiva, mas com nuances específicas em relação à acessibilidade do sistema.

### 6.2 Identificação dos Problemas e Impressão dos Resultados

Ao analisar os resultados das verificações e validações de acessibilidade, é foi possível destacar áreas de preocupação e oportunidades de melhorias que terão impacto direto na experiência de usuários com perfis semelhantes.

Em relação à experiência operacional, foram revelados bons desafios nas áreas de cadastro, fornecimento de informações adicionais, visualização do mapa e interação com ofertas ou pedidos. O tamanho insatisfatório das áreas clicáveis e problemas de contraste prejudicam a fluidez da operação. Ajustes nesses elementos são cruciais para garantir que os usuários possam interagir de forma eficiente e intuitiva.

No aspecto da compreensão, foram observados falhas na navegação, indicação de campos obrigatórios e sugestões de erro, podendo levar a uma compreensão inadequada por parte dos usuários. A consistência na apresentação de informações e a demonstração direta do que se é esperado em relação aos dados inseridos pelos usuários são essenciais para garantir que todos os usuários compreendam plenamente as interações propostas.

A robustez do aplicativo, avaliada em termos de consistência e capacidade de lidar com variações nas interações, também apresentou desafios, como a falta de descrições em elementos-chave, como ícones de retorno e menu, impacta negativamente a confiança do usuário na operação do aplicativo, principalmente por não conseguir acessar boa parte das funcionalidades disponibilizadas sem alguma instrução prévia. Reforçar a robustez por meio de descrições claras é uma área crucial de melhoria.

Embora os resultados revelem lacunas importantes na acessibilidade, é fundamental reconhecer que cada problema identificado é uma oportunidade de aprimoramento e que o aplicativo foi desenvolvido em um curto período de tempo. Investir em uma experiência acessível não apenas atende aos princípios éticos, mas também expande a base de usuários, promovendo uma aplicação mais inclusiva e eficaz. Assim, a partir dos dados e percepções coletadas, a Figura 48, exibida a seguir, apresenta as melhorias propostas para proporcionar uma melhor experiência aos usuários:

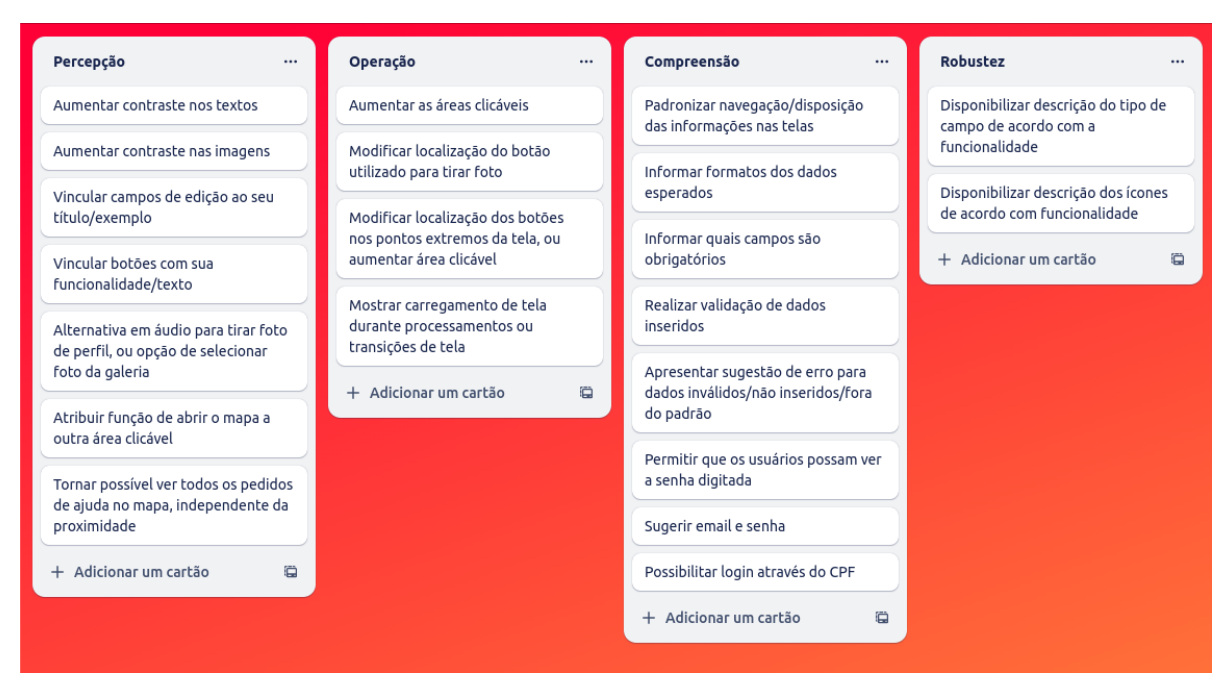

Figura 48 – Organização das melhorias propostas antes da priorização

Fonte: Elaborado pela Autora (2023)

## 6.3 Priorização das Correções

A partir da definição das melhorias, é possível realizar a priorização de execução de diversas maneiras. Tendo como objetivo propor melhorias com maior impacto e que possam ser realizadas o quanto antes, a priorização foi feita levando em conta: (i) quais páginas possuíam maior tráfego, pois os problemas de acessibilidade em determinados tipos de páginas são mais propensos a afetar um grande número de usuários; (ii) quais problemas limitam as funcionalidades do aplicativo, pois se as pessoas com deficiência encontram problemas ao tentar usar recursos importantes do aplicativo, isso pode limitar sua capacidade/vontade de usá-lo; (iii) facilidade de implementação, já que algumas melhorias de acessibilidade podem ser mais fáceis de implementar do que outras, podendo agilizar a disponibilização; e (iv) impacto das melhorias, por que algumas melhorias de acessibilidade podem ter um impacto maior do que outras, principalmente devido à recorrência dos problemas relacionados.

Dessa forma, a ordem das categorias a serem foco das melhorias seria: percepção, operação, compreensão e robustez, com as atividades na seguinte ordem (primeira atividade da coluna representa a maior prioridade). A seguir, a Figura 49 ilustra essa ordem:

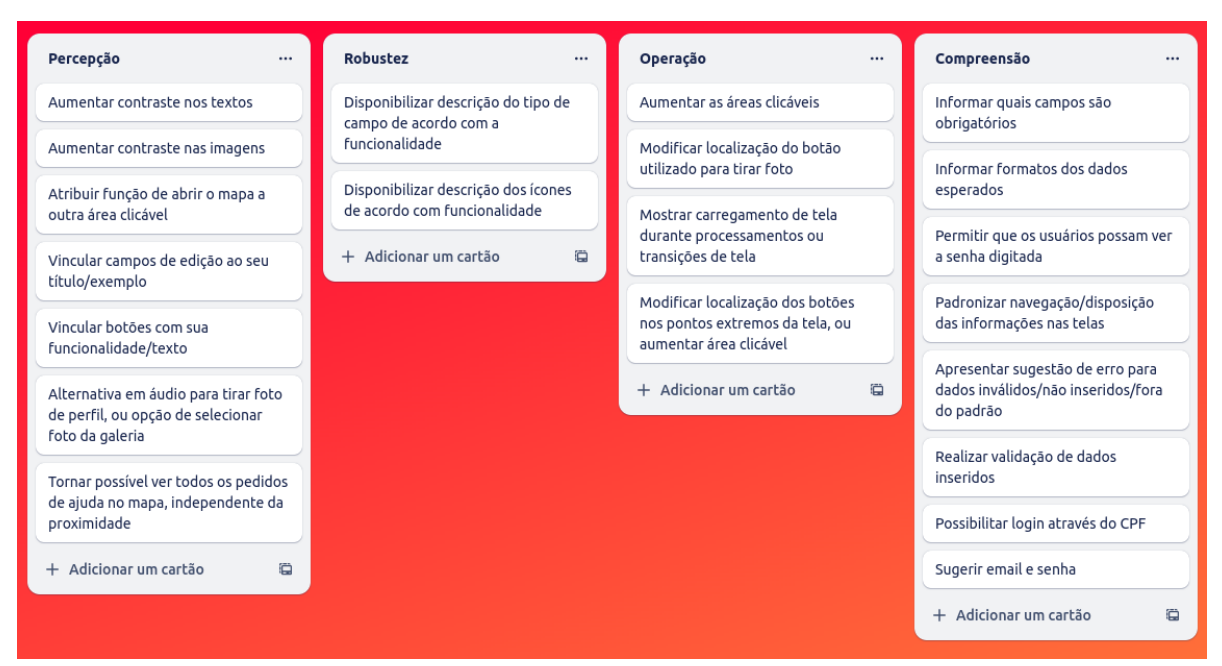

Figura 49 – Organização das melhorias propostas após a priorização

Fonte: Elaborado pela Autora (2023)

### 6.4 Considerações Finais do Capítulo

O capítulo tratou de realizar a análise dos dados obtidos durante as etapas posteriores da pesquisa, iniciando pela Organização dos Dados, que foram separados em Dados Demográficos, Dados Coletados a partir das Verificações e Validações e Dados Coletados pela Adaptação do Modelo AttrakDiff. Através da Organização, foi possível conferir mais detalhes e correlações entre os resultados apresentados no capítulo de Abordagem de Verificação e Validação sobre Acessibilidade Orientada à Experiência de Usuário, anteriormente expressados apenas por meio de de imagens e gráficos. Em seguida foi registrada a Identificação dos Problemas e Impressão dos Resultados, que foram especificados a partir dos dados coletados, de acordo com cada um dos quatro pilares da Acessibilidade frisados pela Abordagem. Por fim, foi realizada a Priorização das Correções de acordo com critérios relacionados a tráfego de usuários, problemas limitadores das funcionalidades da aplicação, facilidade de implementação e impacto das melhorias para os usuários, seguidas pelas Considerações Finais.

# 7 Desenvolvimento Orientado aos Resultados

Após a análise e compreensão completas das dificuldades identificadas, as informações detalhadas sobre cada problema foram revisadas, incluindo descrição e provável impacto na experiência do usuário. No atual capítulo, são apresentadas as Melhores Práticas de Solução para resolver cada um dos problemas e, gerados a partir da colaboração interdisciplinar com membros da equipe desenvolvedora do aplicativo, são mostrados também os Protótipos Propostos que permitem visualizar algumas das mudanças sugeridas para melhorar aspectos gerais na acessibilidade da aplicação. Na sequência, são disponibilizadas informações sobre como foi realizada a Disponibilização Online da abordagem proposta. Por fim, têm-se as Considerações Finais do Capítulo.

## 7.1 Melhores Práticas de Solução

A seguir, são apresentadas as melhores práticas encontradas para resolver os problemas, seguindo a ordem de prioridade, conforme definido nas diretrizes de acessibilidade apresentadas no WCAG 2.1 (W3C, 2018), e sugeridas pela autora com base nas verificações e validações realizadas.

#### **Percepção**

- Aumentar contraste nos textos: Será necessário certificar que os textos tenham um contraste adequado em relação ao plano de fundo de onde se encontram. Devem ser utilizadas cores que atendam aos requisitos de contraste da WCAG 2.1, preferencialmente um mínimo de 4.5:1 para textos normais e 3:1 para textos grandes.
- Aumentar contraste nas imagens: Além de garantir que hajam alternativas em texto para as imagens utilizadas, é necessário garantir que os usuários que possuem visão parcial consigam compreender o que está sendo ilustrado. Dessa forma, as imagens fornecidas pelos desenvolvedores da aplicação devem possuir também um contraste mínimo como o que foi sugerido para textos.
- Atribuir função de abrir o mapa a outra área clicável: Será necessário atribuir a área clicável responsável por abrir o mapa à outra região, já que foi observado no testes que parte dos usuários não conseguiram abrir o mapa. Assim, é sugerido que toda a caixa de exibição do mapa exerça essa função.
- Vincular campos de edição ao seu título/exemplo: Será necessário associar explicitamente cada campo de edição ao seu título ou exemplo correspondente. Dessa forma, será possível garantir de que não sejam interpretados como campos diferentes pelos leitores de tela ou demais tecnologias.
- Vincular botões com sua funcionalidade/texto: Assim como exposto na sugestão anterior, a associação correta, neste caso dos botões com seus respectivos texto ou funcionalidade, poderá evitar confusões por parte dos usuários que utilizam leitor de tela.
- Alternativa em áudio para tirar foto de perfil, ou opção de selecionar foto da galeria: Idealmente, seria conveniente que os usuários pudessem ser guiados por voz para encaixar o formato do rosto nos padrões esperados pela aplicação. Caso o desenvolvimento seja muito complexo, uma solução sugerida pelos próprios testadores foi possibilitar que seja selecionada uma foto da galeria ao invés de exigir que uma seja tirada pelo aplicativo.
- Tornar possível ver todos os pedidos de ajuda no mapa, independente da proximidade: Ao invés de restringir o raio de exibição dos pedidos de acordo com a localização atual do usuário, seria de extrema importância exibir pedidos de ajuda que estejam em qualquer parte do mapa. Dessa forma, evita-se que os usuários fiquem confusos quanto a existência ou não de pedidos cadastrados na aplicação.

#### **Robustez**

- Disponibilizar descrição do tipo de campo de acordo com a funcionalidade: Será necessário adicionar rótulos descritivos aos campos de entrada, utilizando textos claros e concisos que descrevam a função ou o tipo de informação esperada.
- Disponibilizar descrição dos ícones de acordo com a funcionalidade: Idealmente, é importante que os ícones apresentados aos usuários fossem desenvolvidos de acordo com sua natureza (serem botões que contém um ícone). Caso não seja possível refazer o desenvolvimento, é necessário que pelo menos haja uma descrição ou rótulo que expresse o que o ícone deveria fazer ao ser acionado pelo usuário. Assim, mesmo que, por exemplo, o ícone de menu não tenha sido desenvolvido a partir de um botão (que daria ao usuário a ideia de que precisa acioná-lo através de um clique), o leitor de tela poderia descrevê-lo como "menu"para o usuário, que saberia que deve clicar se quiser entrar no menu.

#### **Operação**

• Aumentar áreas clicáveis: A ampliação as áreas clicáveis dos elementos interativos deverá ser realizada, garantindo que sejam grandes o suficiente para serem facilmente

tocadas ou clicadas em dispositivos móveis. A partir do WCAG, é exigido que o tamanho seja de, pelo menos, 44x44 pixeis CSS.

- Modificar localização do botão utilizado para tirar foto: É importante considerar o reposicionamento do botão de captura de fotos para uma área mais acessível, facilitando o acesso para todos os usuários. Assim, é indicado que fique mais abaixo na tela, ao invés de próximo ao campo onde o usuário enquadra o rosto para a foto. Alguns usuários demonstraram dificuldade de tirar a foto mesmo com orientações de onde o botão estava localizado, pois estavam utilizando apenas uma das mãos para realizar a ação.
- Mostrar carregamento de tela durante processamentos ou transições de tela: Será necessário implementar indicadores visuais e/ou de áudio para informar os usuários sobre o carregamento de tela durante operações que levam tempo, para evitar que aparente um travamento na aplicação.
- Modificar localização dos botões nos pontos extremos da tela, ou aumentar área clicável: Foi observado que os usuários com menor tempo de experiência no uso de tecnologias assistivas possuíam grande dificuldade para encontrar itens clicáveis dispostos nos extremos da tela do dispositivo. Pode ser considerada uma boa oportunidade de melhoria o reposicionamento dos itens ou o aumento significativo da área clicável, para que, ao explorarem a tela utilizando o leitor, os usuários possam ter conhecimento da presença do item.

#### **Compreensão**

- Informar quais campos são obrigatórios: É fundamental que os campos sejam sinalizados claramente, de forma que os usuários tenham conhecimento de quais deles são, ou não, de preenchimento obrigatório.
- Informar formato dos dados esperados: Devem ser fornecidos exemplos ou instruções sobre o formato esperado para os dados solicitados, facilitando a compreensão e preenchimento adequado.
- Permitir que os usuários possam ver a senha digitada: Deve ser oferecida uma opção para os usuários exibirem a senha digitada de forma visual e audível, proporcionando controle na entrada de dados e possibilitando que as correções necessárias sejam feitas de forma objetiva pelos usuários.
- Padronizar navegação/disposição das informações nas telas: Será necessário alterar a disposição de alguns itens nas páginas para manter uma estrutura consistente e de boa navegação entre as telas, objetivando facilitar a compreensão e a familiaridade do usuário com a utilização do aplicativo.
- Apresentar sugestão de erro para dados inválidos/não inseridos/fora do padrão esperado: Será necessário fornecer mensagens de erro claras e sugestivas, tanto escritas como audíveis, para orientar os usuários sobre como corrigir dados inseridos de maneira incorreta quando tentar fazer a submissão.
- Realizar validação de dados inseridos: É importante que os dados recebidos pela aplicação sejam devidamente validados, para garantir que os dados inseridos estejam corretos e sigam os padrões esperados, prevenindo erros. Como o aplicativo pode ser utilizado por usuários com tipos variados de deficiência visual, é possível que alguns insiram dados incorretamente sem saber.
- Possibilitar login através do CPF: Durante os testes, foi percebida a dificuldade dos usuários em preencher campos com muitos caracteres (como o de *e-mail*). Foi sugerido, sendo visto como uma ótima oportunidade de melhoria, desenvolver uma funcionalidade que permita realizar o login, também, utilizando o CPF, que já é solicitado durante o cadastro dos usuários. Assim, usuários que utilizam tecnologias assistivas precisariam lidar com um teclado mais restrito e com o preenchimento de menos caracteres para realizar o login.
- Sugerir *e-mail* e senha: Para evitar parte do problema citado na sugestão anterior, seria importante que o sistema fornecesse sugestões para o auto-preenchimento dos campos de *e-mail* e senha, reduzindo a possibilidade de erros e o retrabalho do usuário.

## 7.2 Protótipos Propostos

Após discussões acerca das alterações sugeridas com uma parte da equipe de desenvolvimento responsável pela concepção e pela atualização do objeto de estudo, o aplicativo Mia Ajuda, foram implementadas modificações de modo a assegurar a compatibilidade dessas alterações com as tecnologias empregadas, bem como garantir que se mantivessem dentro das possibilidades operacionais da equipe. Desta maneira, foram delineadas e acordadas propostas de mudanças que se refletem nos protótipos visuais, bem como modificações que afetam exclusivamente o comportamento interno da aplicação, sendo perceptíveis apenas no código-fonte. A visualização das alterações de natureza visual pode ser observada nas Figuras 50 a 54.

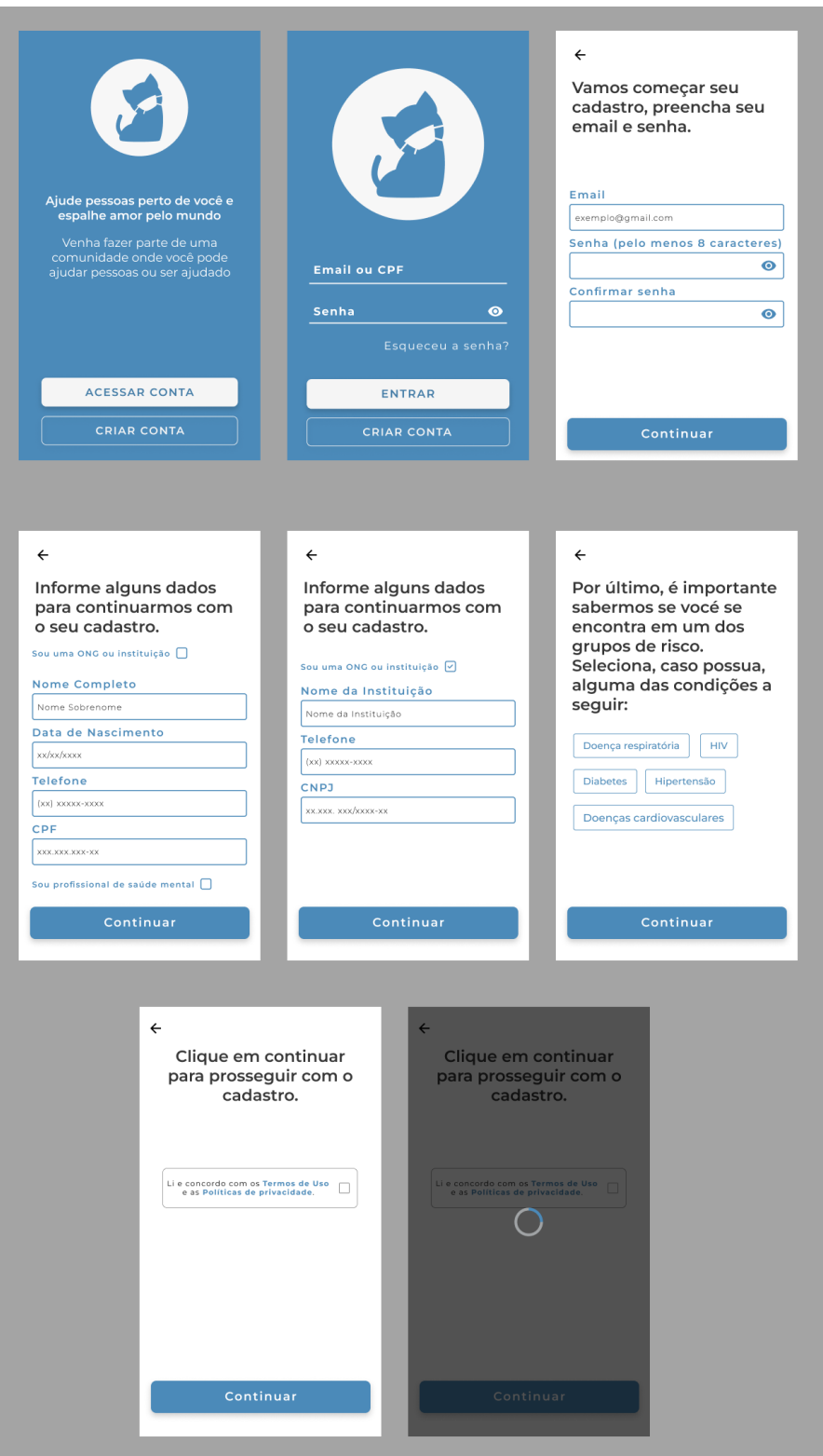

Figura 50 – Protótipo das melhorias propostas para o primeiro fluxo

Fonte: Elaborado pela Autora (2023)

Na representação gráfica do primeiro fluxo, foram definidas revisões incluindo ajustes no contraste nos textos dos campos editáveis e a implementação da funcionalidade que viabiliza a visualização da senha, tanto na tela de login quanto na de cadastro. Adicionalmente, a confirmação de que o usuário atua como representante de uma ONG e/ou que é profissional da saúde serão realizadas por meio de uma caixa de seleção "checkbox", cuja natureza descritiva torna-se mais acessível para usuários de leitores de tela. Por fim, a tela referente aos termos de uso foi modificada para alinhar-se ao padrão das demais, incorporando um ícone de retorno no canto superior esquerdo da tela e um botão de continuidade na parte inferior; ademais, foi projetada uma tela indicativa de carregamento para transições ou processamentos.

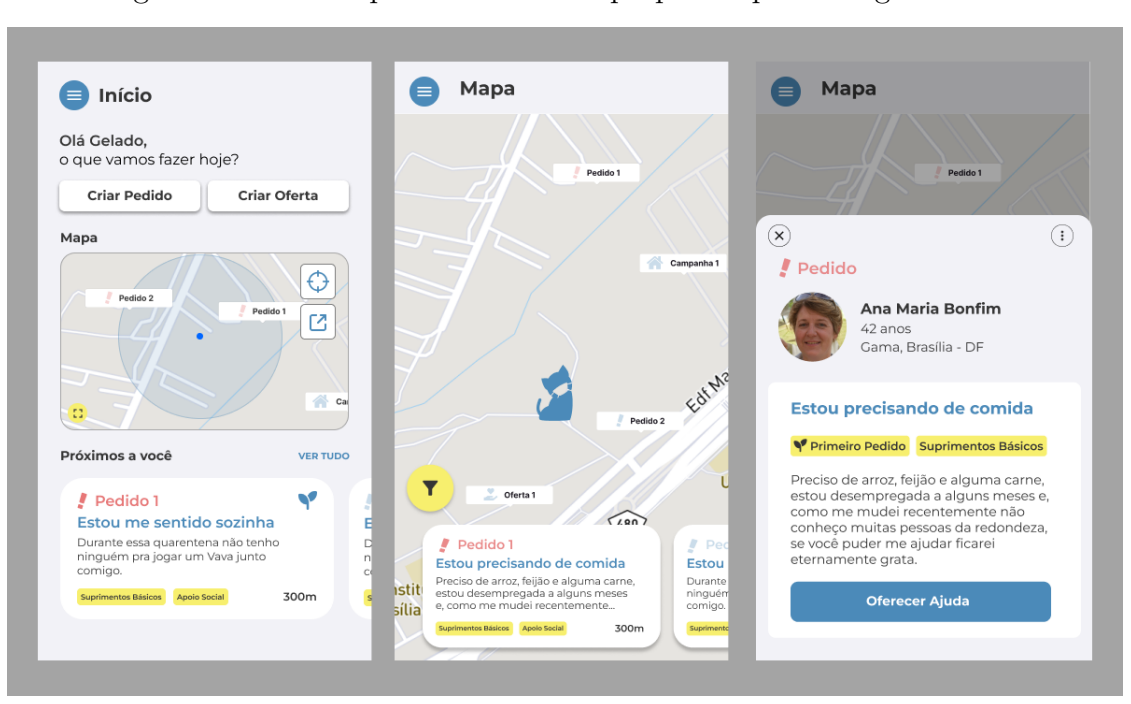

Figura 51 – Protótipo das melhorias propostas para o segundo fluxo

Fonte: Elaborado pela Autora (2023)

Em relação às alterações visuais no segundo fluxo de telas, foi introduzido um botão destinado a possibilitar a expansão do mapa. Essa decisão foi tomada para evitar de tornar a totalidade do mapa uma área clicável para expansão, prejudicando a capacidade do usuário de explorar o mapa em sua versão em miniatura. Isso permitiu ainda o uso do recurso de zoom conforme planejado pela equipe durante a concepção. Além disso, foram acentuados os contrastes dos botões, como o de fechar de pedido, e dos títulos, como o título que apresenta a numeração do pedido.

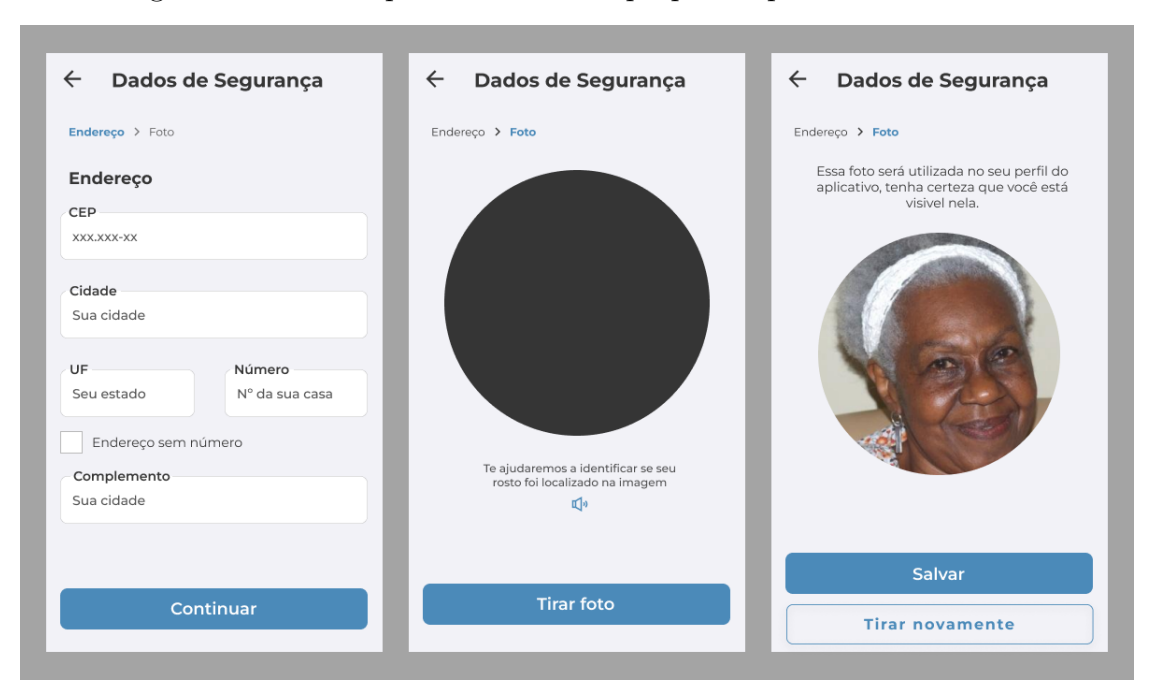

Figura 52 – Protótipo das melhorias propostas para o terceiro fluxo

Fonte: Elaborado pela Autora (2023)

No terceiro fluxo, foram sugeridos aprimoramentos no contraste dos textos, especialmente aqueles contidos nos campos editáveis. Adicionalmente, foi acordado que a equipe exploraria a implementação de uma funcionalidade proveniente de uma das bibliotecas empregadas na aplicação, que possibilita a emissão de alertas sonoros caso um rosto seja detectado, ou não, pela câmera. Dessa forma, um aviso sobre essa assistência foi incorporado. Na tela de captura de imagem, o botão para tirar a foto foi reposicionado para a parte inferior da tela, seguindo o padrão adotado nas demais telas e facilitando o processo de captura de imagem. A opção de selecionar uma foto da galeria foi descartada, uma vez que a captura de foto é uma das medidas de segurança do aplicativo.

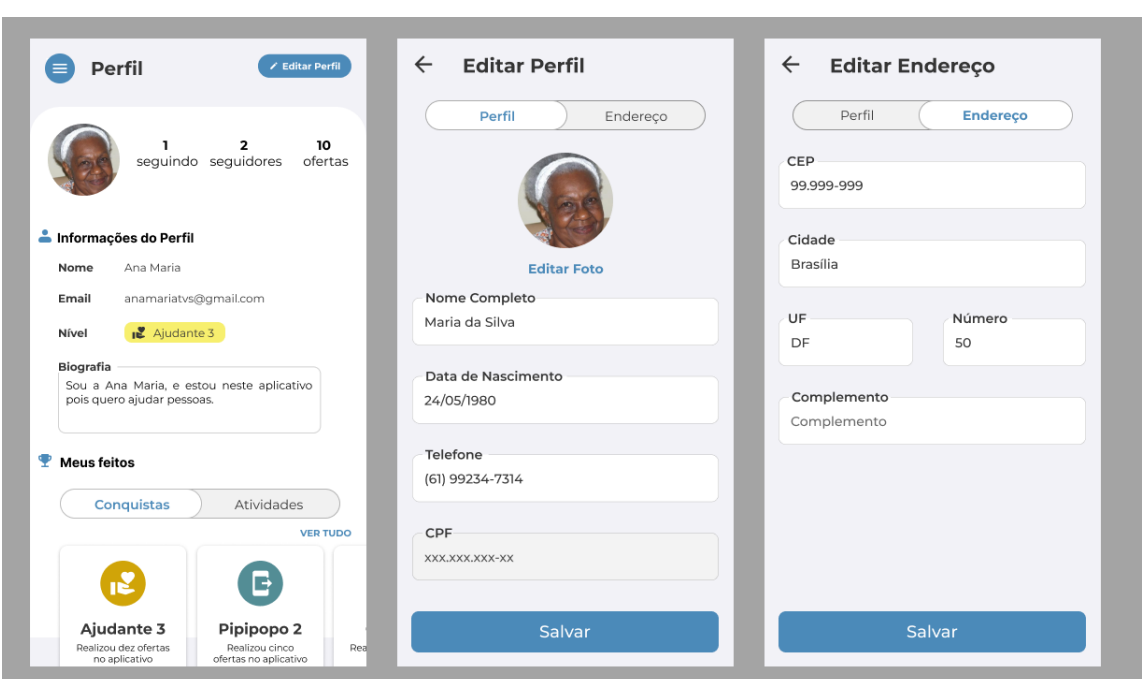

Figura 53 – Protótipo das melhorias propostas para o quarto fluxo

Fonte: Elaborado pela Autora (2023)

Finalmente, no que diz respeito ao quarto, e último, fluxo, houve uma reorganização das informações na tela de perfil, proporcionando uma separação mais clara dos dados e seguindo uma sequência mais autoexplicativa em relação aos cabeçalhos das seções. Adicionalmente, embora não visando melhorias substanciais, foi incluída a informação sobre a quantidade de ajudas oferecidas juntamente com o número de seguidores. Por último, foram realçados os contrastes dos botões e textos nos campos editáveis, além de um ajuste sutil das abas de perfil e endereço para o centro da tela, evitando as áreas extremas.

As demais alterações sugeridas foram aceitas pelos participantes, uma vez que não interferiram em quaisquer regras de negócio e não apresentaram complexidades significativas no que tange ao desenvolvimento. Essas não foram apresentadas, pois suas modificações não são visualmente perceptíveis; elas influenciam exclusivamente o funcionamento global da aplicação.

## 7.3 Disponibilização Online

Seguindo com o objetivo de incentivar do uso de práticas de acessibilidade, em especial na tecnologia, a abordagem desenvolvida ao longo da realização desse trabalho foi disponibilizada *online*, e poderá ser acessada por qualquer usuário. Deve-se atentar ao fato de que essa disponibilização não faz parte da abordagem em si, mas sim de um facilitador para que a abordagem seja consultada e utilizada por terceiros. Portanto, essa disponibilização só fez sentido após a primeira aplicação da abordagem, que foi realizada no aplicativo Mia Ajuda.

Objetivando facilitar o entendimento e a replicação dos processos estabelecidos, os detalhes da abordagem serão apresentados de forma resumida, oferecendo os conceitos e o planejamento necessários para realizar a verificação e a validação de acessibilidade.

Foram utilizados Git, Github e Github Pages para hospedagem e controle de versão da página. O site de apresentação da abordagem foi obtido através dos *templates* disponibilizados pelo *Material for MkDocs*, e as modificações relacionadas a fontes, cores e demais aspectos de *design* foram realizadas com pequenos ajustes no HTML e CSS. A seguir, na Figura 50, é mostrado um registro da página inicial, que pode ser acessada através do link<sup>1</sup>.

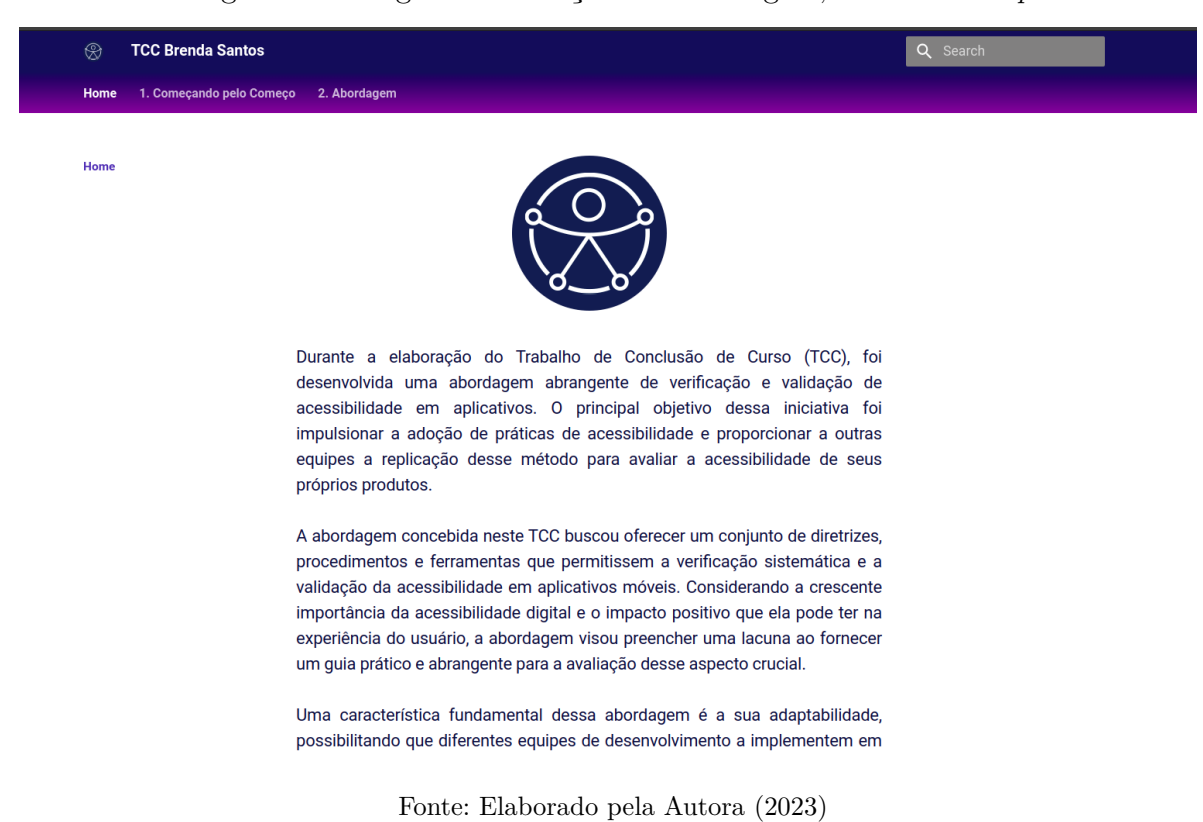

Figura 54 – Página de exibição da abordagem, versão *desktop*

## 7.4 Considerações Finais do Capítulo

O capítulo teve como principais contribuições propor as melhores práticas de soluções para os problemas detalhados anteriormente, na Análise de Resultados, utilizando como principal referência os princípios, diretrizes e critérios de sucesso propostos no WCAG 2.1 (W3C, 2018) e as dificuldades observadas durante os testes de usabilidades

 $\langle$ https://brendavsantos.github.io/tcc-brenda-santos/>. Acessado pela última vez em 12/12/2023.

feitos com usuários. Em seguida, foram exibidos os Protótipos Propostos a partir das melhores práticas e da conversa realizada com parte do time de desenvolvimento do Mia Ajuda, evitando propor soluções tecnicamente inviáveis de serem implementadas. Por fim, foram conferidos detalhes sobre como e onde foi realizada a Disponibilização Online da Abordagem proposta, seguida pelas Considerações Finais do Capítulo.

## 8 Conclusão

O propósito do último capítulo consiste em apresentar as considerações finais em relação ao desenvolvimento da pesquisa. Inicialmente, será realizado um panorama abrangente do Contexto Geral em que a pesquisa foi conduzida, fornecendo justificativas fundamentais para a sua execução. Em seguida, será detalhado o Status Atual do trabalho, avaliando se os objetivos específicos foram atingidos e respondendo à questão de pesquisa subjacente. Adicionalmente, serão destacadas as contribuições do projeto à população, juntamente com suas principais limitações, em termos de Contribuições e Fragilidades. Por fim, com base nessas limitações, serão delineadas possíveis direções para Trabalhos Futuros.

### 8.1 Contexto Geral

No contexto da evolução constante das demandas impostas pela pandemia de COVID-19, a tecnologia emergiu como uma aliada de relevância para a adaptação da sociedade. Nesse cenário, surgiu a iniciativa do aplicativo Mia Ajuda, concebido para proporcionar suporte emocional, auxílio psicológico e assistência em tarefas cotidianas, visando atender às necessidades do público durante o período de restrições (SERRANO, Milene; SERRANO, Maurício; CRUZ, 2020).

Apesar das melhorias realizadas anteriormente, nos fluxos e interfaces do aplicativo Mia Ajuda, destacadas nos estudos realizados por Guedes (2023), as observações relativas à acessibilidade foram negligenciadas pois não faziam parte dos objetivos do estudo.

Nessas circunstâncias, a atual pesquisa teve como propósito investigar, de forma clara e concreta, a influência da acessibilidade na experiência do usuário no aplicativo Mia Ajuda, especialmente de usuários com algum tipo de deficiência visual. O enfoque foi direcionado à compreensão dos pontos positivos e negativos sob a perspectiva dos usuários, explorando a literatura especializada em Experiência do Usuário, Acessibilidade, Legislação e Normas de Acessibilidade, Métodos de Verificação de Acessibilidade e Métodos de Validação de Acessibilidade.

A partir da literatura utilizada e da metodologia de análise de resultados estabelecida, foi conduzido um ciclo de pesquisa-ação envolvendo usuários alinhados aos perfis definidos como público-alvo, atividades pré-definidas e métricas específicas, permitindo a avaliação da versão implantada do aplicativo Mia Ajuda a partir de Testes Automatizados, Verificações Manuais, Testes de Usabilidade e Questionários, todos voltados à percepção de aspectos relacionados à acessibilidade.

A partir do estudo, é possível concluir que, através da aplicação da abordagem proposta para analisar a acessibilidade de aplicativos móveis, pode-se obter resultados significativos sobre problemas de acessibilidade (percebidos recorrentemente durante a aplicação dos métodos de verificação e validação). Além disso, o conteúdo demonstra como os resultados podem ser organizados e, através de uma análise razoavelmente detalhada, transformados em pontos de melhoria.

### 8.2 Status Atual

Nas seções a seguir, serão retomados os Objetivos Específicos determinados no primeiro capítulo para avaliar o que foi possível ser realizado. Com base no grau de cumprimento dos objetivos, o propósito é oferecer uma resposta abrangente à questão de pesquisa, incorporando ideias adicionais adquiridas ao longo do desenvolvimento da pesquisa.

#### 8.2.1 Quanto aos Objetivos

Os objetivos listados foram:

- Definição do perfil do Aplicativo Mia Ajuda, *status*: O objetivo foi realizado através da exploração de elementos utilizados na concepção do aplicativo, como público alvo, *backlog* do produto e interfaces de usuário. O conteúdo resultante foi incluído no Perfil do Aplicativo, contido dentro do capítulo de Abordagem de Verificação e Validação sobre Acessibilidade Orientadas à Experiência de Usuário;
- Pesquisa sobre estratégias de Verificação e Validação de Acessibilidade em Aplicativos Móveis, *status*: Realizada desde a revisão bibliográfica, foi concluída originando os conteúdos das seções de Métodos de Verificação de Acessibilidade e Métodos de Validação de Acessibilidade, parte do capítulo de Referencial Teórico;
- Elaboração e Aplicação de Planos de Verificação e Validação de Acessibilidade no Aplicativo Mia Ajuda, *status*: A elaboração e a aplicação dos planos foram devidamente realizadas, utilizando a Metodologia definida e as ferramentas listadas no Referencial Tecnológico, dando origem à Abordagem;
- Generalização da Elaboração e da Aplicação dos Planos de Verificação e Validação de Acessibilidade do Aplicativo Mia Ajuda, visando replicar o processo em Aplicativos Móveis similares, *status*: Foram realizadas através das melhorias no projeto e do aprimoramento da abordagem, consolidando a maneira de aplicação da Verificação de Acessibilidade e da Validação de Acessibilidade de forma que os processos possam ser replicados por aplicativos de perfil similar ao exibido no Perfil do Aplicativo, e

• Análise dos Resultados Obtidos, *status*: Foi concluída dando origem ao capítulo de Análise de Resultados. Estão contidas no capítulo a Organização dos Dados, a Identificação dos Problemas e Impressão dos Resultados e a Priorização das Correções.

Ao alcançar todos os objetivos específicos estabelecidos para a pesquisa, também pode-se considerar concluído o objetivo geral, que consiste na "*Utilização do aplicativo Mia Ajuda como estudo de caso, visando uma abordagem, orientada à Experiência de Usuário, de Verificação e Validação sobre Acessibilidade em aplicações móveis*".

#### 8.2.2 Questão de Pesquisa

Para retomar o raciocínio, a questão proposta pela pesquisa foi:"Como seria uma abordagem, orientada à Experiência de Usuário, e que permitisse verificar e validar acessibilidade em aplicativos móveis?"

A abordagem desenvolvida neste trabalho oferece uma visão abrangente e orientada à Experiência do Usuário para verificar e validar a acessibilidade em aplicativos móveis, com foco específico no contexto do aplicativo Mia Ajuda. Para viabilizar a replicação dessa abordagem em aplicativos de perfil similar, foram implementados perfis adaptáveis que podem ser ajustados para atender às características específicas de diferentes aplicativos.

No que diz respeito à verificação de acessibilidade, a abordagem incorpora uma combinação de testes automatizados e verificações manuais, realizadas através de inspeções. Essas verificações abrangem critérios essenciais de acessibilidade, como contraste de cores, navegabilidade, sugestão de erro e outras diretrizes estabelecidas em padrões reconhecidos, partindo dos quatro pilares definidos pela W3C (2018) como principais para proporcionar uma experiência acessível a todos os usuários.

Além disso, a validação da acessibilidade é realizada por meio de testes de usabilidade, nos quais são avaliadas a eficácia e a eficiência do aplicativo para usuários com diferentes níveis de habilidade, todos possuindo algum tipo/grau de deficiência visual. Além disso, questionários adaptados a partir de um modelo do AttrakDiff (MARGOLIS; PROVIDÊNCIA, 2021) foram aplicados para captar percepções relacionadas à acessibilidade, permitindo uma avaliação mais subjetiva e centrada nas percepções individuais dos usuários.

Dessa forma, a abordagem proposta não apenas verifica as conformidades técnicas com as diretrizes de acessibilidade, mas também valida a experiência do usuário em relação à acessibilidade, captando outros empecilhos não inclusos nos critérios selecionados.

## 8.3 Contribuições e Fragilidades

A contribuição principal é a proposição de uma abordagem que prioriza a Experiência do Usuário no contexto da acessibilidade em aplicativos móveis. Essa orientação enfatiza não apenas a conformidade técnica, mas também a qualidade percebida pelos usuários, promovendo uma experiência inclusiva e satisfatória. Além disso, a abordagem integra verificações automatizadas e inspeções manuais para garantir uma avaliação abrangente da acessibilidade. Essa combinação visa assegurar a conformidade técnica, enquanto também considera aspectos que podem escapar da detecção automática.

Ao incorporar testes de usabilidade e questionários específicos sobre acessibilidade, a abordagem contribui para uma validação mais holística da experiência do usuário. Isso envolve a coleta de feedback direto dos usuários, proporcionando uma compreensão mais profunda das percepções individuais e das melhorias necessárias.

Por fim, o compromisso com a inclusão e a usabilidade efetiva representa uma grande contribuição, incentivando que a acessibilidade não seja apenas uma conformidade técnica, mas sim um elemento central para proporcionar uma experiência positiva para usuários com diferentes habilidades.

Em relação às fragilidades, a adaptação do perfil para aplicativos semelhantes pode ter limitações em casos onde as características desses aplicativos diferem significativamente do Mia Ajuda. A generalização da abordagem pode ser desafiadora em contextos muito distintos. Além disso, dependência dos testes de usabilidade e questionários para validação pode tornar a abordagem sensível às características específicas dos usuários envolvidos nos testes, onde diferentes usuários podem ter experiências diversas, e resultados podem variar com base nessa diversidade.

Enfim, a combinação de verificações automatizadas, inspeções manuais, testes de usabilidade e questionários pode resultar em uma abordagem complexa e que demanda recursos significativos para implementação e execução. Isso pode ser desafiador, especialmente para equipes com recursos limitados.

## 8.4 Trabalhos Futuros

Considerando os pontos de fragilidade e as demais observações feitas durante a pesquisa, há tópicos que podem ser estudados afundo, como:

• Apesar da verificação e validação serem complementares, seria interessante estudar qual dos métodos se sobressai ao proporcionar resultados mais significativos (captando mais problemas de acessibilidade) e exigir menos complexidade e recursos, possibilitando que times com recursos limitados possam aplicar o processo com mais facilidade;

- Pesquisa-ação que propõe a realização de ciclos de testes baseados nas melhorias propostas, para verificar se, de fato, as melhorias proporcionam uma experiência mais satisfatória no geral;
- Recursos de acessibilidade que poderiam ser implementados no aplicativo e quais os impactos na experiência dos usuários;
- Aplicação da abordagem proposta com uma audiência que represente um tipo distinto de deficiência, abrangendo critérios diferentes em relação aos aspectos de percepção, compreensão, operação e robustez da aplicação.

## Referências

AHMAD, M. O.; MARKKULA, J.; OIVO, M. Kanban in software development: A systematic literature review. In: *Euromicro conference on software engineering and advanced applications*. 39., 2013, Santander. Proceedings [...]. Santander: IEEE, 2013. p. 9–16. Citado na página 56.

ALLIANCE, A. *Acceptance test*. Agile Alliance, [s.l.], 2015. Disponível em: <https: //www.agilealliance.org/glossary/acceptance/#q=~(infinite~false~filters~(postType~(~' page~'post~'aa\_book~'aa\_event\_session~'aa\_experience\_report~'aa\_glossary~' aa research paper~'aa video)~tags~(~'acceptance\*20test))~searchTerm~' ~sort~false~sortDirection~'asc~page~1)>. Acesso em: 19 maio 2023. Citado 2 vezes nas páginas 30 e 31.

ASSSOCIAÇÃO BRASILEIRA DE NORMAS TÉCNICAS. *ABNT NBR ISO 9241-11* : Requisitos ergonômicos para trabalho de escritórios com computadores: Parte 11 – orientações sobre usabilidade. Rio de Janeiro: ABNT/ISO, 2010. Disponível em: <https: //www.bibsonomy.org/bibtex/2a58fa27c4523ad978aaebd4e63b9f279/dzeneralen%7D>. Acesso em: 02 maio 2023. Citado na página 22.

BARBOSA, S.; SILVA, B. *Interação humano-computador*. São Paulo: Elsevier Brasil, 2010. Citado 4 vezes nas páginas 24, 25, 32 e 55.

BARTIÉ, A. *Garantia da qualidade de software*. Houston: Gulf Professional Publishing, 2002. Citado 2 vezes nas páginas 31 e 33.

BOEHM, B. *Software engineering economics*. New Jersey: Prentice-Hall, Inc., 1981. Citado na página 33.

BORGES, B. et al. Experiência do usuário em jogos digitais: Uma catalogação de instrumentos de avaliação. In: *Workshop sobre Interação e Pesquisa de Usuários no Desenvolvimento de Jogos*. 1., 2019, Vitória. Anais [...]. Vitória: SBC, 2019. p. 69–78. Citado 3 vezes nas páginas 30, 31 e 55.

BRAJNIK, G. A comparative test of web accessibility evaluation methods. In: *International ACM SIGACCESS conference on Computers and accessibility*. 10., 2008, New York. Proceedings [...]. New York: ACM, 2008. p. 113–120. Citado 2 vezes nas páginas 35 e 56.

BRAJNIK, G.; YESILADA, Y.; HARPER, S. Testability and validity of wcag 2.0: the expertise effect. In: *International ACM SIGACCESS Conference on Computers and Accessibility*. 12., 2010, New York. Proceedings [...]. New York: ACM, 2010. p. 43–50. Citado 2 vezes nas páginas 35 e 56.

BRASIL. Lei nº 10.098, de 19 de dezembro de 2000. *Diário Oficial [da] República Federativa do Brasil*, Brasília, DF, 2000. Disponível em: <https://www.planalto.gov.br/ ccivil\_03/leis/l10098.htm>. Acesso em: 24 maio 2023. Citado na página 25.

BRASIL. Lei nº 12.527, de 18 de novembro de 2011. *Diário Oficial [da] República Federativa do Brasil*, Brasília, DF, 2011. Disponível em: <https://www.planalto.gov.br/ ccivil\_03/\_ato2011-2014/2011/lei/l12527.htm>. Acesso em: 24 maio 2023. Citado na página 25.

BRASIL. *eMAG - Modelo de Acessibilidade em Governo Eletrônic*. Brasília: Ministério da Gestão e da Inovação em Serviços Públicos, 2014. Disponível em: <https://emag.governoeletronico.gov.br/>. Acesso em: 24 maio 2023. Citado na página 26.

BRASIL. Lei nº 13.146, de 06 de julho de 2015. *Diário Oficial [da] República Federativa do Brasil*, Brasília, DF, 2015. Disponível em: <https://www.planalto.gov.br/ccivil\_03/ \_ato2015-2018/2015/lei/l13146.htm>. Acesso em: 24 maio 2023. Citado 2 vezes nas páginas 25 e 26.

BRENNAND, C. V. d. L. T. *Um estudo sobre a avaliação da experiência do usuário em cenários pervasivos, ubíquos e sócio-enativos*. 2018. Dissertação (Mestrado em Ciência da Computação) - Universidade Estadual de Campinas, Campinas, 2018. Citado na página 33.

BROWN, J.; HOLLIER, S. The challenges of web accessibility: The technical and social aspects of a truly universal web. *First Monday Editorial Group*, USA, v. 20, n. 9, p. 1–16, 2015. Citado na página 19.

COSTA, S. M. d. S. Mudanças no processo de comunicação científica: o impacto do uso de novas tecnologias. In: *Formação de educadores: desafios e perspectivas.* Brasília, DF: Departamento de Ciência da Informação UnB, 2000. p. 95–105. Citado na página 17.

DIAS, A. L. et al. Uma revisão sistemática sobre a inserção de acessibilidade nas fases de desenvolvimento da engenharia de software em sistemas web. In: *Simpósio sobre Fatores Humanos em Sistemas Computacionais*. 9., 2010, Belo Horizonte. Anais Estendidos [...]. Belo Horizonte: IHC, 2010. p. 39–48. Citado na página 64.

FAGAN, M. Design and code inspections to reduce errors in program development. In: . *Software Pioneers: contributions to Software Engineering*. [S.l.]: Springer, 2002. p. 575–607. Citado na página 34.

FONSECA, J. J. S. da. *Metodologia da pesquisa científica*. Fortaleza: UECE, 2002. Citado na página 50.

FREIRE, A. P. *Acessibilidade no desenvolvimento de sistemas web: um estudo sobre o cenário brasileiro*. Tese (Doutorado) — Universidade de São Paulo, 2008. Citado na página 80.

GERHARDT, T. E.; SILVEIRA, D. T. *Métodos de pesquisa*. Porto Alegre: Editora da UFRG, 2009. Citado 2 vezes nas páginas 48 e 49.

GIL, A. C. *Como elaborar projetos de pesquisa*. São Paulo: Atlas, 2007. Citado na página 49.

GOULD, M.; MONTENEGRO, V. *GLOBAL INITIATIVE FOR INCLUSIVE INFORMATION AND COMMUNICATION TECHNOLOGIES*: Convention on the rights of persons with disabilities 2016 ict accessibility progress report. [S.l.]: G3ICT, 2016. Disponível em: <https://g3ict.org/>. Acesso em: 07 jul. 2023. Citado na página 18.

GUEDES dJ. P. J. S. S. Engenharia de software aplicada: Um estudo sobre interfaces gráficas modernas no projeto mia ajuda. In: *Congresso de Iniciação Científica da UnB e do DF*. 29., 2023, Brasília, DF. Anais [...]. Brasília, DF: UnB, 2023. Citado 6 vezes nas páginas 18, 62, 63, 64, 100 e 125.

HASSENZAHL, M.; BURMESTER, M.; KOLLER, F. Attrakdiff: Ein fragebogen zur messung wahrgenommener hedonischer und pragmatischer qualität. *Mensch & Computer 2003: Interaktion in Bewegung*, Springer, v. 57, p. 187–196, 2003. Citado na página 32.

HAZAëL-MASSIEUX, D. *Mobile Web*. W3C, [s.l.], c2023. Disponível em: <https: //www.w3.org/standards/webdesign/mobilweb.html>. Acesso em: 03 maio 2023. Citado na página 27.

HENRY, S. L. *Just ask: integrating accessibility throughout design*. [S.l.]: Lulu.com, 2007. Citado 2 vezes nas páginas 31 e 32.

INSTITUTO BRASILEIRO DE GEOGRAFIA E ESTATÍSTICA. *Pessoas com deficiência e as desigualdades sociais no Brasil - Coordenação de População e Indicadores Sociais*. Rio de Janeiro: IBGE, 2022. Disponível em: <https: //biblioteca.ibge.gov.br/index.php/biblioteca-catalogo?view=detalhes&id=2101964>. Acesso em: 18 jun. 2023. Citado na página 23.

INTERNATIONAL ORGANIZATION FOR STANDARDIZATION. *ISO/IEC-15288* : Systems and software engineering — system life cycle processes. ISO, [s.l.], 2008. Disponível em: <https://www.iso.org/obp/ui/#iso:std:iso-iec:15288:ed-2:v1:en>. Acesso em: 18 jun. 2023. Citado 2 vezes nas páginas 30 e 34.

INTERNATIONAL ORGANIZATION FOR STANDARDIZATION. *ISO/IEC 29110:1:2016* : Systems and software engineering - lifecycles profiles for very small entities (vse). ISO, [s.l.], 2016. Disponível em:  $\langle \text{https://www.iso.org/standard/62711.html}\rangle$ . Acesso em: 18 maio 2023. Citado na página 19.

INTERNATIONAL ORGANIZATION FOR STANDARDIZATION. *ISO/9241-210* : Ergonomics of human-system interaction human-centred design for interactive systems. ISO, [s.l.], 2019. Disponível em:  $\langle \text{https://www.iso.org/obj/#iso:std:iso:9241:-210:}$ ed-2:v1:en>. Acesso em: 16 jun. 2023. Citado na página 18.

INTERNATIONAL ORGANIZATION FOR STANDARDIZATION. *ISO/IEC/IEEE-29119-1* : Software and systems engineering — software testing — part 1: General concepts. ISO, [s.l.], 2022. Disponível em:  $\langle \text{https://www.iso.org/obj/iii/#iso:std:}$ iso-iec-ieee:29119:-1:ed-2:v1:en>. Acesso em: 09 maio 2023. Citado na página 34.

ISO/9241-11. 2018. Citado na página 23.

KENSKI, V. M. Novas tecnologias na educação presencial e a distância. In: *Formação de educadores: desafios e perspectivas.* São Paulo: UNESP, 2003. p. 91–108. Citado na página 17.

LARRUCEA, X. et al. Software process improvement in very small organizations. *IEEE Software*, United States, v. 33, n. 2, p. 85–89, 2016. Citado na página 19.

LAW, C. M.; VANDERHEIDEN, G. C. Tests for screening product designs prior to user testing by people with functional limitations. *Human Factors and Ergonomics Society Annual Meeting*, Los Angeles, v. 43, n. 15, p. 868–872, 1999. Citado na página 32.

LOPES, C. P. Um processo de classificação de regras de acessibilidade. Universidade Federal de Santa Maria, 2015. Citado na página 80.

MARGOLIS, I.; PROVIDÊNCIA, B. O attrakdiff-r para o design: uma redução do attrakdiff para a análise holística das experiências do usuário. In: . *Design Centrado no Usuàrio: concepções, práticas e soluções*. São Paulo: Editora Científica Digital, 2021. p. 172–182. Citado 3 vezes nas páginas 33, 56 e 127.

MIA AJUDA. *Mia Ajuda/Documentation*. Brasília, DF: UnB, 2020. Disponível em: <https://github.com/mia-ajuda/Documentation>. Acesso em: nov. 2022. Citado 4 vezes nas páginas 64, 65, 66 e 67.

NAMIOT, E. Using latex for chemical formulas. *International Journal of Open Information Technologies*, Moscow, v. 7, n. 8, p. 105–108, 2019. Citado na página 41.

NIELSEN, J. Enhancing the explanatory power of usability heuristics. In: *SIGCHI Conference on Human Factors in Computing Systems*. 4., 1994, Massachussets. Proceedings [...]. Massachussets: CHI, 1994. p. 152–158. Citado na página 26.

NIELSEN, J. *Usability engineering*. Massachusetts: Morgan Kaufmann, 1994. Citado na página 24.

NIELSEN, J. *10 Usability Heuristics for User Interface Design*. Dover: Nielsen Normal Group, 2020. Disponível em:  $\langle \text{https://www.nngroup.com/articles/}$ ten-usability-heuristics/>. Acesso em: 13 jun. 2023. Citado na página 26.

NORMAN, D. *The invisible computer*. Cambridge, MA: The MIT Press., 2005. Citado na página 22.

NORMAN, D. A. *Design emocional: por que adoramos (ou detestamos) os objetos do dia-a-dia*. [S.l.]: Rocco, 2008. Citado 3 vezes nas páginas 22, 23 e 55.

PAGOTTO, T. et al. Scrum solo: Software process for individual development. In: *Iberian Conference on Information Systems and Technologies (CISTI)*. 11., 2016, Gran Canaria. Proceedings [...]. Gran Canaria: IEEE, 2016. Citado na página 56.

PREECE, J.; SHARP, H.; ROGERS, Y. *Interaction design: beyond human-computer interaction*. New Jersey: John Wiley & Sons, 2019. Citado 2 vezes nas páginas 24 e 61.

QUEIROZ, M. A. de. *Metodologia de Validação de Acessibilidade*. Acessibilidade Legal, [s.l.], 2008. Disponível em:  $\langle \text{http://acessibilidadelegal.com/13-validation.php}\rangle$ . Acesso em: 29 jun. 2023. Citado na página 35.

RAMOS, J. L. C. *Uma abordagem preditiva da evasão na educação a distância a partir dos construtos da distância transacional*. 2016. Tese (Doutorado em Ciência da Computação) - Universidade Federal de Pernambuco, Recife, 2016. Citado na página 33.

ROGERS, D. L. *Transformação digital: repensando o seu negócio para a era digital*. São Paulo: Autêntica Business, 2017. Citado 2 vezes nas páginas 17 e 18.

ROSSON, M. B.; CARROLL, J. M. *Usability engineering: scenario-based development of human-computer interaction*. Burlington: Morgan Kaufmann, 2002. Citado na página 32.

SANTOS, R.; SENNA, C.; VIEIRA, S. Acessibilidade e design inclusivo: um estudo sobre a aplicação do design universal nos produtos industriais. In: *Congresso Internacional de Ergonomia e Usabilidade*. 7., 2007. Anais [...]. Florianópolis: [s.n.], 2007. Citado na página 24.

SCHVEITZER, A. *Testes automatizados de acessibilidade para páginas Web*. 2022. Trabalho de Conclusão de Curso (Graduação em Sistemas de Informação) - Universidade Federal de Santa Catarina, Florianópolis, 2022. Citado 2 vezes nas páginas 35 e 56.

SERRANO, Milene; SERRANO, Maurício; CRUZ, F. *Projeto Mia Ajuda: App para Dar Visibilidade para Pessoas que Precisam de Ajuda*. Brasília, DF: UnB, 2020. Disponível em: <http://repositoriocovid19.unb.br/repositorio-projetos/ projeto-mia-ajuda-app-para-dar-visibilidade-para-pessoas-que-precisam-de-ajuda% 7D>. Acesso em: jun. 2023. Citado 6 vezes nas páginas 17, 18, 69, 70, 71 e 125.

SILVA, L. H. R. da et al. Tudo o que você precisa saber sobre o latex. In: *Encontro das Licenciaturas em Matemática do IFRS*. 1., 2020, Caxias do Sul, RS. Anais [...]. Caxias do Sul, RS: IFRS, 2020. Citado na página 41.

SILVA, S. M. d.; SANTOS, C. C. M. d.; SIQUEIRA, J. d. O. O uso do questionário eletrônico na pesquisa acadêmica: um caso na escola politécnica da universidade de são paulo. In: *Seminários em Administração - SEMEAD*. 1., 1997, São Paulo. Anais [...]. São Paulo: USP/FEA/EAD, 1997. Citado na página 32.

SOFTEX. *Guia de Implementação – Parte 4: Fundamentação para Implementação do Nível D do MR-MPS-SW:2016*. [S.l.]: Softex MPS BR, Softex, 2016. Disponível em:  $\langle$ https://www.softex.br/wp-content/uploads/2018/11/Guia-de-Implementa%C3%A7% C3%A3o-de-Software-%E2%80%93-Parte-04.pdf>. Acesso em: 19 maio. 2023. Citado 6 vezes nas páginas 29, 30, 34, 35, 55 e 74.

SOMMERVILLE, I. *Software Engineering*. 9. ed. USA: Addison-Wesley Publishing Company, 2007. Citado na página 74.

SOMMERVILLE, I. *Software engineering*. London: Pearson, 2011. 18 p. Citado na página 30.

STARON, M. *Action research in software engineering*. Cham: Springer, 2020. Citado na página 58.

THIOLLENT, M. *Metodologia da pesquisa-ação*. São Paulo: Cortez, 2022. Citado na página 50.

TOGNAZZINI, B. *Inclusive Design, Part 2*. [S.l.]: AskTog, 2009. Disponível em: <https://www.asktog.com/columns/078InclusiveDesignPart2.html>. Acesso em: 19 jun. 2023. Citado na página 24.

TORVALDS, L. *LINUX–a free unix-386 kernel*. [S.l.]: October, 1991. Citado na página 39.

VALENTIM, N. M. C.; SILVA, W.; CONTE, T. Avaliando a experiência do usuário ea usabilidade de um aplicativo web móvel: Um relato de experiência. In: *Congresso Ibero-Americano em Engenharia de Software*. 18., 2015. Anais [...]. Montevidéu: [s.n.], 2015. p. 788–801. Citado na página 22.

W3C. *Mobile Web Best Practices*. W3C, [s.l.], 2008. Disponível em: <https: //www.w3.org/TR/mobile-bp/>. Acesso em: 03 maio 2023. Citado na página 27.

W3C. *Cartilha de Acessibilidade na Web*. W3C, [s.l.], 2012. Disponível em: <https://www. w3c.br/pub/Materiais/PublicacoesW3C/cartilha-w3cbr-acessibilidade-web-fasciculo-I. html>. Acesso em: 29 maio 2023. Citado na página 24.

W<sub>3</sub>C. *Decálogo da Web Brasileira*. 2013. Disponível em: <https://www.w3c.br/decalogo/ >. Citado na página 26.

W3C. *User Agent Accessibility Guidelines (UAAG) Overview*. W3C, [s.l.], 2016. Disponível em: <https://www.w3.org/WAI/standards-guidelines/uaag/>. Acesso em: 23 maio 2023. Citado na página 29.

W3C. *Web Content Accessibility Guidelines (WCAG) 2.1*. W3C, [s.l.], 2018. Disponível em: <https://www.w3.org/TR/2018/REC-WCAG21-20180605/>. Acesso em: 29 jun. 2023. Citado 5 vezes nas páginas 36, 37, 115, 123 e 127.

W3C. *Mobile Acessibility at W3C*. W3C, [s.l.], 2021. Disponível em: <https: //www.w3.org/WAI/standards-guidelines/mobile/>. Acesso em: 03 maio 2023. Citado na página 29.

W3C. *Authoring Tool Accessibility Guidelines (ATAG) Overview*. W3C, [s.l.], 2022. Disponível em: <https://www.w3.org/WAI/standards-guidelines/atag/>. Acesso em: 20 maio 2023. Citado na página 29.

W3C. *Introduction to Understanding WCAG*. W3C, [s.l.], 2022. Disponível em: <https://www.w3.org/WAI/WCAG21/Understanding/intro# understanding-the-four-principles-of-accessibility>. Acesso em: 03 maio 2023. Citado na página 27.

W3C. *WAI: Web Accessibility Initiative do W3C*. W3C, [s.l.], 2023. Disponível em: <http://www.w3.org/WAI>. Acesso em: 09 maio 2023. Citado na página 23.

YAN, S.; RAMACHANDRAN, P. The current status of accessibility in mobile apps. *ACM Transactions on Accessible Computing (TACCESS)*, New York, v. 12, n. 1, p. 1–31, 2019. Citado 2 vezes nas páginas 18 e 56.

YUA, Y.; XU, Q. Research on flat design based on ui design. In: *IEEE Asia-Pacific Conference on Image Processing, Electronics and Computers (IPEC)*. 2021, Dalian. Proceedings [...]. Dalian, China: IEEE, Beijing University of Technology, 2021. p. 423–426. Citado na página 26.

Apêndices

# APÊNDICE A – Relatório do Aplicativo Teste de Acessibilidade

Neste apêndice são exibidas algumas das telas geradas pelo Teste de Acessibilidade durante a execução do teste, bem como o relatório contendo sugestões de melhoria na tela inicial do sistema Android.

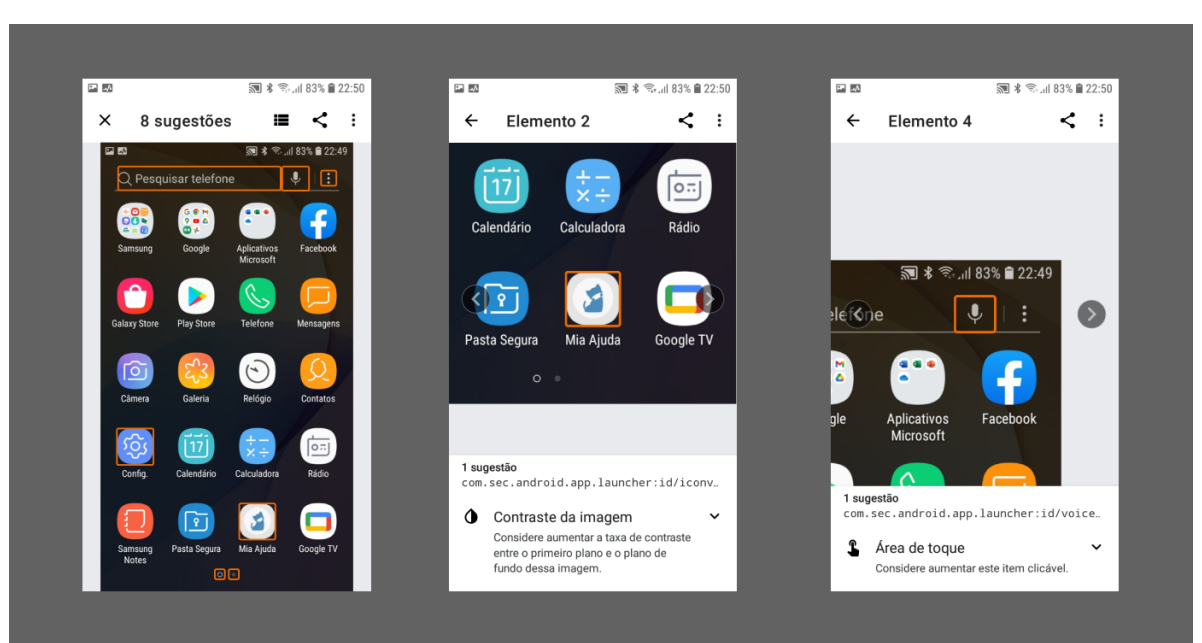

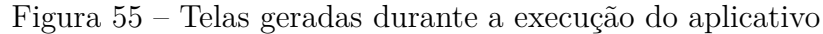

Fonte: Elaborado pela Autora (2023)

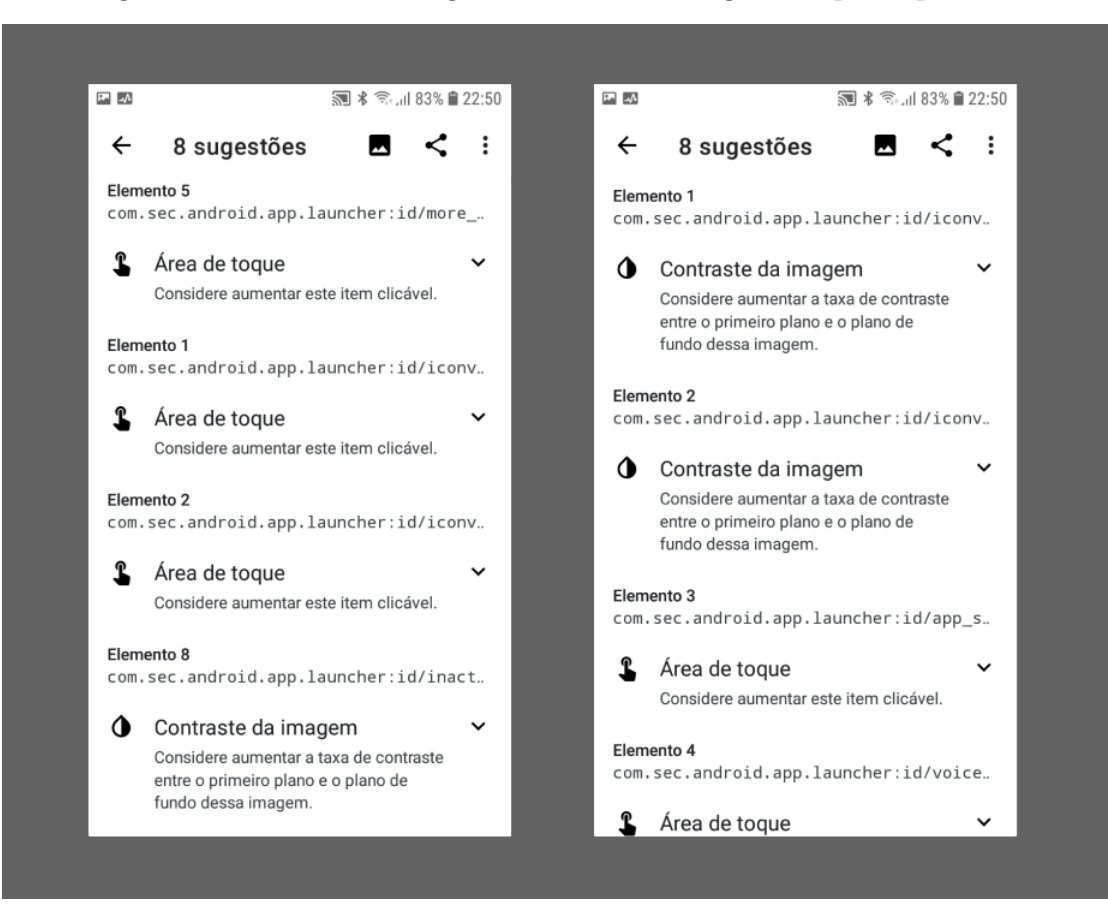

Figura 56 – Relatório e sugestões de melhoria gerados pelo aplicativo

Fonte: Elaborado pela Autora (2023)

## APÊNDICE B – Termo de Consentimento

Neste apêndice é exibido o Termo de Consentimento Livre e Esclarecido assinado pelos participantes dos testes de usabilidade.

Figura 57 – Frente do termo de consentimento

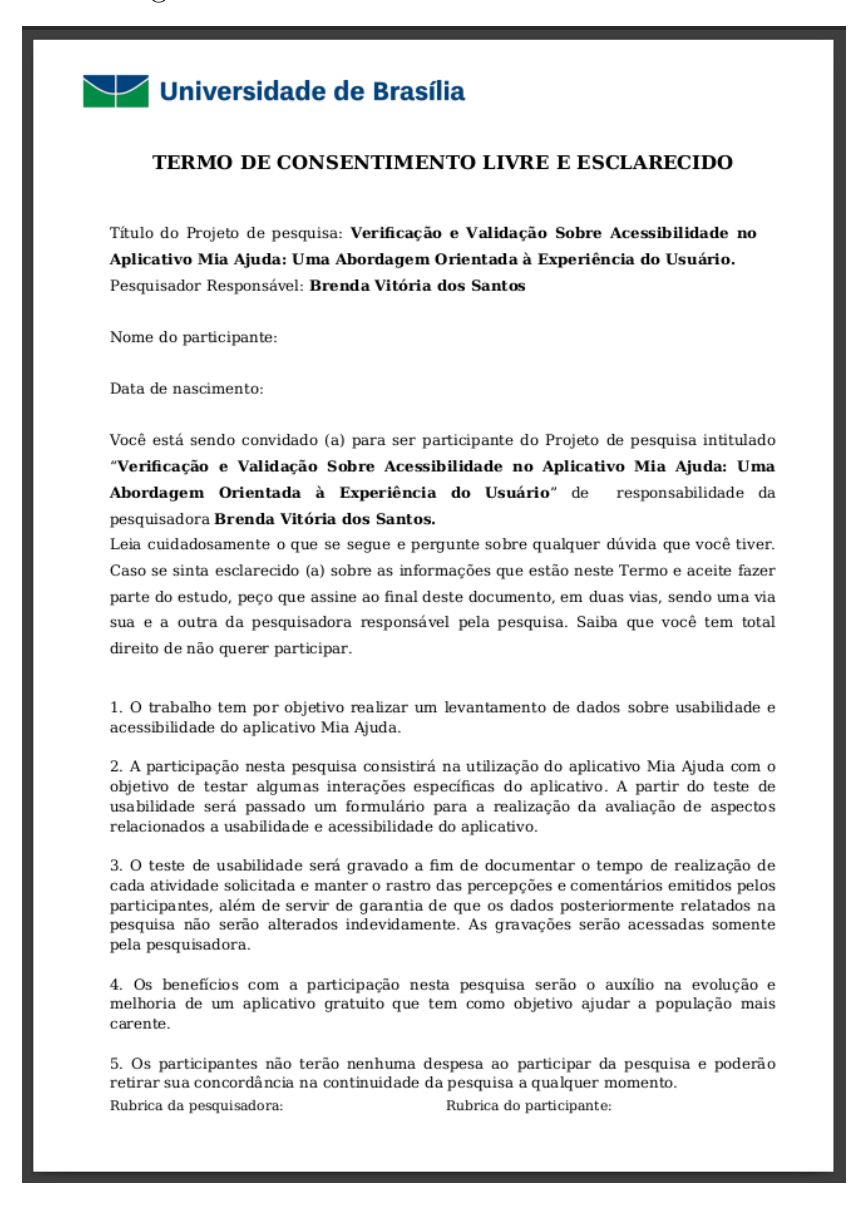

Fonte: Elaborado pela Autora (2023)

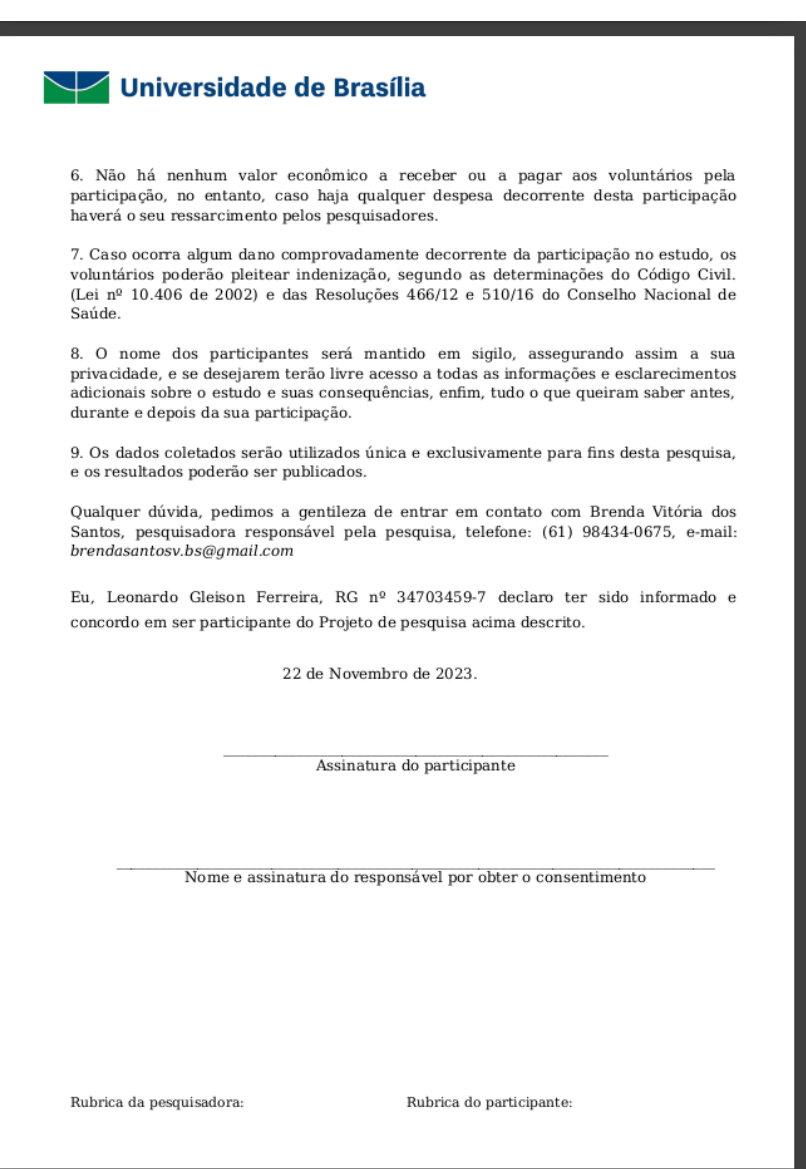

Fonte: Elaborado pela Autora (2023)

## Figura 58 – Verso do termo de consentimento